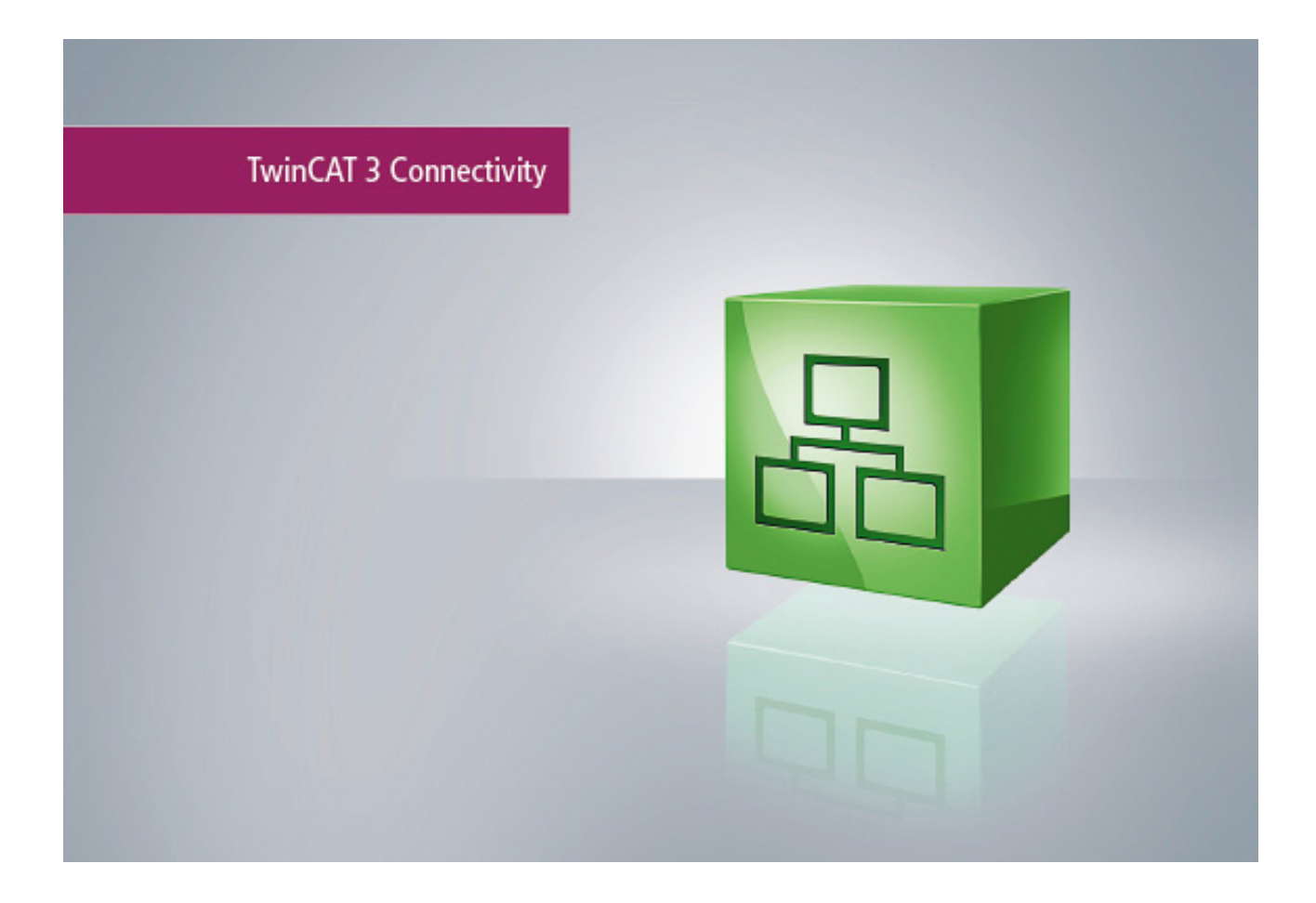

**Manual**

# **TC3 IoT Communication (MQTT)**

**TwinCAT 3**

**1.5 Version: 2018-12-13 TF6701 Order No.:Date:**

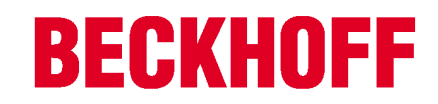

# **Table of contents**

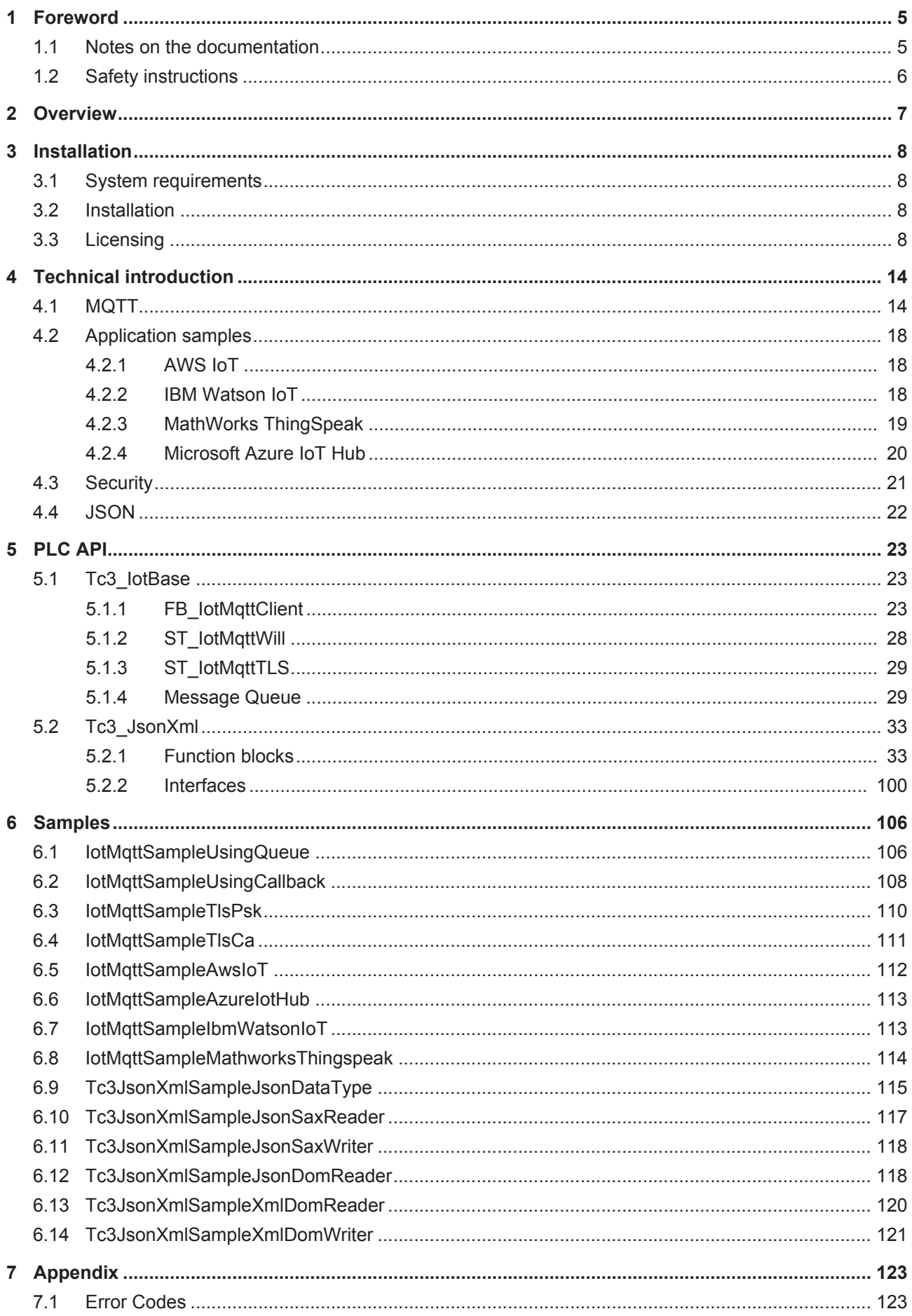

### **BECKHOFF**

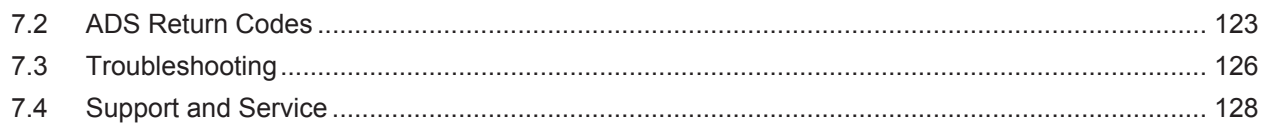

# **1 Foreword**

### **1.1 Notes on the documentation**

This description is only intended for the use of trained specialists in control and automation engineering who are familiar with the applicable national standards.

It is essential that the documentation and the following notes and explanations are followed when installing and commissioning the components.

It is the duty of the technical personnel to use the documentation published at the respective time of each installation and commissioning.

The responsible staff must ensure that the application or use of the products described satisfy all the requirements for safety, including all the relevant laws, regulations, guidelines and standards.

#### **Disclaimer**

The documentation has been prepared with care. The products described are, however, constantly under development.

We reserve the right to revise and change the documentation at any time and without prior announcement. No claims for the modification of products that have already been supplied may be made on the basis of the data, diagrams and descriptions in this documentation.

#### **Trademarks**

Beckhoff® , TwinCAT® , EtherCAT® , Safety over EtherCAT® , TwinSAFE® , XFC® and XTS® are registered trademarks of and licensed by Beckhoff Automation GmbH.

Other designations used in this publication may be trademarks whose use by third parties for their own purposes could violate the rights of the owners.

#### **Patent Pending**

The EtherCAT Technology is covered, including but not limited to the following patent applications and patents:

EP1590927, EP1789857, DE102004044764, DE102007017835

with corresponding applications or registrations in various other countries.

The TwinCAT Technology is covered, including but not limited to the following patent applications and patents:

EP0851348, US6167425 with corresponding applications or registrations in various other countries.

### **EtherCAT.**

EtherCAT® is registered trademark and patented technology, licensed by Beckhoff Automation GmbH, Germany

#### **Copyright**

© Beckhoff Automation GmbH & Co. KG, Germany.

The reproduction, distribution and utilization of this document as well as the communication of its contents to others without express authorization are prohibited.

Offenders will be held liable for the payment of damages. All rights reserved in the event of the grant of a patent, utility model or design.

## **1.2 Safety instructions**

#### **Safety regulations**

Please note the following safety instructions and explanations! Product-specific safety instructions can be found on following pages or in the areas mounting, wiring, commissioning etc.

#### **Exclusion of liability**

All the components are supplied in particular hardware and software configurations appropriate for the application. Modifications to hardware or software configurations other than those described in the documentation are not permitted, and nullify the liability of Beckhoff Automation GmbH & Co. KG.

#### **Personnel qualification**

This description is only intended for trained specialists in control, automation and drive engineering who are familiar with the applicable national standards.

#### **Description of symbols**

In this documentation the following symbols are used with an accompanying safety instruction or note. The safety instructions must be read carefully and followed without fail!

#### **DANGER**

#### **Serious risk of injury!**

Failure to follow the safety instructions associated with this symbol directly endangers the life and health of persons.

#### **WARNING**

#### **Risk of injury!**

Failure to follow the safety instructions associated with this symbol endangers the life and health of persons.

#### **CAUTION**

#### **Personal injuries!**

Failure to follow the safety instructions associated with this symbol can lead to injuries to persons.

*NOTE*

#### **Damage to the environment or devices**

Failure to follow the instructions associated with this symbol can lead to damage to the environment or equipment.

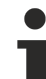

#### **Tip or pointer**

This symbol indicates information that contributes to better understanding.

# **BECKHOFF**

# **2 Overview**

The function blocks of the PLC library Tc3\_IotBase can be used for publisher/subscriber based data exchange between the local TwinCAT PLC and a message broker via the MQTT communication protocol. Symbols can be sent (publish mode) and received (subscribe mode).

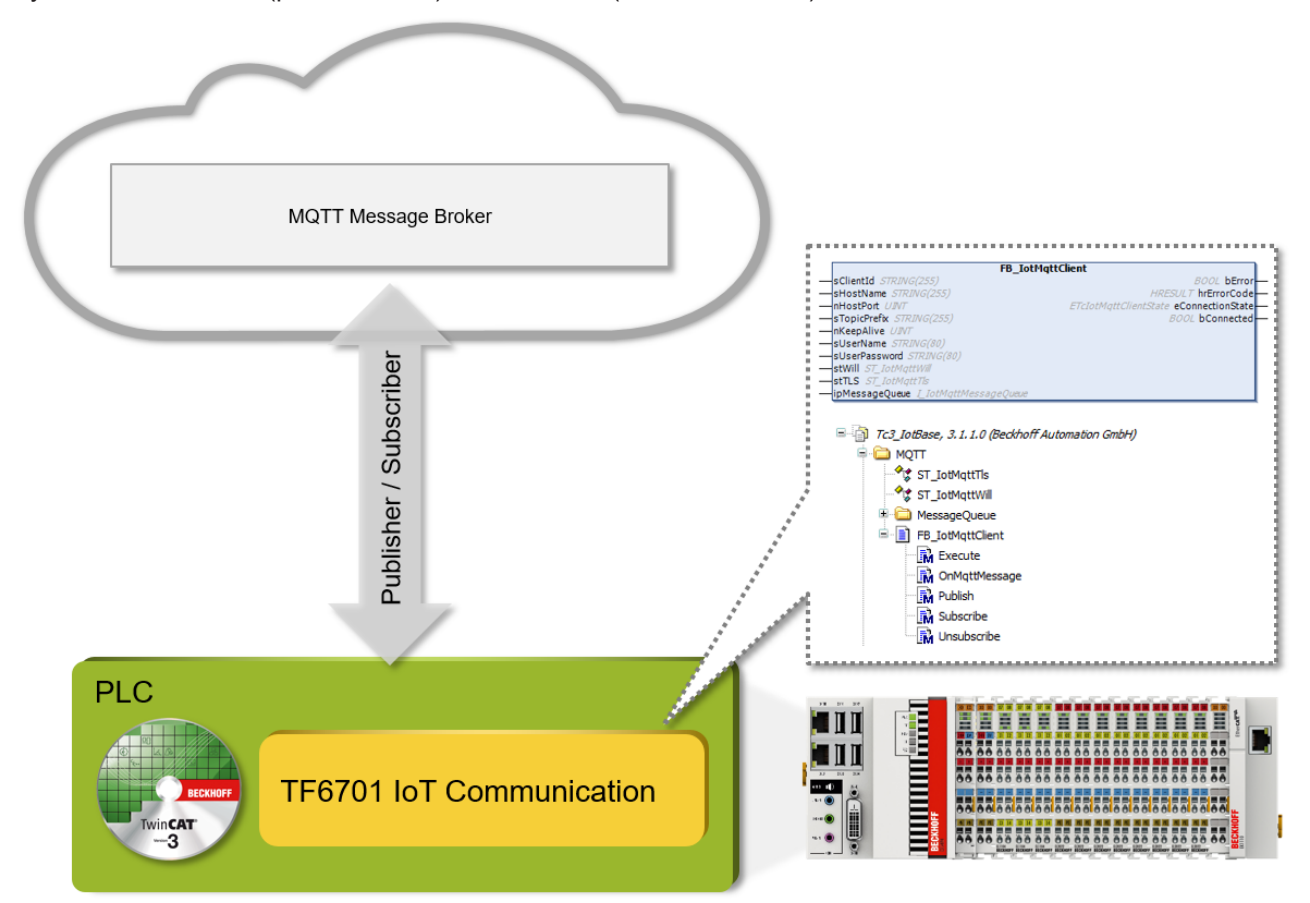

#### **Product components**

The function TF6701 IoT Communication consists of the following components, which are supplied with TwinCAT 3 as standard:

- **Drivers:** TcIotDrivers.sys (supplied with TwinCAT 3 XAE and XAR setups)
- **PLC library:** Tc3\_IotBase (supplied with TwinCAT 3 XAE setup)

# **3 Installation**

### **3.1 System requirements**

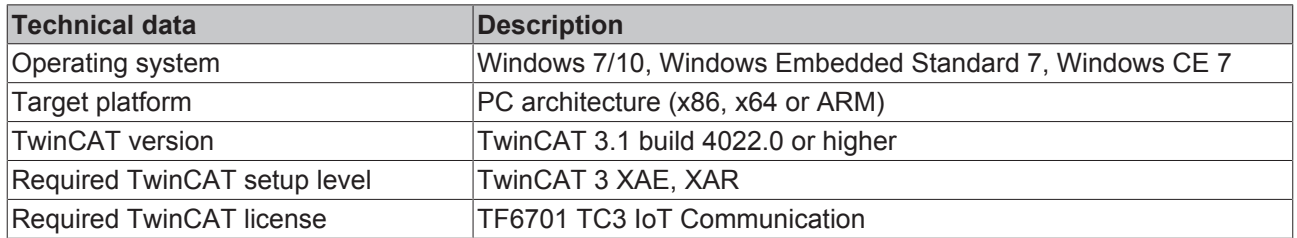

### **3.2 Installation**

A separate setup is not required for TF6701 IoT Communication. All required components will be delivered directly within the TwinCAT setup.

- TwinCAT XAE setup: Driver components and PLC library (Tc3\_IotBase)
- TwinCAT XAR setup: Driver components

### **3.3 Licensing**

The TwinCAT 3 Function can be activated as a full version or as a 7-day test version. Both license types can be activated via the TwinCAT 3 development environment (XAE).

The licensing of a TwinCAT 3 Function is described below. The description is divided into the following sections:

- Licensing a 7-day test version [ $\triangleright$  8]
- Licensing a full version [ $\blacktriangleright$  10]

Further information on TwinCAT 3 licensing can be found in the "Licensing" documentation in the Beckhoff Information System (TwinCAT 3 > [Licensing](https://infosys.beckhoff.de/content/1033/tc3_licensing/index.html?id=4971678236866464095)).

#### **Licensing a 7-day test version**

- 1. Start the TwinCAT 3 development environment (XAE).
- 2. Open an existing TwinCAT 3 project or create a new project.
- 3. If you want to activate the license for a remote device, set the desired target system. To do this, select the target system from the **Choose Target System** drop-down list in the toolbar.
	- $\Rightarrow$  The licensing settings always refer to the selected target system. When the project is activated on the target system, the corresponding TwinCAT 3 licenses are automatically copied to this system.

## **BECKHOFF**

4. In the **Solution Explorer**, double-click **License** in the **SYSTEM** subtree.

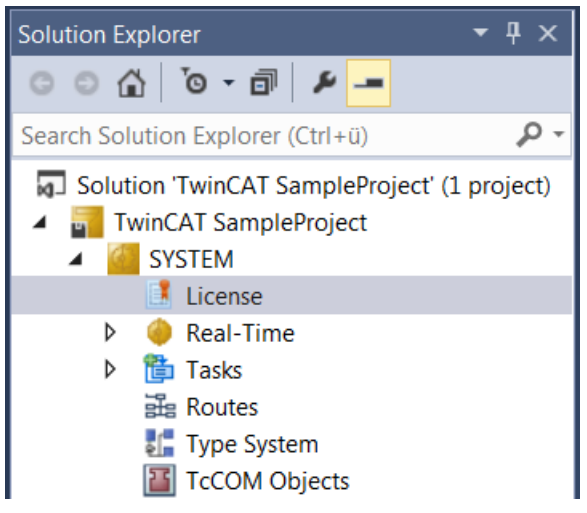

- $\Rightarrow$  The TwinCAT 3 license manager opens.
- 5. Open the **Manage Licenses** tab. In the **Add License** column, check the check box for the license you want to add to your project (e.g. "TF6420: TC3 Database Server").

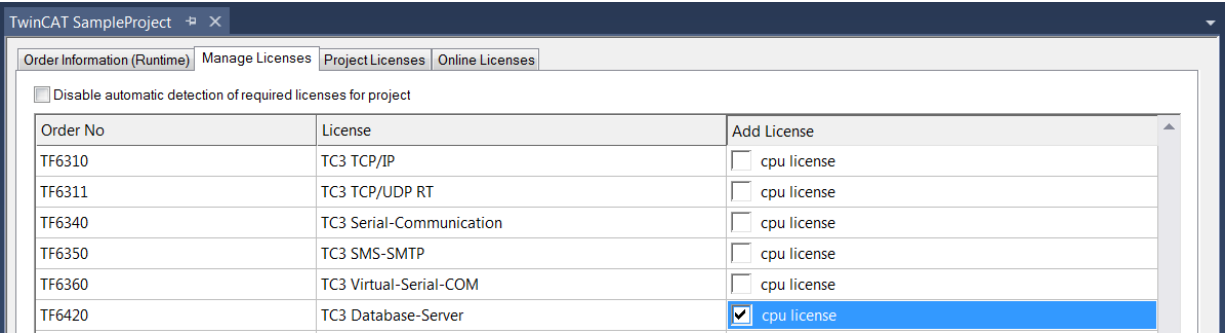

- 6. Open the **Order Information (Runtime)** tab.
	- $\Rightarrow$  In the tabular overview of licenses, the previously selected license is displayed with the status "missing"**.**

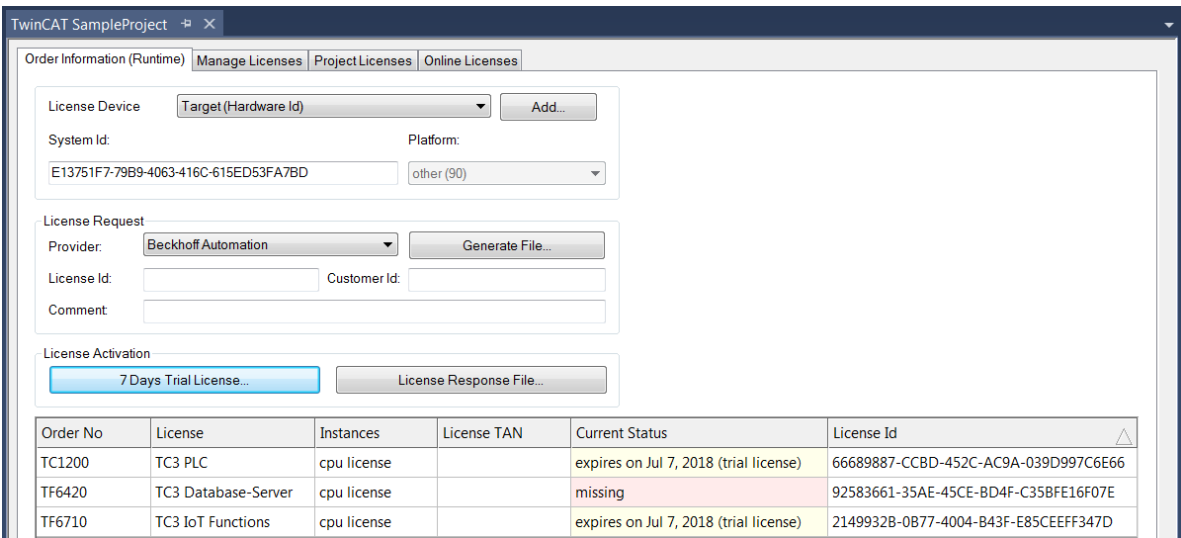

7. Click **7-Day Trial License...** to activate the 7-day trial license.

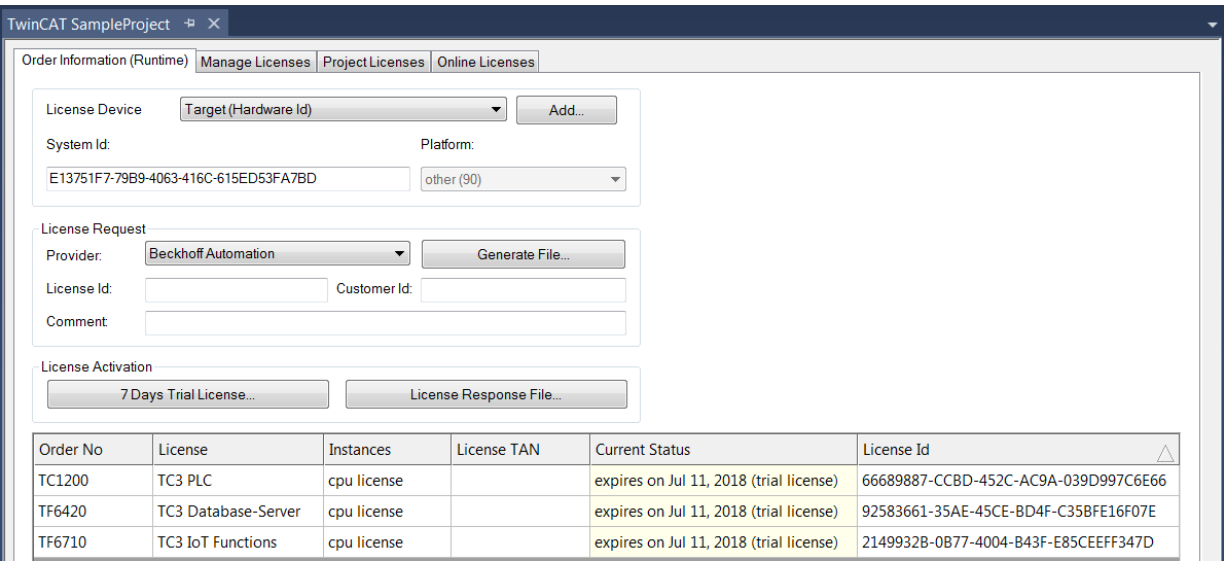

- $\Rightarrow$  A dialog box opens, prompting you to enter the security code displayed in the dialog.
- 8. Enter the code exactly as it appears, confirm it and acknowledge the subsequent dialog indicating successful activation.
	- $\Rightarrow$  In the tabular overview of licenses, the license status now indicates the expiration date of the license.
- 9. Restart the TwinCAT system.
- $\Rightarrow$  The 7-day trial version is enabled.

#### **Licensing a full version**

- 1. Start the TwinCAT 3 development environment (XAE).
- 2. Open an existing TwinCAT 3 project or create a new project.
- 3. If you want to activate the license for a remote device, set the desired target system. To do this, select the target system from the **Choose Target System** drop-down list in the toolbar.
	- $\Rightarrow$  The licensing settings always refer to the selected target system. When the project is activated on the target system, the corresponding TwinCAT 3 licenses are automatically copied to this system.
- 4. In the **Solution Explorer**, double-click **License** in the **SYSTEM** subtree.

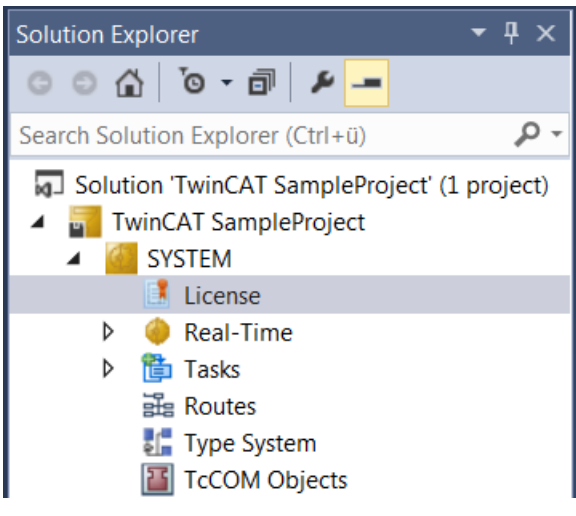

 $\Rightarrow$  The TwinCAT 3 license manager opens.

5. Open the **Manage Licenses** tab. In the **Add License** column, check the check box for the license you want to add to your project (e.g. "TE1300: TC3 Scope View Professional").

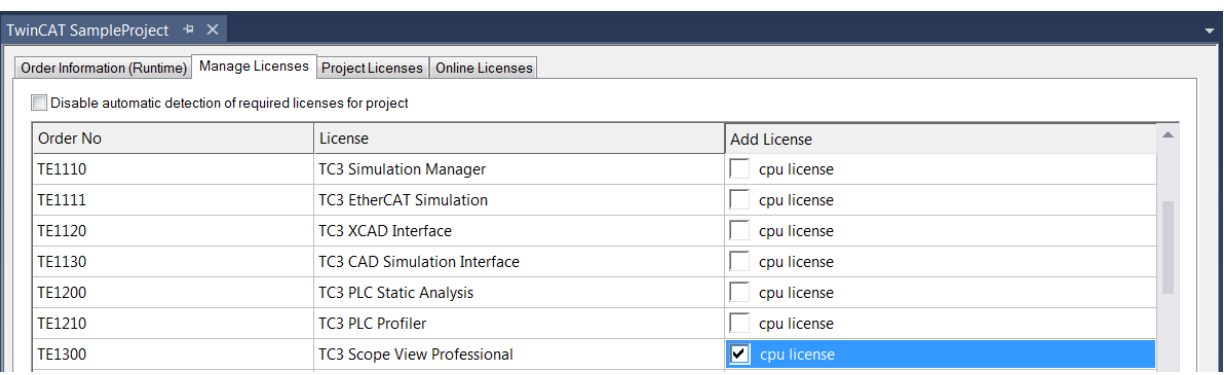

#### 6. Open the **Order Information** tab.

 $\Rightarrow$  In the tabular overview of licenses, the previously selected license is displayed with the status "missing"**.**

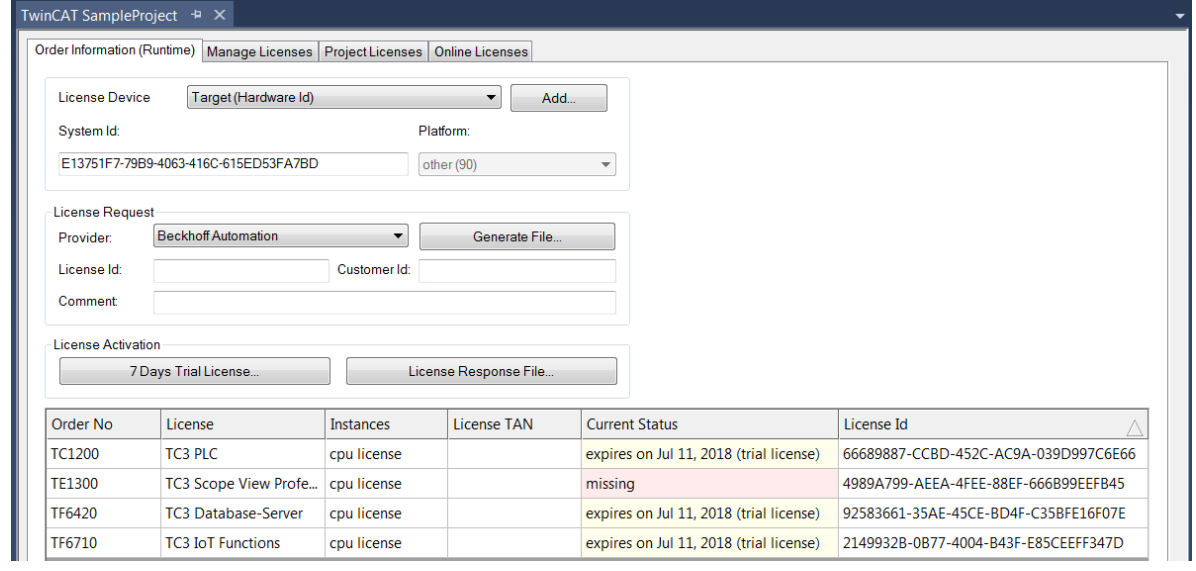

A TwinCAT 3 license is generally linked to two indices describing the platform to be licensed: System ID: Uniquely identifies the device

Platform level: Defines the performance of the device

The corresponding **System Id** and **Platform** fields cannot be changed.

7. Enter the order number (**License Id**) for the license to be activated and optionally a separate order number (**Customer Id**), plus an optional comment for your own purposes (**Comment**). If you do not know your Beckhoff order number, please contact your Beckhoff sales contact.

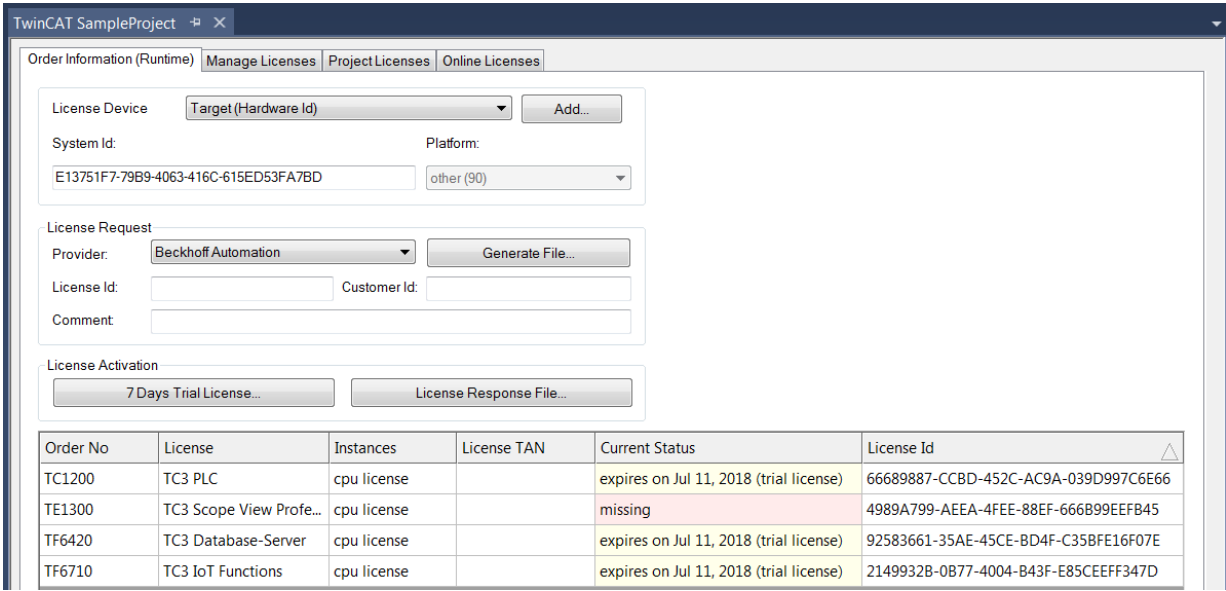

- 8. Click the **Generate File**... button to create a License Request File for the listed missing license.
	- $\Rightarrow$  A window opens, in which you can specify where the License Request File is to be stored. (We recommend accepting the default settings.)
- 9. Select a location and click **Save**.
	- $\Rightarrow$  A prompt appears asking whether you want to send the License Request File to the Beckhoff license server for verification:

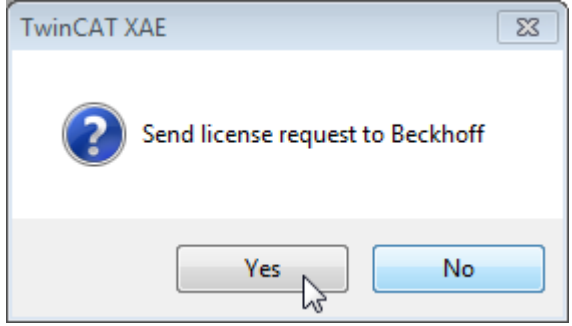

- Click **Yes** to send the License Request File. A prerequisite is that an email program is installed on your computer and that your computer is connected to the internet. When you click **Yes**, the system automatically generates a draft email containing the License Request File with all the necessary information.
- Click **No** if your computer does not have an email program installed on it or is not connected to the internet. Copy the License Request File onto a data storage device (e.g. a USB stick) and send the file from a computer with internet access and an email program to the Beckhoff license server (tclicense@beckhoff.com) by email.
- 10.Send the License Request File.
	- $\Rightarrow$  The License Request File is sent to the Beckhoff license server. After receiving the email, the server compares your license request with the specified order number and returns a License Response File by email. The Beckhoff license server returns the License Response File to the same email address from which the License Request File was sent. The License Response File differs from the License Request File only by a signature that documents the validity of the license file content. You can view the contents of the License Response File with an editor suitable for XML files (e.g. "XML Notepad"). The contents of the License Response File must not be changed, otherwise the license file becomes invalid.
- 11.Save the License Response File.

# **BECKHOFF**

- 12. To import the license file and activate the license, click **License Response File...** in the **Order Information** tab.
- 13.Select the License Response File in your file directory and confirm the dialog.

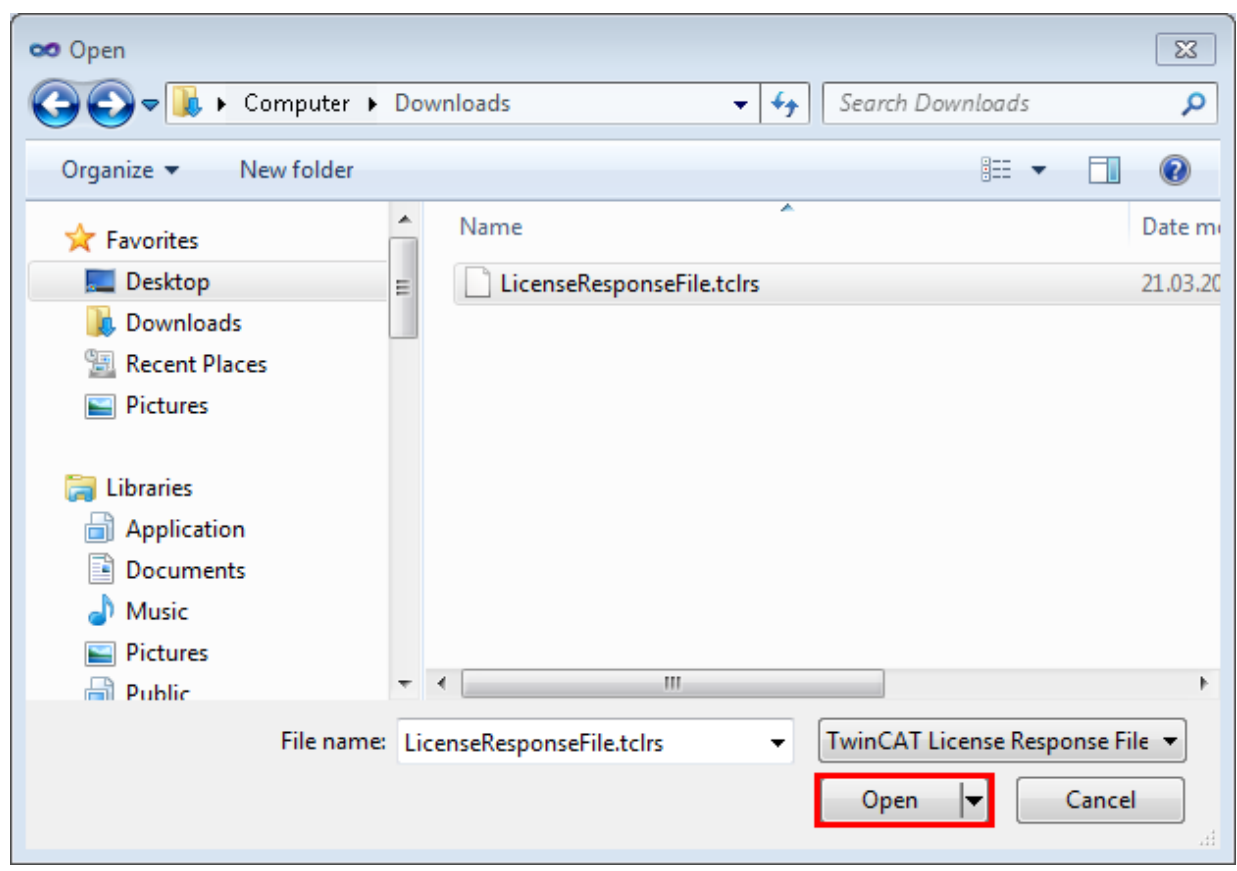

 $\Rightarrow$  The License Response File is imported and the license it contains is activated. Existing demo licenses will be removed.

- 14. Restart the TwinCAT system.
- $\Rightarrow$  The license becomes active when TwinCAT is restarted. The product can be used as a full version. During the TwinCAT restart the license file is automatically copied to the directory ...*\TwinCAT\3.1\Target \License* on the respective target system.

# **4 Technical introduction**

### **4.1 MQTT**

MQTT(Message Queueing Telemetry Transport) is a publisher/subscriber-based communication protocol, which enables message-based transfer between applications. A central component of this transfer type is the so-called message broker, which distributes messages between the individual applications or the sender and receiver of a message. The message broker decouples the sender and receiver, so that it is not necessary for the sender and receiver to know their respective address information. During sending and receiving all communication devices contact the message broker, which handles the distribution of the messages.

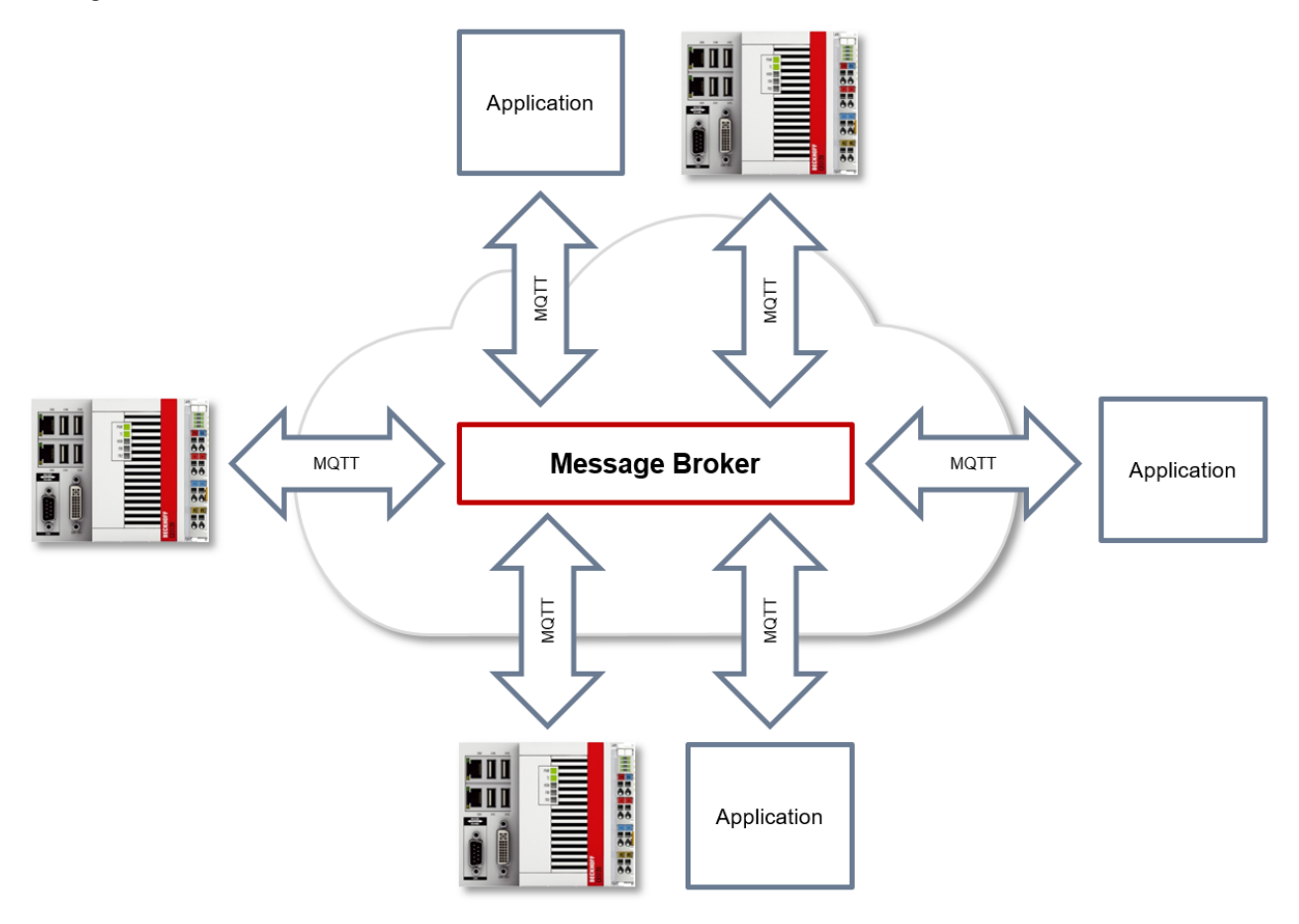

#### **Payload**

The content of an MQTT message is referred to as payload. Data of any type can be transferred, e.g. text, individual numerical values or a whole information structure.

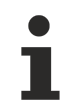

#### **Message payload formatting**

Note that the data type and the formatting of the content must be known to the sender and receiver side, particularly when binary information (alignment) or strings (with or without zero termination) are sent.

#### **Topics**

If a message broker is used that is based on the MQTT protocol, sending (publish mode) and subscribing (subscribe mode) of messages is organized with the aid of so-called topics. The message broker filters incoming messages based on these topics for each connected client. A topic may consist of several levels; the individual levels are separated by "/".

Example: Campus / Building1 / Floor2 / Room3 / Temperature

When a publisher sends a message, it always specifies for which topic it is intended. A subscriber indicates which topic it is interested in. The message broker forwards the message accordingly.

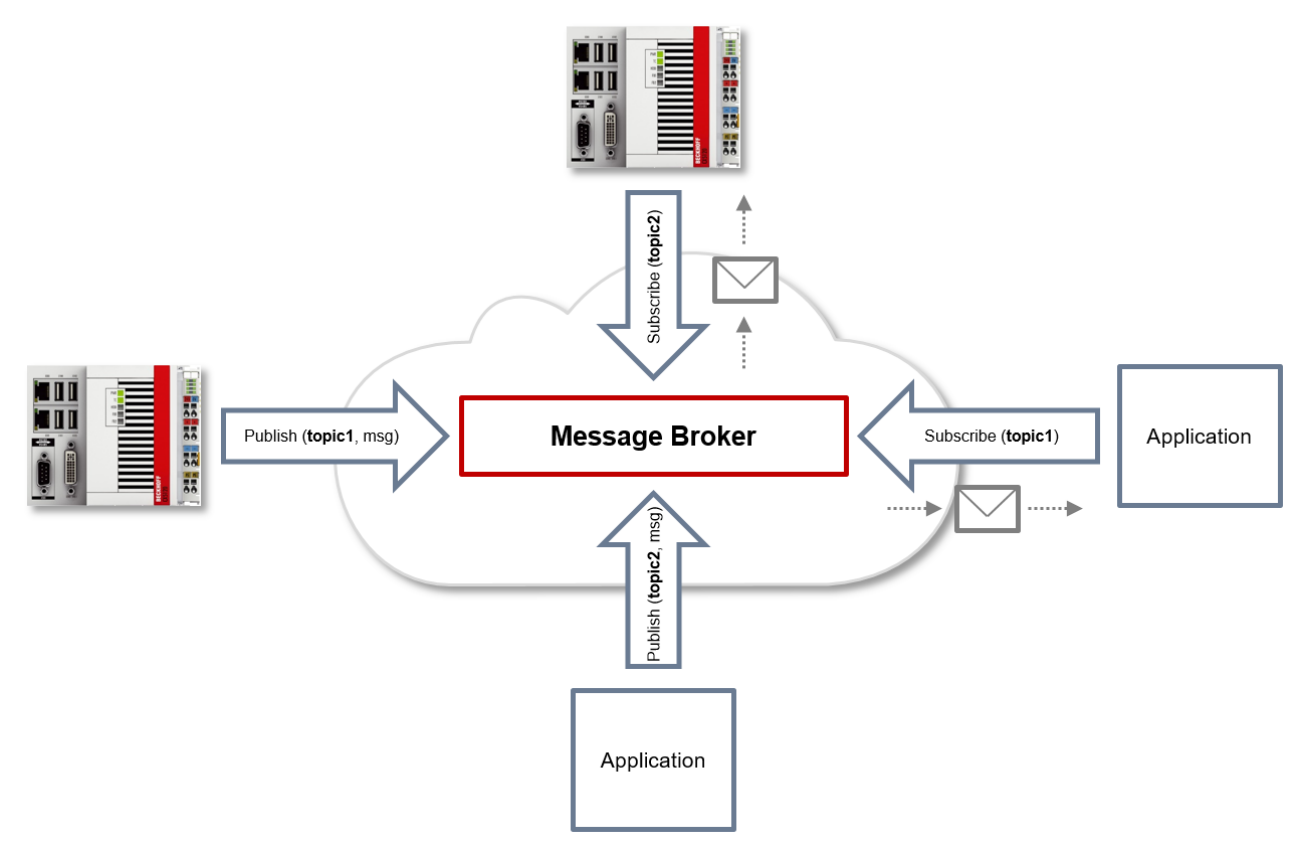

Communication example 1 from the diagram above:

- An application subscribes to "topic1".
- A controller publishes a message to "topic1".
- The message broker forwards the message to the application accordingly.

Communication example 2 from the diagram above:

- A controller subscribes to "topic2".
- An application publishes a message to "topic2".
- The message broker forwards the message to the controller accordingly.

#### **Wildcards**

It is possible to use wildcards in conjunction with topics. A wildcard is used to represent part of the topic. In this case a subscriber may receive messages from several topics. A distinction is made between two types of wildcards:

- Single-level wildcards
- Multi-level wildcards

Example for single-level wildcard:

The + symbol describes a single-level wildcard. If it is used by the subscriber as described below, for example, corresponding messages to the topics are either received by the subscriber or not.

- The receiver subscribes to Campus/Building1/Floor2/**+**/Temperature
- The publisher sends to Campus/Building1/Floor2/Room1/Temperature OK
- The publisher sends to Campus/Building1/Floor2/Room2/Temperature OK
- The publisher sends to Campus/Building42/Floor1/Room1/Temperature NOK
- The publisher sends to Campus/Building1/Floor2/Room1/Fridge/Temperature NOK

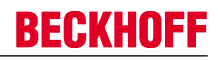

Example for multi-level wildcard:

The # symbol describes a multi-level wildcard. If it is used by the subscriber as described below, for example, corresponding messages to the topics are either received by the subscriber or not. The # symbol must always be the last symbol in a topic string.

- The receiver subscribes to Campus/Building1/Floor2/**#**
- The publisher sends to Campus/Building1/Floor2/Room1/Temperature OK
- The publisher sends to Campus/Building1/Floor2/Room2/Temperature OK
- The publisher sends to Campus/Building42/Floor1/Room1/Temperature NOK
- The publisher sends to Campus/Building1/Floor2/Room1/Fridge/Temperature OK
- The publisher sends to Campus/Building1/Floor2/Room1/Humidity OK

#### **QoS (Quality of Service)**

QoS is an arrangement between the sender and receiver of a message with regard to guaranteeing of the message transfer. MQTT features three different levels:

- 0 not more than once
- 1 at least once
- 2 exactly once

Both types of communication (publish/subscribe) with the message broker must be taken into account and considered separately. The QoS level that a client uses for publishing a message is set by the respective client. When the broker forwards the message to client that has subscribed to the topic, the subscriber uses the QoS level that was specified when the subscription was established. This means that a QoS level that may have been specified as 2 by the publisher can be "overwritten" with 0 by the subscriber.

#### **QoS-Level 0**

At this QoS level the receiver does not acknowledge receipt. The message is not sent a second time.

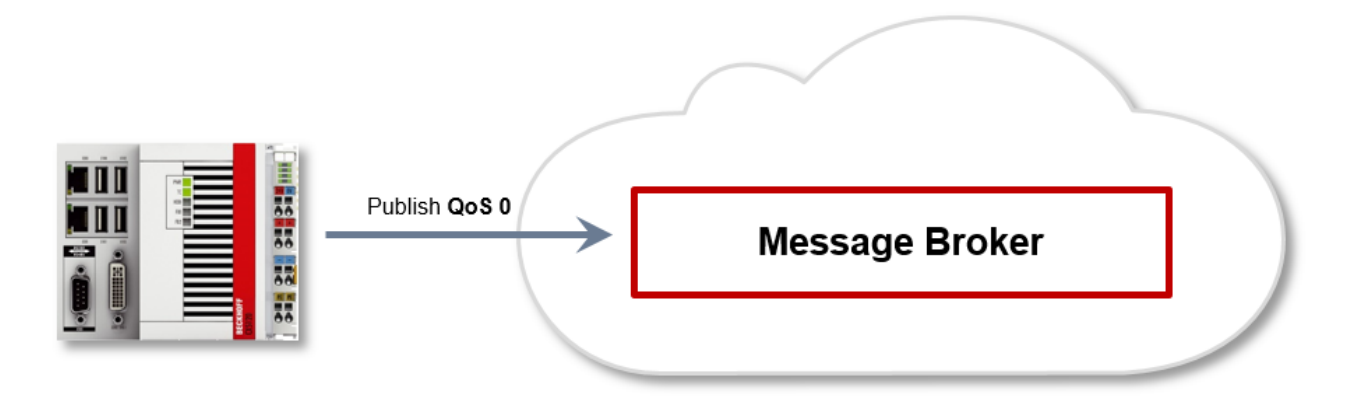

#### **QoS-Level 1**

At this QoS level the system guarantees that the message arrives at the receiver at least once, although the message may arrive more than once. The sender stores the message internally until it has received an acknowledgement from the receiver in the form of a PUBACK message. If the PUBACK message fails to arrive within a certain time, the message is resent.

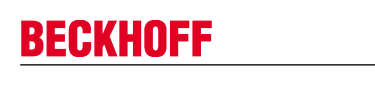

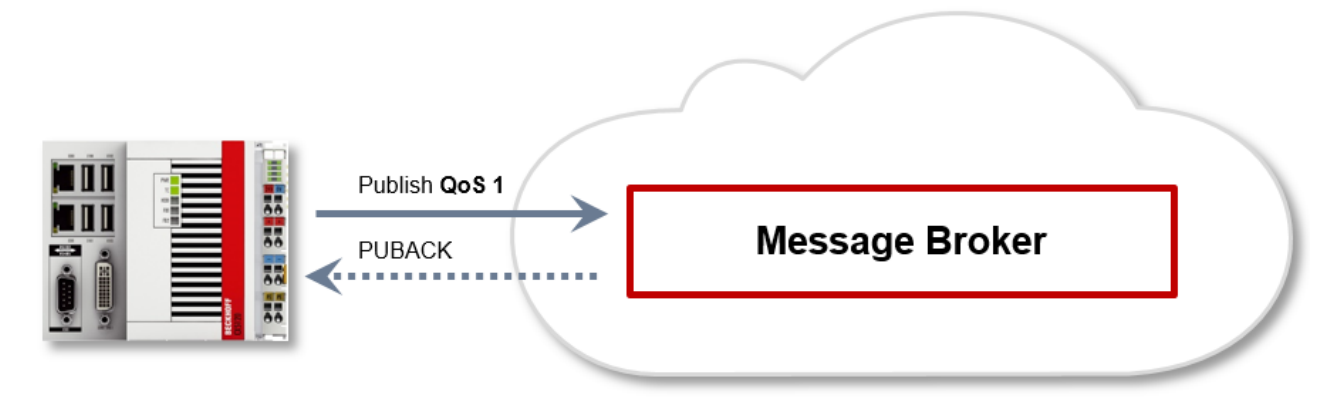

#### **QoS-Level 2**

At this QoS level the system guarantees that the message arrives at the receiver no more than once. On the MQTT side this is realized through a handshake mechanism. QoS level 2 is the safest level (from a message transfer perspective), but also the slowest. When a receiver receives a message with QoS level 2, it acknowledges the message with a PUBREC. The sender of the message remembers it internally until it has received a PUBCOMP. This additional handshake (compared with QoS 1) is important for avoiding duplicate transfer of the message. Once the sender of the message receives a PUBREC, it can discard the initial publish information, since it knows that the message was received once by the receiver. In other words, it remembers the PUBREC internally and sends a PUBREL. Once the receiver has received a PUBREL, it can discard the previously remembered states and respond with a PUBCOMP, and vice versa. Whenever a package is lost, the respective communication device is responsible for resending the last message after a certain time.

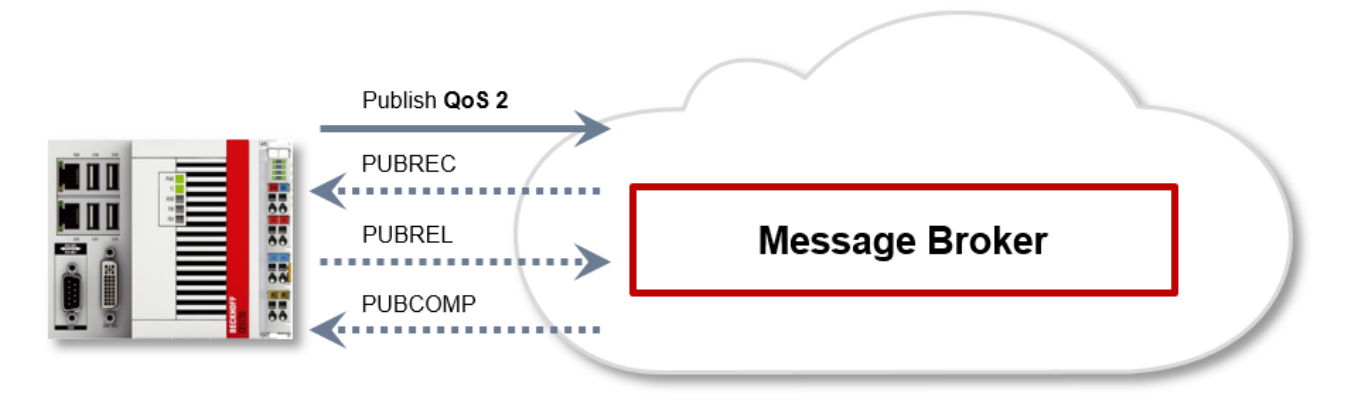

#### **Security**

When a connection to the message broker is established, it is possible to use security mechanisms [ $\triangleright$  21] such as TLS, in order to encrypt the communication link or to realize authentication between client and message broker.

#### **Sources**

For further and more detailed information about MQTT we recommend the following blog series:

HiveMq blog: <http://www.hivemq.com/blog/mqtt-essentials/> (the main basis for this article)

### **4.2 Application samples**

### **4.2.1 AWS IoT**

AWS IoT is an IoT suite of the Amazon Web Services cloud, which offers several services for linking IoT devices with the AWS cloud and for processing incoming messages. From a device perspective, the services of AWS IoT enable simple and safe connection of IoT devices with AWS IoT by facilitating bidirectional communication between all enabled devices.

The use of TLS and the corresponding certificates is a prerequisite for establishing connections with AWS IoT. The corresponding certificates can be generated and downloaded from the AWS IoT management website. AWS IoT does not support QoS level 2. AWS IoT does not support retain messages.

#### **TwinCAT IoT Communication (TF6701) configuration**

Since the message broker of AWS IoT is based on the MQTT transport protocol, it is possible to use TF6701 IoT communication for sending messages to the broker or receiving messages from it. The following code snippet is based on the Tc3\_IotBase PLC library and illustrates how a connection to AWS IoT can be established. Further information about AWS IoT and its configuration can be found on the AWS IoT website.

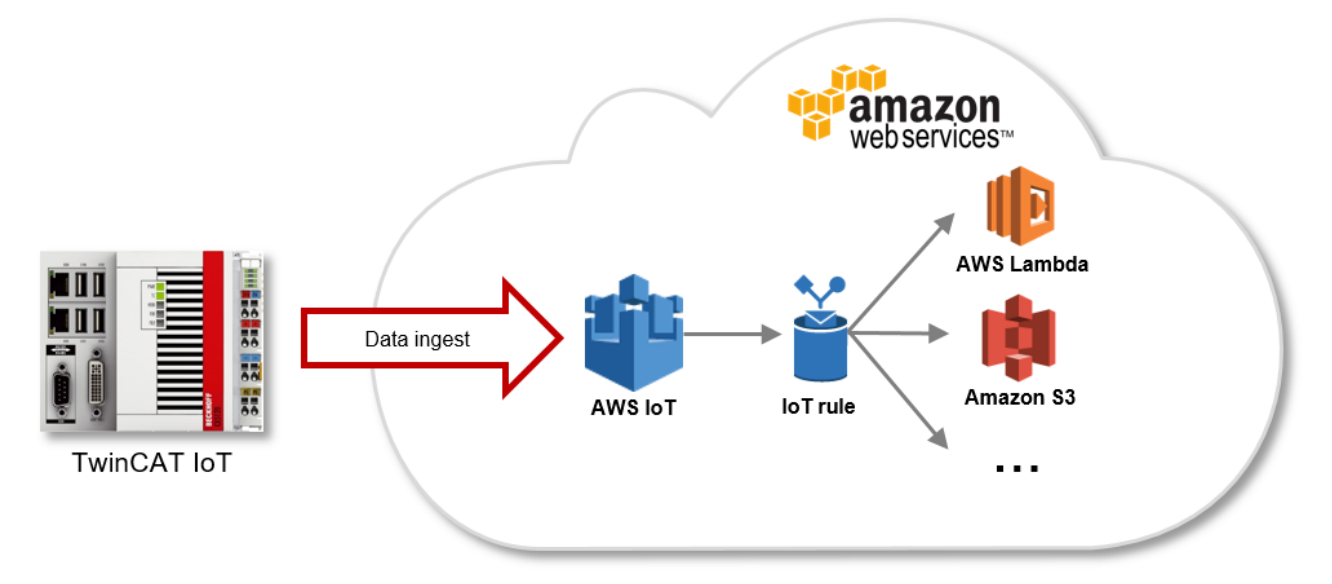

The following code snippet is based on the **IotMqttSampleAwsIoT** [ $\blacktriangleright$  112] sample and only shows the relevant part for establishing a connection to AWS IoT.

```
stMqttTls.sCA := 'c:\certs\root.pem';
stMqttTls.sCert := 'c:\certs\7613eee18a-certificate.pem.crt';
stMqttTls.sKeyFile := 'c:\certs\7613eee18a-private.pem.key';
fbMqttClient.sHostName:= 'aXXXXXXXX.iot.eu-west-1.amazonaws.com';
fbMqttClient.nHostPort:= 8883;
fbMqttClient.sClientId:= 'CX-12345';
fbMqttClient.stTLS := stMqttTls;
```
### **4.2.2 IBM Watson IoT**

IBM Watson IoT is an IoT suite in the IBM cloud, which offers several services for connecting IoT devices to IBM Bluemix services, processing incoming messages or sending messages to the devices. From a device perspective, the functionalities of IBM Watson IoT enable simple and safe connection of IoT devices with IBM services by facilitating bidirectional communication between the devices and IBM Watson IoT.

The topic structure for publish/subscribe is specified by IBM Watson IoT and cannot be changed.

#### **TwinCAT IoT Communication (TF6701) configuration**

Since IBM Watson IoT can be reached via the MQTT transport protocol, it is possible to use TF6701 IoT communication for sending messages to IBM Watson IoT or receiving messages from it. The following code snippet is based on the Tc3 lotBase PLC library and illustrates how a connection to IBM Watson IoT can be established. Further information about IBM Watson IoT and its configuration can be found on the IBM website.

The following code snippet is based on the IotMqttSampleIbmWatsonIoT [} 113] sample and only shows the relevant part for establishing a connection to IBM Watson IoT.

```
IF bSetParameter THEN
   bSetParameter := FALSE;
    fbMqttClient.sHostName := 'orgid.messaging.internetofthings.ibmcloud.com';
    fbMqttClient.nHostPort := 1883;
    fbMqttClient.sClientId := 'd:orgid:IPC:deviceId';
   fbMqttClient.sUserName := 'use-token-auth';
   fbMqttClient.sUserPassword := '12342y?c12Gfq_8r12';
END_IF
```
#### **Publish**

When data are published to IBM Watson IoT, the topic must be specified in the following form:

iot-2 / evt / *eventId* / fmt / json

The event ID corresponds to the event ID as configured and expected by IBM Watson IoT. If an IBM Watson dashboard is used, the event ID is generated dynamically and can be linked to a chart on IBM Watson IoT.

#### **Subscribe**

When subscribing to IBM Watson IoT commands, the topic must be specified in the following form:

iot-2 / cmd / *cmdId* / fmt / json

The Cmd ID corresponds to the ID of the command sent by IBM Watson IoT to the device.

#### **4.2.3 MathWorks ThingSpeak**

ThingSpeak<sup>™</sup> is an IoT platform from The MathWorks®, well known among other things for the software solutions MATLAB® and Simulink®.

The platform offers (apart from a REST API) an MQTT interface, via which the data from the TwinCAT runtime can be sent to ThingSpeak™. ThingSpeak™ enables the collection, storage, analysis, visualization of and reaction to incoming data. An important point that sets it apart from other platforms is the option to write MATLAB® code in the web browser, which can be used for the analysis and visualization of the data. It is also possible to use existing licenses for toolboxes from the On-premis programming environment in ThingSpeak<sup>™</sup>.

#### **Functioning**

The data ingest and the saving of data take place on the basis of so-called channels. Each channel has 8 fields that can be filled with incoming data. Apart from the 8 data fields there are further meta fields available such as latitude, longitude, altitude or a time stamp. Data published on a channel are stored in a database with the option of a data export (JSON, XML, CSV). The number of messages per time unit that can be sent to a channel depends on the stored ThingSpeak<sup>™</sup> license. The MQTT interface is currently based on the sending of strings that are interpreted by the ThingSpeak channel.

Examples of possible actions on ThingSpeak™:

- Send a message to Twitter
- Cyclic execution of Matlab analysis scripts
- Execution of a Matlab analysis script, triggered by channel conditions.

#### **Applications**

On account of the data rate – limited by the cloud service – that can currently be sent by the controller to ThingSpeak™, a pronounced edge computing approach is a constructive strategy. MATLAB®/Simulink® models can be integrated in the TwinCAT runtime via the Beckhoff product TE1400 and algorithms for information densification in real time can be executed along with the various TwinCAT functions (Condition Monitoring, filter, etc.). Furthermore, processes with large time constants such as energy data management, building automation, etc. can be handled well with ThingSpeak<sup>™</sup>.

### **4.2.4 Microsoft Azure IoT Hub**

The Microsoft Azure IoT Hub is an IoT suite in the Azure cloud, which offers several services for connecting IoT devices with Azure services, processing incoming messages or sending messages to the devices. From a device perspective, the functionalities of the Microsoft Azure IoT Hub enable simple and safe connection of IoT devices with Azure services by facilitating bidirectional communication between the devices and the Azure IoT Hub.

The generation and use of an SAS token is a prerequisite for establishing connections with the Azure IoT Hub. This token can be generated with the Azure Device Explorer, for example. The Azure IoT Hub does not support QoS level 2. The Azure IoT Hub does not support retain messages. The topic structure for publish/subscribe is specified by the Azure IoT Hub and cannot be changed.

#### **TwinCAT IoT Communication (TF6701) configuration**

Since the Microsoft Azure IoT Hub can be reached via the MQTT transport protocol, it is possible to use TF6701 IoT communication for sending messages to the IoT Hub or receiving messages from it. The following code snippet is based on the Tc3\_IotBase PLC library and illustrates how a connection to the Azure IoT Hub can be established. Further information on the Azure IoT Hub and its configuration can be found in the MSDN.

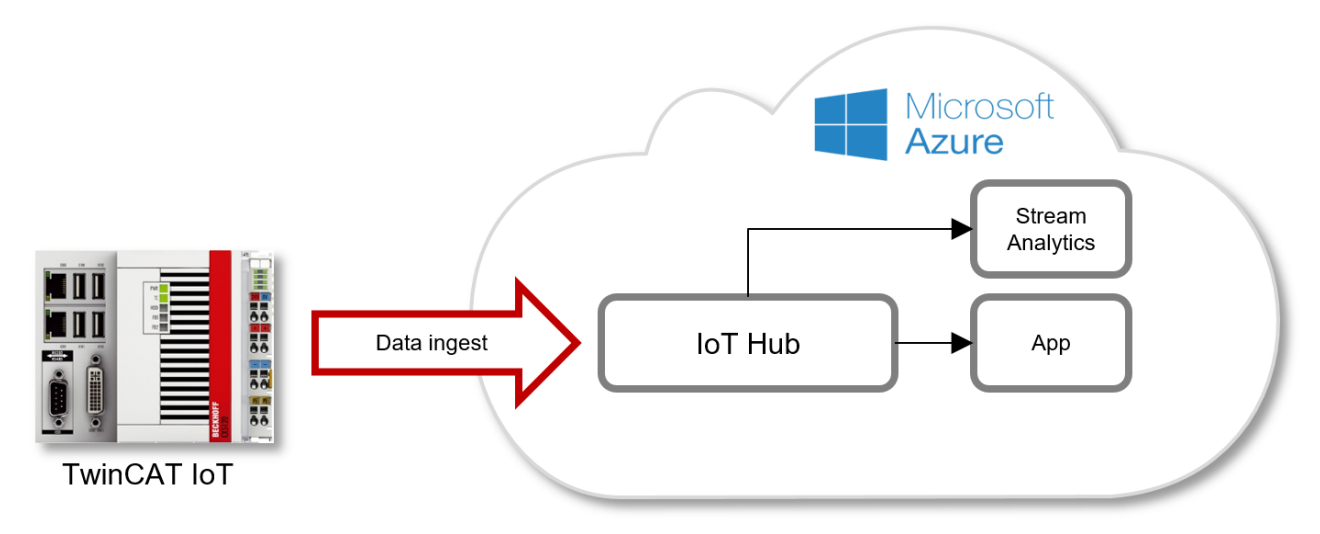

The following code snippet is based on the <u>IotMqttSampleAzureIotHub [ $\blacktriangleright$  113</u>] sample and only shows the relevant part for establishing a connection to the Azure IoT Hub.

```
// sTopicPub := 'devices/xxx/messages/events/readpipe/';
// sTopicSub := 'devices/xxx/messages/devicebound/#';
stTls.sCA := 'c:\TwinCAT\3.1\Config\Certificates\azure.crt';
stTls.sAzureSas := 'HostName=xxx.azure-
devices.net;DeviceId=CX-12345;SharedAccessSignature=SharedAccessSignature sr=xxx.azure-devices.net
%2fdevices%2fCX-12345&sig=123%3d&se=123';
fbMqttClient.stTLS := stTls;
```
The parameter sAzureSas of the structure ST\_IotMqttTLS represents the SAS token of the Azure IoT Hub device, which can be generated via the Azure Device Explorer, for example. The stTls.sCA parameter is optional. If it is not specified, the path shown above is automatically used as CA certificate.

#### **CA certificate**

When establishing a connection to the Microsoft Azure IoT Hub via MQTT, the specification of a CA certificate is obligatory. The Baltimore Cyber Trust Root CA can be used as CA certificate. The associated public key can be extracted from the Microsoft Windows certificate console (Start > Run > mmc.exe, then add the "Certificates" snap-in). The Baltimore CA can then be found under the heading "Trusted Root Certification Authorities".

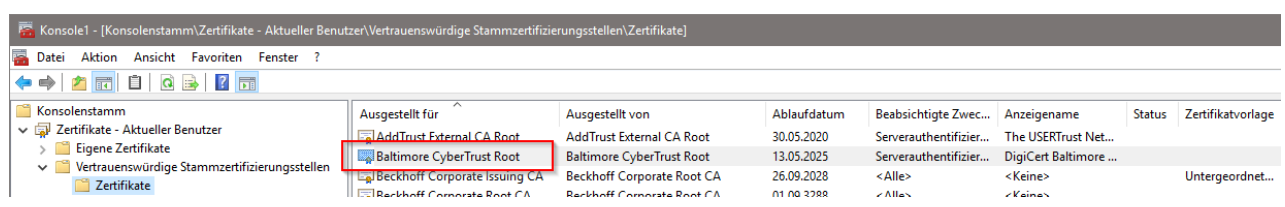

#### **Publish**

When data are published to the IoT Hub, the topic must be specified in the following form:

devices / *deviceId* / messages / events / readpipe

The device ID corresponds to the device ID of the registered device, as specified in the Device Explorer, for example.

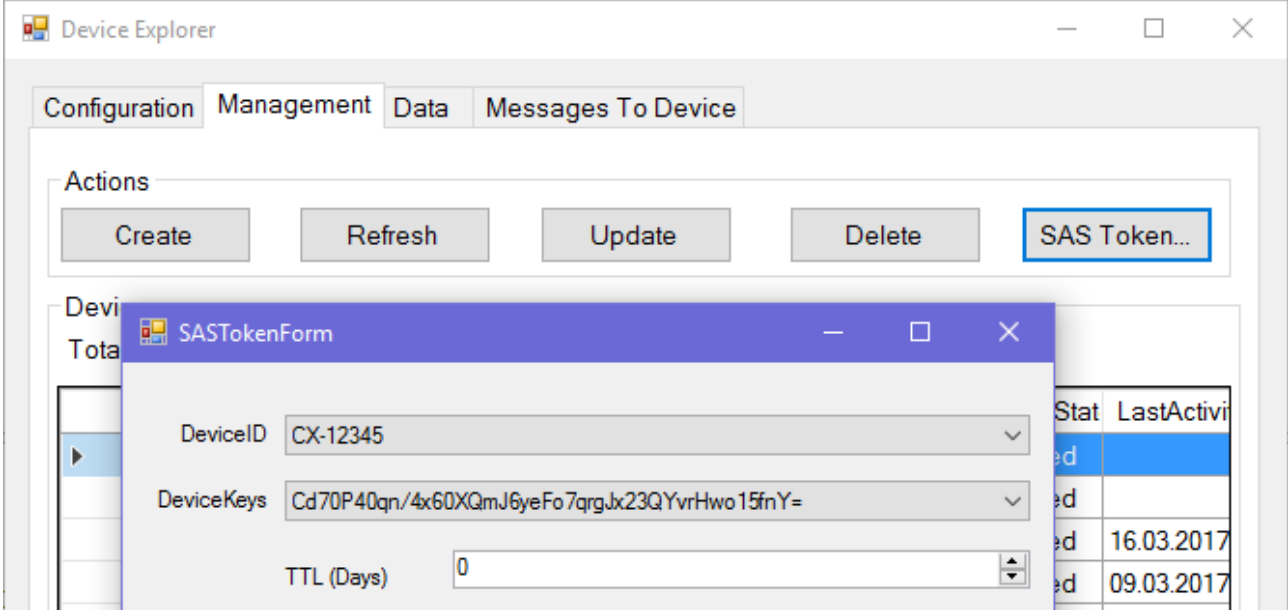

#### **Subscribe**

For subscribing to data from the IoT Hub, the topic must be specified in the following form:

devices / *deviceId* / messages / devicebound / #

The device ID corresponds to the device ID of the registered device, as specified in the Device Explorer, for example.

### **4.3 Security**

The MQTT specification offers MQTT clients the option to use user name/password authentication with the message broker. Common cryptography mechanisms such as TLS (Transport Layer Security) can be used to provide additional protection for the data communication between client and message broker. Depending on the message broker, different TLS mechanisms can be used:

- TLS-PreSharedKey (TSL-PSK)
- TLS-CertificateAuthority (TLS-CA)

#### **TLS-PSK**

The TLS PreSharedKey (PSK) method offers a simple option for realizing encryption between client and message broker. Client and broker recognize a common password, which is used to encrypt and decrypt the packages.

The following code snippet illustrates how TLS PSK can be used for TF6701, for example. This code snippet is also included in the IotMqttSampleTlsPsk [} 110] sample.

fbMqttClient.stTLS.sPskIdentity := 'my\_Identity';<br>fbMqttClient.stTLS.aPskKey := myPskKey;<br>fbMqttClient.stTLS.nPskKevLen := 15; fbMqttClient.stTLS.aPskKey fbMqttClient.stTLS.nPskKeyLen fbMqttClient.nHostPort := 8883;

#### **TLS-CA**

Encryption and authentication via TLS can also be accomplished through a certificate authority (CA). The CA provides a signature via the public key for the message broker (the so-called server key) and usually also for all connecting clients. All communication devices can then trust each other, because the issuing certificate authority is trusted. Depending on the message broker, an MQTT client may connect without a dedicated client certificate. In this case the client simply uses the public key of the issuing certificate authority when it establishes a connection to the broker.

The following code snippet illustrates how TLS CA can be used for TF6701, for example. This code snippet is also included in the IotMattSampleTlsCa [▶ 111] sample.

fbMqttClient.stTLS.sCA := 'C:\certs\ca.pem'; fbMqttClient.nHostPort := 8883;

The following code snippet illustrates how TLS CA with a client certificate can be used for TF6701, for example. This code snippet is also included in the  $IotMqttSampleTlsCa$  [ $\blacktriangleright$  111] sample.

fbMqttClient.stTLS.sCA := 'C:\certs\ca.pem'; fbMqttClient.stTLS.sCert := 'C:\certs\client.cert'; fbMqttClient.nHostPort := 8883;

### **4.4 JSON**

Most IoT services use the so-called JavaScript Object Notation (JSON) for describing data formats when transferring message contents. JSON is a slim data format in easily readable text form, in which data are organized in objects via property/value pairs.

#### **Sample for a JSON object:**

```
{
    "Timestamp": "2017-04-04T12:42:42",
    "Values": {
    "Sensor1": 42.41999816894531,
    "Sensor2": 230,
    "Sensor3": 3
  },
    "MetaData": {
         "Sensor1": {
             "Unit": "m/s",
             "DisplayName": "Speed"
\vert \vert,
         "Sensor2": {
             "Unit": "V",
             "DisplayName": "Voltage"
    },
         "Sensor3": {
             "Unit": "A",
             "DisplayName": "Current"
        }
    }
}
```
The library Tc3\_JsonXml, which is automatically installed with TwinCAT 3 XAE, facilitates creation and processing of JSON objects. (See documentation PLC Lib: Tc3\_JsonXml)

# **5 PLC API**

## **5.1 Tc3\_IotBase**

### **5.1.1 FB\_IotMqttClient**

The function block enables communication with an MQTT broker.

A client function block is responsible for the connection to precisely one broker. The Execute() [ $\blacktriangleright$  25] method of the function block must be called cyclically in order to ensure the background communication with this broker and facilitate receiving of messages.

All connection parameters exist as input parameters and are evaluated when a connection is established.

#### **Syntax**

#### Definition:

```
FUNCTION_BLOCK FB_IotMqttClient
VAR_INPUT
   \bar{\phantom{a}} sClientId : STRING(255); // default is generated during initialization
    sHostName : STRING(255) := '127.0.0.1'; // default is local host<br>nHostName : STRING(255) := '127.0.0.1'; // default is local host
    nHostPort     : UINT := 1883;    // default is 1883
    sTopicPrefix  : STRING(255);     // topic prefix for pub and sub of this client (handled interna
lly)
    nKeepAlive : UINT := 60; // in seconds
    sUserName : STRING(255); // optional parameter<br>sUserPassword : STRING(255); // optional parameter
    sUserPassword : STRING(255);
    stWill : ST_IotMqttWill; // optional parameter<br>stTLS : ST_IotMqttTls; // optional parameter
    stTLS : ST_IotMqttTls; // optional parameter
    ipMessageFiFo : I IotMqttMessageFiFo; // if received messages should be queued during call of Ex
ecute()
END_VAR
VAR_OUTPUT
bError : BOOL;
hrErrorCode : HRESULT;
        eConnectionState : ETcIotMqttClientState; 
   bConnected : BOOL; \overrightarrow{I} TRUE if connection to host is established
END_VAR
```
#### **Inputs**

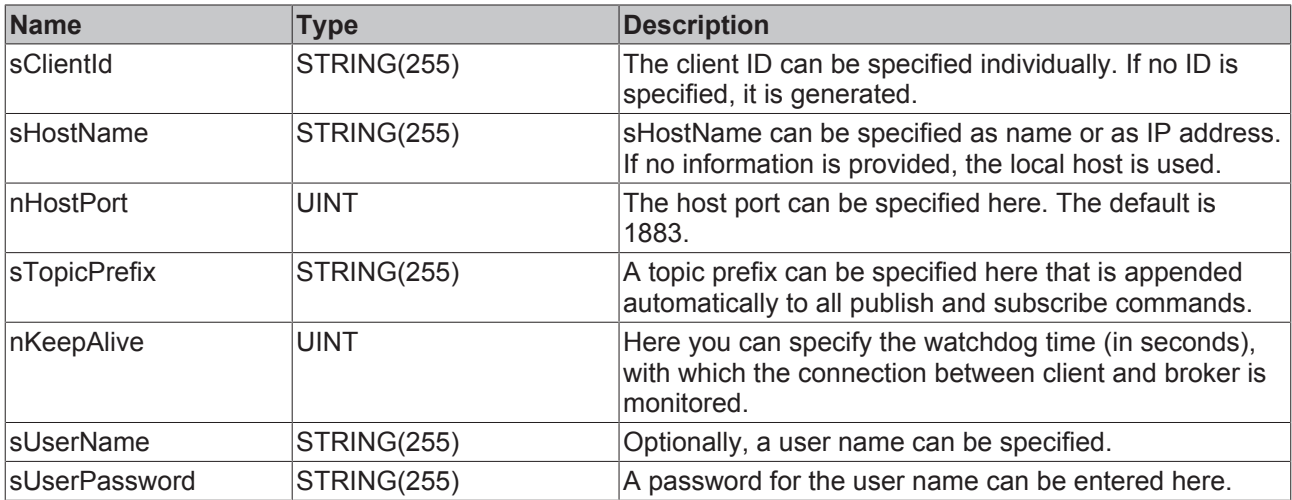

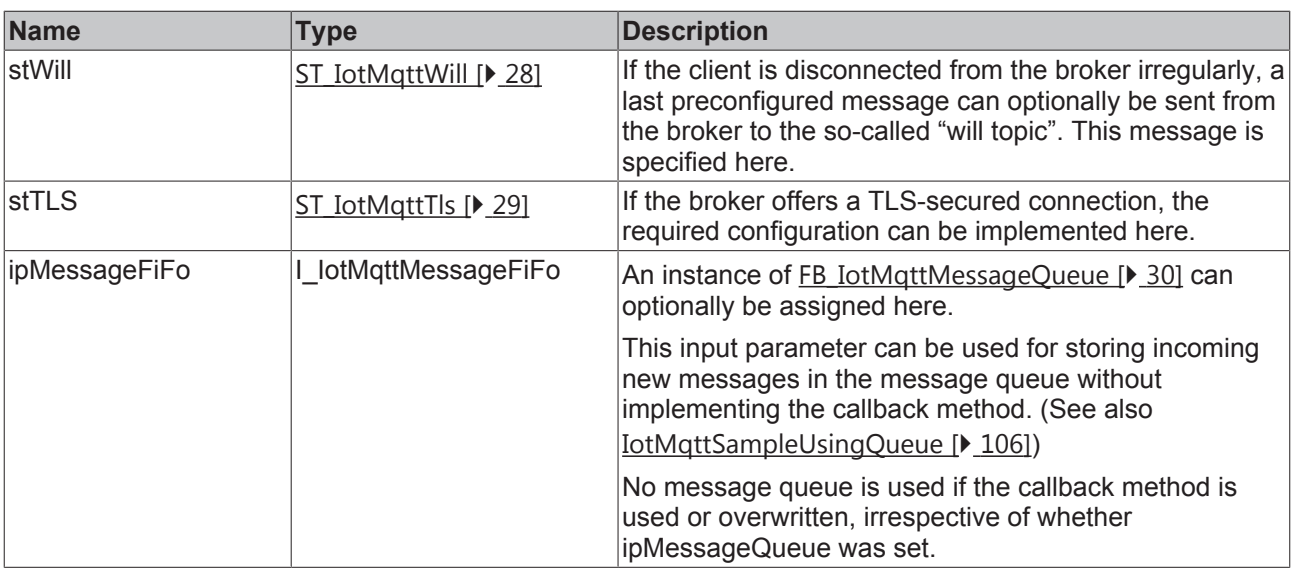

### *<u><b>E* Outputs</u>

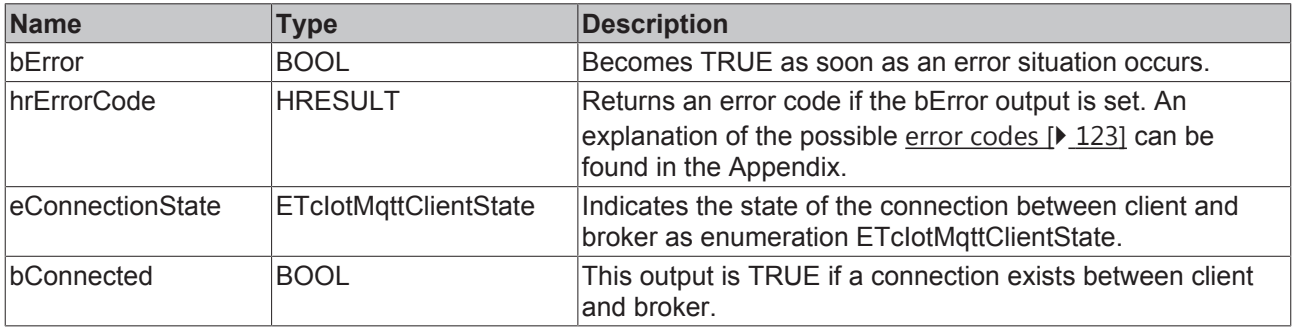

#### **Methods**

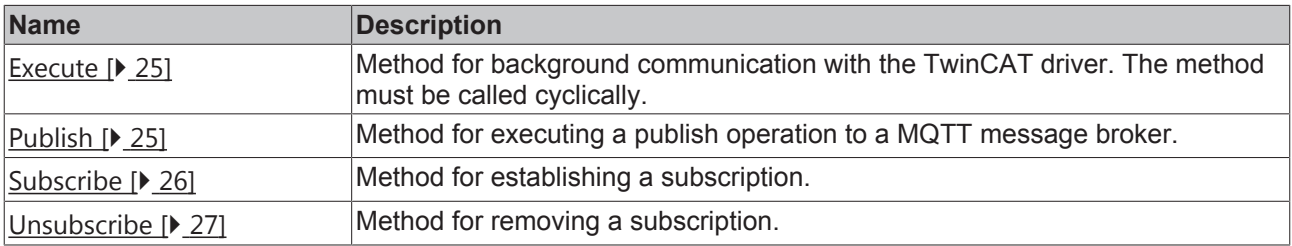

#### **Event-driven methods (callback methods)**

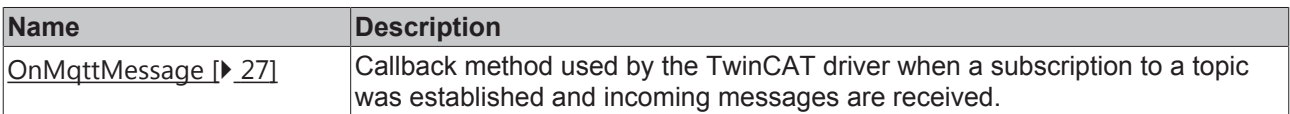

#### **Message payload formatting**  $\bullet$

Note that the data type and the formatting of the content must be known to the sender and receiver side, particularly when binary information (alignment) or strings (with or without zero termination) are sent.

L

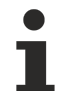

#### **Strings in UTF-8 format**

The variables of type STRING used here are based on the UTF-8 format. This STRING formatting is common for MQTT communication.

In order to be able to receive special characters and texts from a wide range of languages, the character set in the Tc3\_IotBase library is not limited to the typical character set of the data type STRING. Instead, the Unicode character set in UTF-8 format is used in conjunction with the data type STRING.

If the ASCII character set is used, there is no difference between the typical formatting of a STRING and the UTF-8 formatting of a STRING.

Further information on the UTF-8 STRING format and available display and conversion options can be found in the documentation for the Tc2 Utilities library.

#### **Requirements**

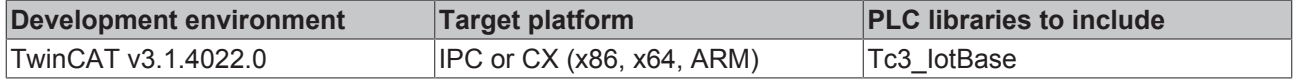

#### **5.1.1.1 Execute**

This method must be called cyclically in order to ensure the background communication with the MQTT broker.

#### **Syntax**

```
METHOD Execute
VAR_INPUT
    -<br>-<br>bConnect : BOOL;
END_VAR
```
#### **Inputs**

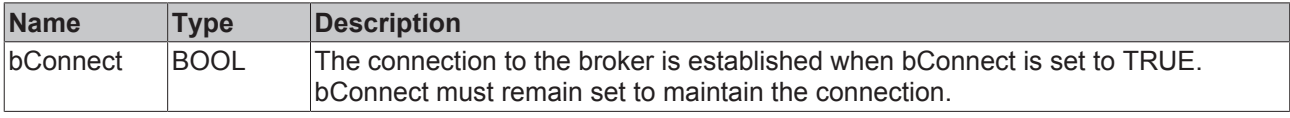

Any errors are reported at the outputs bError, hrErrorCode and eConnectionState of the function block instance.

#### **5.1.1.2 Publish**

This method is called once, in order to send a message to the broker.

#### **Syntax**

```
METHOD Publish : BOOL
VAR_IN_OUT
   sTopic : STRING; // topic string (UTF-8) with any length (attend that MQTT topics are case
  sensitive)
END_VAR
VAR_INPUT
   -<br>pPayload : PVOID;
       nPayloadSize : UDINT;
   eQoS : TcIotMqttQos; // quality of service between the publishing client and the broker
   bRetain : BOOL; // if TRUE the broker stores the message in order to send it to new subscri
bers
   bQueue : BOOL; // for future extension
END_VAR
```
#### **Inputs**

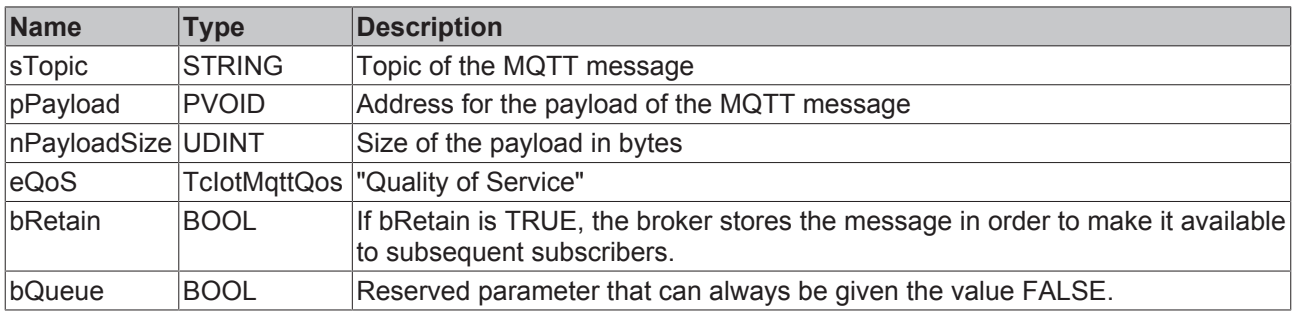

#### **Return value**

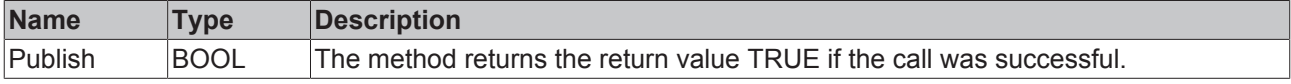

Possible errors are output at the outputs bError and hrErrorCode of the function block instance.

#### **Message payload formatting**

Note that the data type and the formatting of the content must be known to the sender and receiver side, particularly when binary information (alignment) or strings (with or without zero termination) are sent.

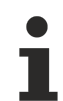

#### **Strings in UTF-8 format**

The variables of type STRING used here are based on the UTF-8 format. This STRING formatting is common for MQTT communication.

In order to be able to receive special characters and texts from a wide range of languages, the character set in the Tc3\_IotBase library is not limited to the typical character set of the data type STRING. Instead, the Unicode character set in UTF-8 format is used in conjunction with the data type STRING.

If the ASCII character set is used, there is no difference between the typical formatting of a STRING and the UTF-8 formatting of a STRING.

Further information on the UTF-8 STRING format and available display and conversion options can be found in the documentation for the Tc2\_Utilities library.

#### **5.1.1.3 Subscribe**

This method is used by the client to signal to the broker that it wants to receive all MQTT message with a particular topic.

#### **Syntax**

```
METHOD Subscribe : BOOL
VAR_IN_OUT
    .<br>sTopic       : STRING; // topic string (UTF-8) with any length (attend that MQTT topics are case
  sensitive)
END_VAR
VAR_INPUT
        eQoS         : TcIotMqttQos; // quality of service between the publishing client and the broker
END_VAR
```
#### **E** Inputs

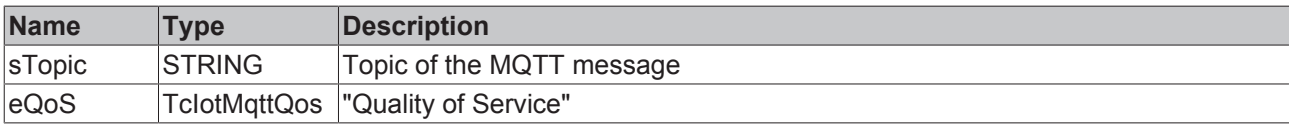

#### *Return value*

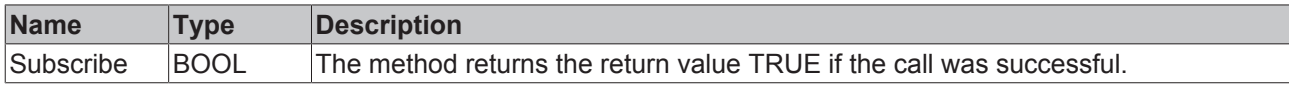

Possible errors are output at the outputs bError and hrErrorCode of the function block instance.

#### **5.1.1.4 Unsubscribe**

This method is used by the client to signal to the broker that no further messages with the specified topic should be transferred to it.

#### **Syntax**

```
METHOD Unsubscribe : BOOL
VAR_IN_OUT
                : STRING; // topic string (UTF-8) with any length (attend that MQTT topics are case
  sensitive)
END_VAR
```
#### **Inputs**

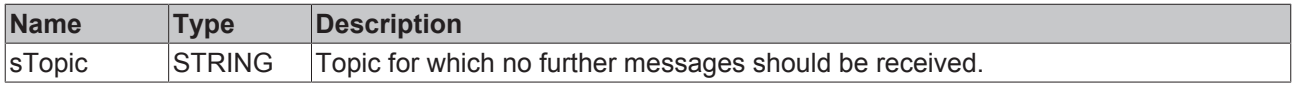

#### **Return value**

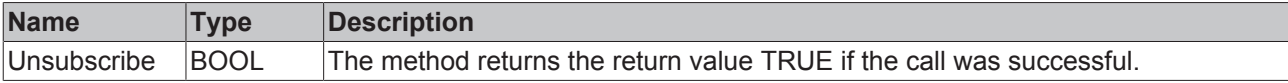

Possible errors are output at the outputs bError and hrErrorCode of the function block instance.

#### **5.1.1.5 OnMqttMessage**

#### **Callback method**

This method must not be called by the user. Instead, the function block FB\_IotMqttClient can be used to derive information and overwrite this method. While the Execute() method is called, the responsible TwinCAT driver can call the OnMqttMessage() method in the event of new incoming messages. In the event of several incoming messages the callback method is called several times, once per message. This must be taken into account when the method is implemented.

The application of the callback method is explained further in the sample IotMqttSampleUsingCallback [} 108].

#### **Syntax**

```
METHOD OnMqttMessage : HRESULT
VAR_IN_OUT CONSTANT
    topic : STRING;
END_VAR
VAR_INPUT
       payload  : PVOID;
length : UDINT;
    qos      : TcIotMqttQos;
        repeated : BOOL;
END_VAR
```
#### **E** Inputs

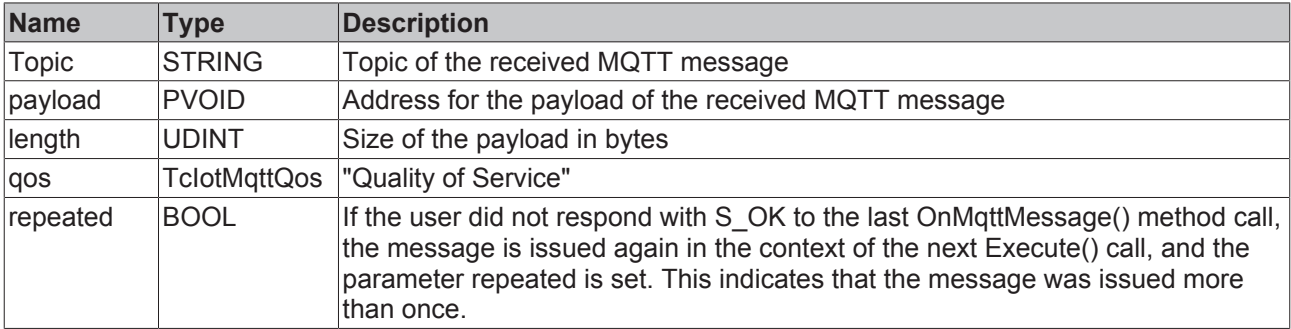

#### *<u><b>B</u>* Return value

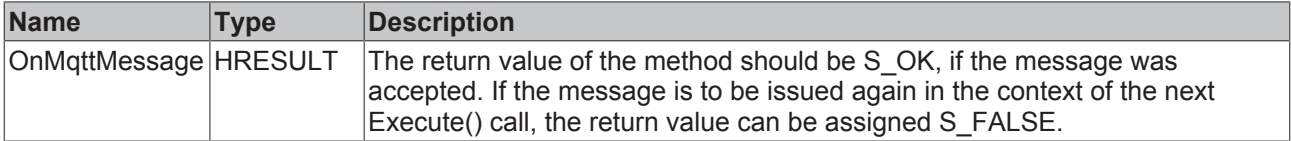

### **5.1.2 ST\_IotMqttWill**

The following information can be used to specify a message that is to be sent as the last message from the client to the broker in the event of an irregular disconnection between client and broker.

#### **Syntax**

#### Definition:

```
TYPE ST_IotMqttWill :
STRUCT
       sTopic : STRING(255); // topic string (UTF-8) (attend that MQTT topics are case sensitive)
       pPayload : PVOID;
       nPayloadSize : UDINT;
    eQoS : TcIotMqttQos := TcIotMqttQos.ExactlyOnceDelivery; // quality of service between the publi
shing client and the broker
      bRetain : BOOL; // if TRUE the broker stores the message in order to send it to new subscribers
END_STRUCT
END_TYPE
```
#### **Parameter**

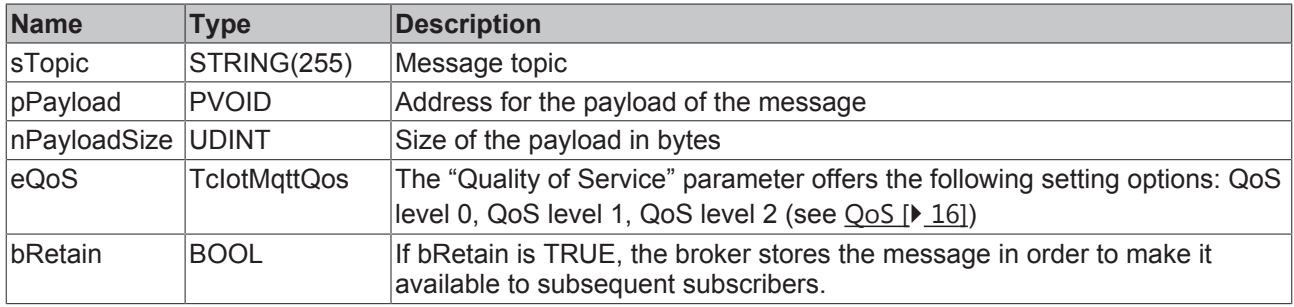

#### **Message payload formatting**

Note that the data type and the formatting of the content must be known to the sender and receiver side, particularly when binary information (alignment) or strings (with or without zero termination) are sent.

### **5.1.3 ST\_IotMqttTLS**

TLS security setting for the MQTT client.

Either CA (certificate authority) or PSK (PreSharedKey) can be used.

#### **Syntax**

#### Definition:

```
TYPE ST_IotMqttTls :
STRUCT
   sCA : STRING(255); // certificate authority as filename (PEM or DER format) or as
  string (PEM)
   sCAPath : STRING(255); // for future use<br>sCert : STRING(255); // client certifi
                      scere (255); // client certificate as filename (PEM or DER format) or as st
ring (PEM)
   sKeyFile : STRING(255);
   sKeyPwd : STRING(255);<br>sCrl : STRING(255);
                       : STRING(255); // Certificate Revocation List as filename (PEM or DER format)
  or as string (PEM)
   sCiphers : STRING(255);<br>sVersion : STRING(80):
                        : STRING(80) := 'tlsv1.2'; // 'tlsv1' or 'tlsv1.1' or 'tlsv1.2' or 'tlsv1.3'
       bNoServerCertCheck : BOOL := FALSE;
   sPskIdentity : STRING(255);
   aPskKey : ARRAY[1..64] OF BYTE;<br>nPskKeyLen : USINT;
   nPskKeyLen
   sAzureSas : STRING(511);
END_STRUCT
END_TYPE
```
#### **Parameter**

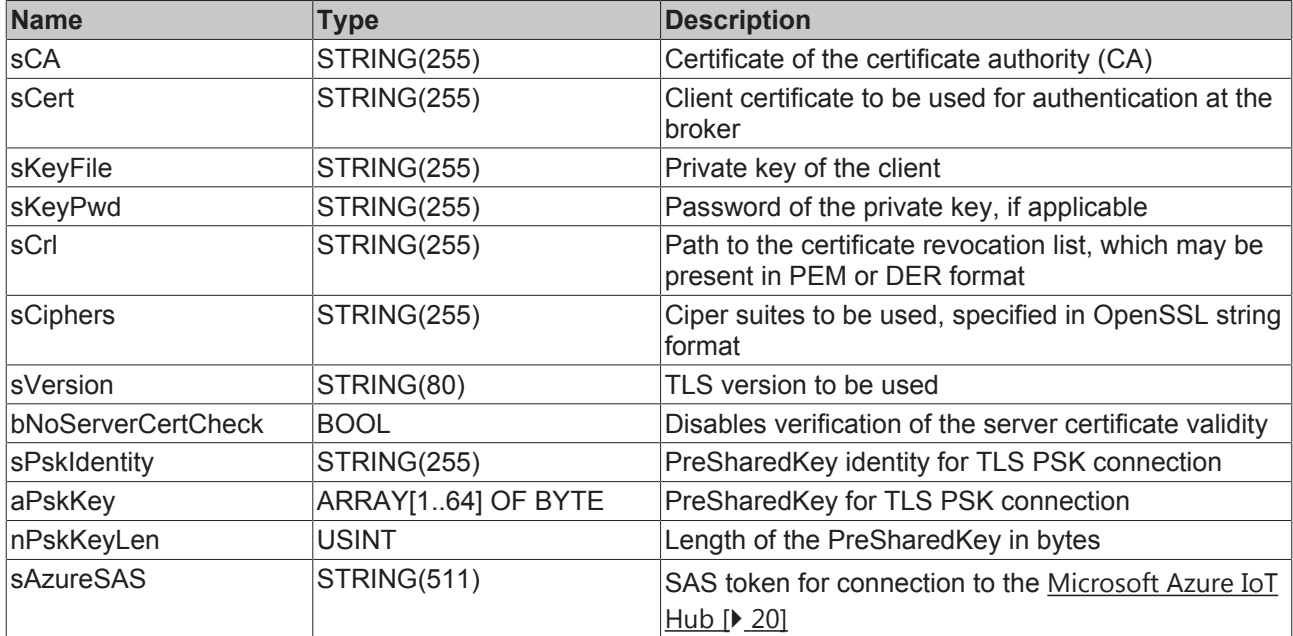

#### **5.1.4 Message Queue**

The use of this provided message queue is optional. Alternatively, users can implement a direct evaluation in the callback method.

### **5.1.4.1 FB\_IotMqttMessageQueue**

This function block offers a message queue for MQTT messages, which can be used with the block FB\_IotMattClient [ $\triangleright$  23]. To this end an instance is declared and transferred at the input of FB\_IotMqttClient. The function block operates based on the first in, first out principle (FIFO).

During the program sequence it is possible to check whether messages were collected in the message queue, and how many. The Dequeue() method is used for removing messages from the FIFO queue. The oldest message is output first.

The number of MQTT messages currently held in the queue can be determined via the output nQueuedMessages (available as a property).

The input bOverwriteOldestEntry (also available as a property) can be used to specify whether a new messages should overwrite the oldest message when the queue is full. If yes (TRUE), the oldest message is lost. If no (FALSE), the latest message is lost. It is rare that the queue becomes full.

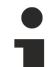

**Size of the MQTT message queue**

The maximum number of possible messages in the queue can be set via the parameter cMaxEntriesInMqttMessageQueue in the parameter list of the library Tc3\_IotBase. The default value is 1000 messages. This value can usually be left unchanged, since prompt message processing is required in most cases.

The MQTT message queue allocates new memory space for new messages according to the topic and payload size. By default the maximum size of a message is limited to 100 kB, the size of the MQTT message queue is limited to 1000 kB. For special cases these values can also be adjusted in the parameter list.

#### **Methods**

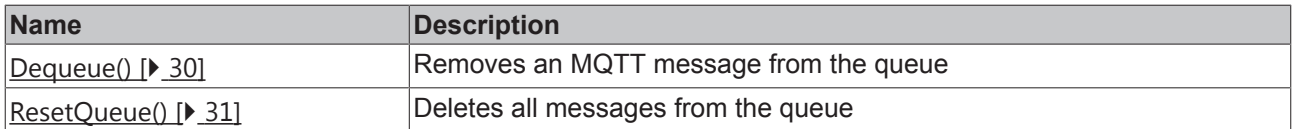

#### **Requirements**

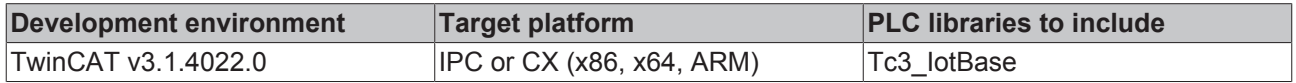

#### **5.1.4.1.1 Dequeue**

The method returns the return value TRUE if the removal of an MQTT message from the queue was successful. The number of MQTT messages currently in the queue (nQueuedMessages property) is reduced by one through the removal of a message.

#### **Syntax**

```
METHOD Dequeue : BOOL
VAR_INPUT
    .<br>fbMessage : REFERENCE TO FB IotMgttMessage;
END_VAR
```
#### **Inputs**

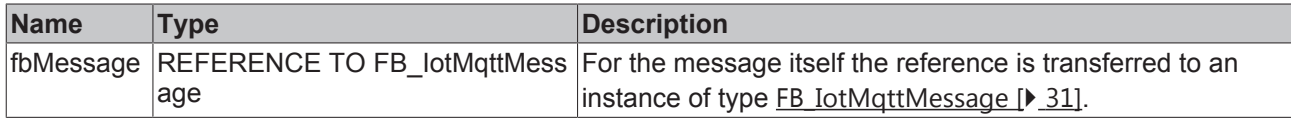

#### **5.1.4.1.2 ResetQueue**

When this method is called, all accumulated MQTT messages are deleted from the queue.

#### **5.1.4.2 FB\_IotMqttMessage**

If the TwintCAT MQTT client (FB\_IotMqttClient [ $\blacktriangleright$  23]) is used in combination with a message queue (FB\_IotMqttMessageQueue [} 30]), an MQTT message is represented by the function block FB\_IotMqttMessage. Incoming messages are collected by the message queue and made available to the user in the form of a such a function block instance.

The topic, the payload size and the "Quality of Service" parameter of the MQTT message are immediately available as properties at the function block output. The topic and the payload can easily be evaluated or copied via the provided methods CompareTopic(), GetTopic() and GetPayload().

#### **<sup>≡●</sup>** Methods

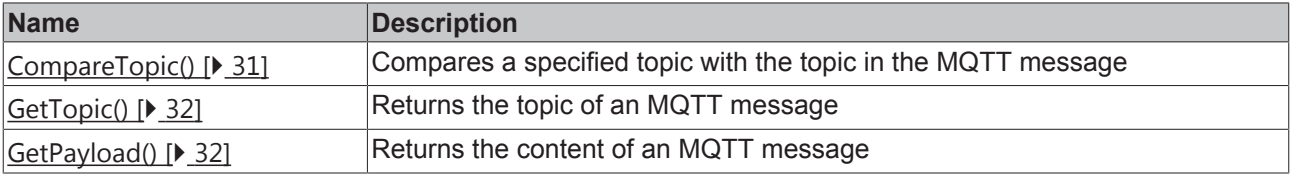

#### **Message payload formatting**

Note that the data type and the formatting of the content must be known to the sender and receiver side, particularly when binary information (alignment) or strings (with or without zero termination) are sent.

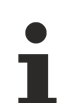

#### **Strings in UTF-8 format**

The variables of type STRING used here are based on the UTF-8 format. This STRING formatting is common for MQTT communication.

In order to be able to receive special characters and texts from a wide range of languages, the character set in the Tc3\_IotBase library is not limited to the typical character set of the data type STRING. Instead, the Unicode character set in UTF-8 format is used in conjunction with the data type STRING.

If the ASCII character set is used, there is no difference between the typical formatting of a STRING and the UTF-8 formatting of a STRING.

Further information on the UTF-8 STRING format and available display and conversion options can be found in the documentation for the Tc2\_Utilities library.

#### **Requirements**

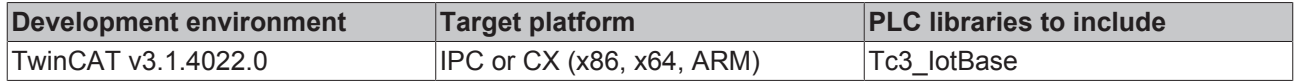

#### **5.1.4.2.1 CompareTopic**

This method returns TRUE, if the specified topic is identical to the topic of the MQTT message in the function block.

#### **Syntax**

```
METHOD CompareTopic : BOOL
VAR_IN_OUT CONSTANT
        sTopic : STRING; // topic string with any length (attend that MQTT topics are case sensitive)
END_VAR
```
#### **Inputs**

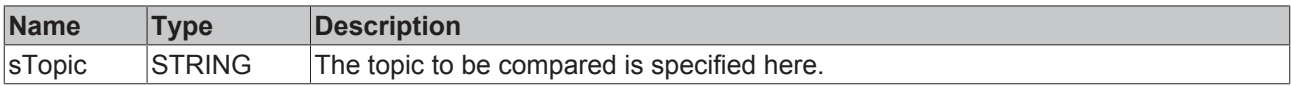

#### **5.1.4.2.2 GetTopic**

#### **Syntax**

```
METHOD GetTopic : BOOL
VAR_INPUT
   -<br>pTopic : POINTER TO STRING; // topic buffer
       nTopicSize : UINT; // maximum size of topic buffer in bytes
END_VAR
```
#### **Inputs**

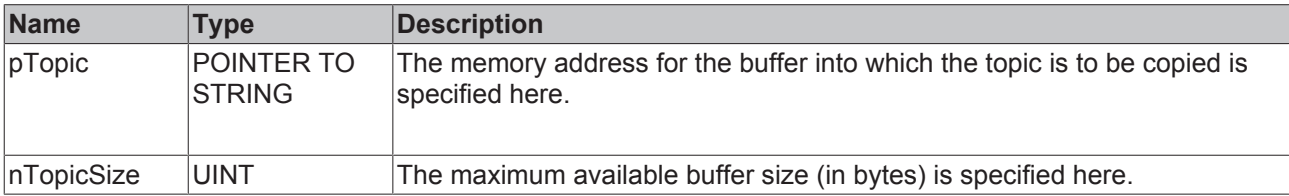

#### **5.1.4.2.3 GetPayload**

#### **Syntax**

```
METHOD GetPayload : BOOL
VAR_INPUT
    pPayload : PVOID; // payload buffer
    nPayloadSize : UDINT; // maximum size of payload buffer in bytes
    bSetNullTermination : BOOL; // The publisher specifies the kind of payload. If it is a string, i
t could be null terminated or not. Setting this input to TRUE will force a null termination. One mor
e byte is required for that.
END_VAR
```
#### **Inputs**

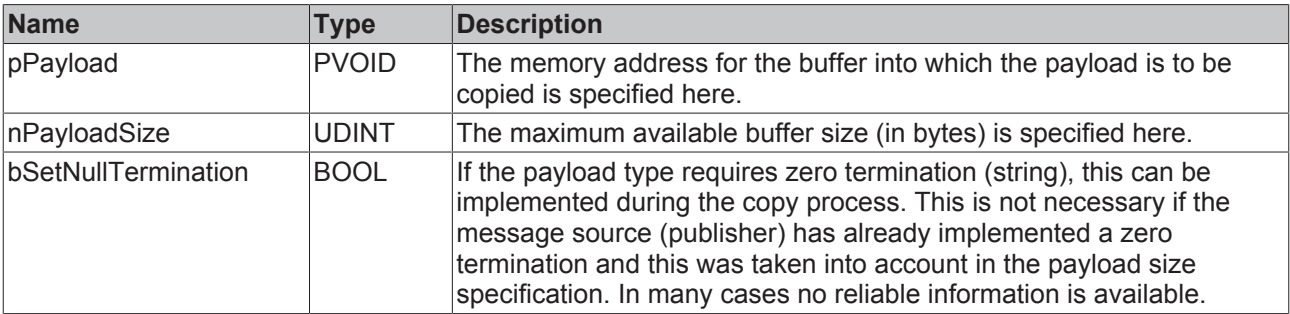

### **5.2 Tc3\_JsonXml**

**5.2.1 Function blocks**

### **5.2.1.1 FB\_JsonDomParser**

#### **5.2.1.1.1 AddArrayMember**

This method adds an array member to a JSON object.

#### **Syntax**

```
METHOD AddArrayMember : SJsonValue
VAR_INPUT
 v : SJsonValue;
   reserve : UDINT;
END_VAR
VAR_IN_OUT CONSTANT
   member : STRING;
END_VAR
```
Sample call:

```
jsonDoc := fbJson.ParseDocument(sExistingJsonDocument);
jsonArray := fbJson.AddArrayMember(jsonDoc, 'TestArray', 0);
```
#### **5.2.1.1.2 AddBase64Member**

This method adds a Base64 member to a JSON object. A structure, for example, can be addressed as an input parameter. The corresponding Base64 coding is done by the method.

#### **Syntax**

```
METHOD AddBase64Member : SJsonValue
VAR_INPUT
 v: SJsonValue;
   p : PVOID;
   n : DINT;
END_VAR
VAR_IN_OUT CONSTANT
   member : STRING;
END_VAR
```
#### Sample call:

jsonDoc := fbJson.ParseDocument(sExistingJsonDocument); jsonBase64 := fbJson.AddBase64Member(jsonDoc, 'TestBase64', ADR(stStruct), SIZEOF(stStruct));

#### **5.2.1.1.3 AddBoolMember**

This method adds a Bool member to a JSON object.

#### **Syntax**

```
METHOD AddBoolMember : SJsonValue
VAR_INPUT
 v : SJsonValue;
   value : BOOL;
END_VAR
VAR_IN_OUT CONSTANT
   member : STRING;
END_VAR
```
Sample call:

```
jsonDoc := fbJson.ParseDocument(sExistingJsonDocument);
jsonMem := fbJson.AddBoolMember(jsonDoc, 'TestBool', TRUE);
```
#### **5.2.1.1.4 AddDateTimeMember**

This method adds a DateTime member to a JSON object.

#### **Syntax**

```
METHOD AddDateTimeMember : SJsonValue
VAR_INPUT
   v     : SJsonValue;
 value : DATE AND TIME;
END_VAR
VAR_IN_OUT CONSTANT
   member : STRING;
END_VAR
```
#### Sample call:

```
jsonDoc := fbJson.ParseDocument(sExistingJsonDocument);
jsonMem := fbJson.AddDateTimeMember(jsonDoc, 'TestDateTime', DT#2018-11-22-12:12);
```
#### **5.2.1.1.5 AddDcTimeMember**

This method adds a DcTime member to a JSON object.

#### **Syntax**

```
METHOD AddDcTimeMember : SJsonValue
VAR_INPUT
       : SJsonValue;
   value : DCTIME;
END_VAR
VAR_IN_OUT CONSTANT
    - -<br>member : STRING;
END_VAR
```
#### Sample call:

```
jsonDoc := fbJson.ParseDocument(sExistingJsonDocument);
jsonMem := fbJson.AddDcTimeMember(jsonDoc, 'TestDcTime', 1234);
```
#### **5.2.1.1.6 AddDoubleMember**

This method adds a Double member to a JSON object.

#### **Syntax**

```
METHOD AddDoubleMember : SJsonValue
VAR_INPUT
 v : SJsonValue;
   value : LREAL;
END_VAR
VAR_IN_OUT CONSTANT
 member : STRING;
END_VAR
```
#### Sample call:

```
jsonDoc := fbJson.ParseDocument(sExistingJsonDocument);
jsonMem := fbJson.AddDoubleMember(jsonDoc, 'TestDouble', 42.42);
```
#### **5.2.1.1.7 AddFileTimeMember**

This method adds a FileTime member to a JSON object.

### **BECKHOFF**

#### **Syntax**

```
METHOD AddFileTimeMember : SJsonValue
VAR_INPUT
 v : SJsonValue;
   value : FILETIME;
END_VAR
VAR_IN_OUT CONSTANT
   member : STRING;
END_VAR
```
#### Sample call:

```
jsonDoc := fbJson.ParseDocument(sExistingJsonDocument);
jsonMem := fbJson.AddFileTimeMember(jsonDoc, 'TestFileTime', ftTime);
```
#### **5.2.1.1.8 AddHexBinaryMember**

This method adds a HexBinary member to a JSON object.

#### **Syntax**

```
METHOD AddHexBinaryMember : SJsonValue
VAR_INPUT
   v : SJsonValue;
   p : PVOID;
   n : DINT;
END_VAR
VAR_IN_OUT CONSTANT
   member : STRING;
END_VAR
```
#### Sample call:

```
jsonDoc := fbJson.ParseDocument(sExistingJsonDocument);
jsonMem := fbJson.AddHexBinaryMember(jsonDoc, 'TestHexBinary', sHexBinary, SIZEOF(sHexBinary));
```
#### **5.2.1.1.9 AddInt64Member**

This method adds an Int64 member to a JSON object.

#### **Syntax**

```
METHOD AddFileTimeMember : SJsonValue
VAR_INPUT
 v : SJsonValue;
   value : LINT;
END_VAR
VAR_IN_OUT CONSTANT
   member : STRING;
END_VAR
```
Sample call:

```
jsonDoc := fbJson.ParseDocument(sExistingJsonDocument);
jsonMem := fbJson.AddInt64Member(jsonDoc, 'TestInt64', 42);
```
#### **5.2.1.1.10 AddIntMember**

This method adds an Int member to a JSON object.

#### **Syntax**

```
METHOD AddIntMember : SJsonValue
VAR_INPUT
 v : SJsonValue:
   value : DINT;
END_VAR
VAR_IN_OUT CONSTANT
 member : STRING;
END_VAR
```
#### Sample call:

```
jsonDoc := fbJson.ParseDocument(sExistingJsonDocument);
jsonMem := fbJson.AddIntMember(jsonDoc, 'TestInt', 42);
```
#### **5.2.1.1.11 AddJsonMember**

This method adds a JSON member to a JSON object.

#### **Syntax**

```
METHOD AddJsonMember : SJsonValue
VAR_INPUT
   v : SJsonValue;
END_VAR
VAR_IN_OUT CONSTANT
 member : STRING;
   rawJson : STRING;
END_VAR
```
#### Sample call:

```
jsonDoc := fbJson.ParseDocument(sExistingJsonDocument);
jsonMem := fbJson.AddJsonMember(jsonDoc, 'TestJson', sJson);
```
#### **5.2.1.1.12 AddNullMember**

This method adds a NULL member to a JSON object.

#### **Syntax**

```
METHOD AddNullMember : SJsonValue
VAR_INPUT
 v: SJsonValue;
END_VAR
VAR_IN_OUT CONSTANT
   member : STRING;
END_VAR
```
#### Sample call:

```
jsonDoc := fbJson.ParseDocument(sExistingJsonDocument);
jsonMem := fbJson.AddNullMember(jsonDoc, 'TestJson');
```
#### **5.2.1.1.13 AddObjectMember**

This method adds an Object member to a JSON object.

#### **Syntax**

```
METHOD AddObjectMember : SJsonValue
VAR_INPUT
 v : SJsonValue;
END_VAR
VAR_IN_OUT CONSTANT
   member : STRING;
END_VAR
```
#### Sample call:

```
jsonDoc := fbJson.ParseDocument(sExistingJsonDocument);
jsonMem := fbJson.AddObjectMember(jsonDoc, 'TestObject');
```
#### **5.2.1.1.14 AddStringMember**

This method adds a String member to a JSON object.

#### **Syntax**

```
METHOD AddStringMember : SJsonValue
VAR_INPUT
  v : SJsonValue;
```
```
END_VAR
VAR_IN_OUT CONSTANT
   member : STRING;
   value  : STRING;
END_VAR
```
#### Sample call:

```
jsonDoc := fbJson.ParseDocument(sExistingJsonDocument);
jsonMem := fbJson.AddStringMember(jsonDoc, 'TestString', 'Test');
```
# **5.2.1.1.15 AddUint64Member**

This method adds an UInt64 member to a JSON object.

# **Syntax**

```
METHOD AddUint64Member : SJsonValue
VAR_INPUT
     : SJsonValue;
   value : ULINT;
END_VAR
VAR_IN_OUT CONSTANT
 member : STRING;
END_VAR
```
#### Sample call:

```
jsonDoc := fbJson.ParseDocument(sExistingJsonDocument);
jsonMem := fbJson.AddUint64Member(jsonDoc, 'TestUint64', 42);
```
# **5.2.1.1.16 AddUintMember**

This method adds an UInt member to a JSON object.

# **Syntax**

```
METHOD AddUintMember : SJsonValue
VAR_INPUT
   v     : SJsonValue;
   value : UDINT;
END_VAR
VAR_IN_OUT CONSTANT
   member : STRING;
END_VAR
```
#### Sample call:

```
jsonDoc := fbJson.ParseDocument(sExistingJsonDocument);
jsonMem := fbJson.AddUintMember(jsonDoc, 'TestUint', 42);
```
# **5.2.1.1.17 ArrayBegin**

This method returns the first element of an array and can be used together with the methods ArrayEnd() and NextArray() for iteration through a JSON array.

# **Syntax**

```
METHOD ArrayBegin : SJsonAIterator
VAR_INPUT
 v: SJsonValue;
END_VAR
```

```
jsonIterator := fbJson.ArrayBegin(jsonArray);
jsonIteratorEnd := fbJson.ArrayEnd(jsonArray);
WHILE jsonIterator <> jsonIteratorEnd DO
 sName := fbJson.GetArrayValue(jsonIterator);
    jsonIterator := fbJson.NextArray(jsonIterator);
END_WHILE
```
# **5.2.1.1.18 ArrayEnd**

This method returns the last element of an array and can be used together with the methods ArrayBegin() and NextArray() for iteration through a JSON array.

## **Syntax**

```
METHOD ArrayEnd : SJsonAIterator
VAR_INPUT
   v : SJsonValue;
END_VAR
```
#### Sample call:

```
jsonIterator := fbJson.ArrayBegin(jsonArray);
jsonIteratorEnd := fbJson.ArrayEnd(jsonArray);
WHILE jsonIterator <> jsonIteratorEnd DO
 sName := fbJson.GetArrayValue(jsonIterator);
    jsonIterator := fbJson.NextArray(jsonIterator);
END_WHILE
```
# **5.2.1.1.19 ClearArray**

This method deletes the content of an array.

#### **Syntax**

```
METHOD ClearArray : BOOL
VAR_INPUT
   v : SJsonValue;
    i : SJsonAIterator;
END_VAR
```
#### Sample call:

The following JSON document is to be loaded into the DOM memory:

```
sMessage := '{"serialNumber":"123","batteryVoltage":"1547mV","clickType":"SINGLE", "array":
["Hello",2,3]}';
```
The values of the JSON array "array" are to be deleted. First of all, the JSON document is searched iteratively for the "array" property, after which all elements of the array are deleted by calling the ClearArray() method.

```
jsonDoc := fbJson.ParseDocument(sMessage);
jsonIterator := fbJson.MemberBegin(jsonDoc);
jsonIteratorEnd := fbJson.MemberEnd(jsonDoc);
WHILE jsonIterator <> jsonIteratorEnd DO
 sName := fbJson.GetMemberName(isonIterator);
    jsonValue := fbJson.GetMemberValue(jsonIterator);
   IF sName = 'array' THEN
        jsonArrayIterator := fbJson.ArrayBegin(jsonValue);
        fbJson.ClearArray(jsonValue, jsonArrayIterator);
   END_IF
    jsonIterator := fbJson.NextMember(jsonIterator);
END_WHILE
```
# **5.2.1.1.20 CopyDocument**

This method copies the contents of the JSON DOM memory into a variable of the data type STRING with an arbitrary length.

# **Syntax**

```
METHOD CopyDocument : UDINT
VAR_INPUT
   nDoc : DINT;
END_VAR
VAR<sup>IN</sup> OUT CONSTANT
    pDoc : STRING;
END_VAR
```
nLen := fbJson.CopyDocument(sJson, SIZEOF(sJson));

# **5.2.1.1.21 CopyJson**

This method extracts a JSON object from a property and saves it in a variable of the data type STRING.

#### **Syntax**

```
METHOD CopyJson : UDINT
VAR_INPUT
    v : SJsonValue;
END_VAR
VAR<sup>IN</sup> OUT CONSTANT
   pDoc : STRING;
    nDoc : UDINT;
END_VAR
```
#### Sample call:

The following JSON document is to be loaded into the DOM memory:

```
sMessage := ' {"serialNumber":"123","batteryVoltage":"1547mV","clickType":"SINGLE"}';
```
The value of the JSON object "clickTyp" is to be extracted and saved in a variable of the data type STRING. First of all, the JSON document is searched iteratively for the "clickType" property, after which its value is extracted by calling the CopyString() method.

```
jsonDoc := fbJson.ParseDocument(sMessage);
jsonIterator := fbJson.MemberBegin(jsonDoc);
jsonIteratorEnd := fbJson.MemberEnd(jsonDoc);
WHILE jsonIterator <> jsonIteratorEnd DO
 sName := fbJson.GetMemberName(jsonIterator);
   jsonValue := fbJson.GetMemberValue(jsonIterator);
   IF sName = 'clickType' THEN
       fbJson.CopyString(jsonValue, sString, SIZEOF(sString));
   END_IF
    jsonIterator := fbJson.NextMember(jsonIterator);
END_WHILE
```
After this run, the sString variable has the following content: SINGLE

# **5.2.1.1.22 CopyString**

This method extracts a string from a JSON property and saves it in a variable of the data type STRING.

#### **Syntax**

```
METHOD CopyString : UDINT
VAR_INPUT
   v : SJsonValue;
END_VAR
VAR_IN_OUT CONSTANT
 pStr: STRING;
    nStr : UDINT;
END_VAR
```
#### Sample call:

The following JSON document is to be loaded into the DOM memory:

```
sMessage := ' {"serialNumber":"123","batteryVoltage":"1547mV","clickType":"SINGLE", "object":
{"Key1":42,"Key2":2,"Key3":3}}';
```
The value of the JSON property "object" is to be extracted and saved in a variable of the data type STRING. First of all, the JSON document is searched iteratively for the "object" property, after which all elements of the array are extracted by calling the CopyJson() method.

```
jsonDoc := fbJson.ParseDocument(sMessage);
jsonIterator := fbJson.MemberBegin(jsonDoc);
jsonIteratorEnd := fbJson.MemberEnd(jsonDoc);
WHILE jsonIterator <> jsonIteratorEnd DO
 sName := fbJson.GetMemberName(jsonIterator);
   jsonValue := fbJson.GetMemberValue(jsonIterator);
   IF sName = 'object' THEN
```

```
    fbJson.CopyJson(jsonValue, sString, SIZEOF(sString));
    END_IF
    jsonIterator := fbJson.NextMember(jsonIterator);
END_WHILE
```
After this run, the sString variable has the following content:

```
{"Key1":42,"Key2":2,"Key3":3}
```
# **5.2.1.1.23 FindMember**

This method searches for a specific property in a JSON document and returns it. 0 is returned if no corresponding property is found.

# **Syntax**

```
METHOD FindMember : SJsonValue
VAR_INPUT
   v : SJsonValue;
END_VAR
VAR_IN_OUT CONSTANT
   member : STRING;
END_VAR
```
#### Sample call:

```
jsonProp := fbJson.FindMember(jsonDoc, 'PropertyName');
```
# **5.2.1.1.24 FindMemberPath**

This method searches for a specific property in a JSON document and returns it. The property is specified according to its path in the document. 0 is returned if no corresponding property is found.

# **Syntax**

```
METHOD FindMemberPath : SJsonValue
VAR_INPUT
   v : SJsonValue
END_VAR
VAR_IN_OUT CONSTANT
   member : STRING;
END_VAR
```
# Sample call:

```
jsonDoc := fbJson.ParseDocument(sExistingJsonDocument);
jsonProp := fbJson.FindMemberPath(jsonDoc, sPath);
```
# **5.2.1.1.25 GetArraySize**

This method returns the number of elements in a JSON array.

# **Syntax**

```
METHOD GetArraySize : UDINT
VAR_INPUT
 v: SJsonValue;
END_VAR
```
#### Sample call:

```
jsonDoc := fbJson.ParseDocument(sExistingJsonDocument);
jsonArray := fbJson.FindMember(jsonDoc, 'array');
nSize := fbJson.GetArraySize(jsonArray);
```
# **5.2.1.1.26 GetArrayValue**

This method returns the value at the current iterator position of an array.

# **Syntax**

```
METHOD GetArrayValue : SJsonValue
VAR_INPUT
 i: SJsonAIterator;
END_VAR
```
#### Sample call:

```
jsonIterator := fbJson.ArrayBegin(jsonArray);
jsonIteratorEnd := fbJson.ArrayEnd(jsonArray);
WHILE jsonIterator <> jsonIteratorEnd DO
 sName := fbJson.GetArrayValue(jsonIterator);
    jsonIterator := fbJson.NextArray(jsonIterator);
END_WHILE
```
# **5.2.1.1.27 GetArrayValueByIdx**

This method returns the value of an array in a specified index.

#### **Syntax**

```
METHOD GetArrayValueByIdx : SJsonValue
VAR_INPUT
 v: SJsonValue;
   idx : UDINT;
END_VAR
```
#### Sample call:

```
jsonValue := fbJson.GetArrayValueByIdx(jsonArray, 1);
```
# **5.2.1.1.28 GetBase64**

This method decodes a Base64 value from a JSON property. If the content of a data structure, for example, is located behind the Base64 value, the decoded content can also be placed on an identical structure again.

#### **Syntax**

```
METHOD GetBase64 : DINT
VAR_INPUT
  v: SJsonValue;
   p : PVOID;
   n : DINT;
END_VAR
```
#### Sample call:

```
jsonDoc := fbJson.ParseDocument(sExistingJsonDocument);
jsonBase64 := fbJson.FindMember(jsonDoc, 'base64');
nSize := fbJson.GetBase64(jsonBase64, ADR(stStruct), SIZEOF(stStruct));
```
# **5.2.1.1.29 GetBool**

This method returns the value of a property of the data type BOOL.

# **Syntax**

```
METHOD GetBool : BOOL
VAR_INPUT
 v: SJsonValue;
END_VAR
```
# **5.2.1.1.30 GetDateTime**

This method returns the value of a property of the data type DATE\_AND\_TIME.

# **Syntax**

```
METHOD GetDateTime : DATE_AND_TIME
VAR_INPUT
 v: SJsonValue;
END_VAR
```
# **5.2.1.1.31 GetDcTime**

This method returns the value of a property of the data type DCTIME.

# **Syntax**

```
METHOD GetDcTime : DCTIME
VAR_INPUT
   v : SJsonValue;
END_VAR
```
#### Sample call:

```
jsonDoc := fbJson.ParseDocument(sExistingJsonDocument);
jsonProp := fbJson.FindMember(jsonDoc, 'property');
dcTime := fbJson.GetDcTime(jsonProp);
```
# **5.2.1.1.32 GetDocument**

This method returns the content of the DOM memory as the data type STRING(255). The CopyDocument() method must be used with longer documents.

# **Syntax**

```
METHOD GetDocument : STRING(255)
```
#### Sample call:

```
sJson := fbJson.GetDocument();
```
# **5.2.1.1.33 GetDocumentLength**

This method returns the length of a JSON document in the DOM memory.

# **Syntax**

```
METHOD GetDocumentLength: UDINT
```
# Sample call:

```
nLen := fbJson.GetDocumentLength();
```
# **5.2.1.1.34 GetDocumentRoot**

This method returns the root node of a JSON document in the DOM memory.

# **Syntax**

```
METHOD GetDocumentRoot : SJsonValue
```
# Sample call:

jsonRoot := fbJson.GetDocumentRoot();

# **5.2.1.1.35 GetDouble**

This method returns the value of a property of the data type LREAL.

# **Syntax**

```
METHOD GetDouble : LREAL
VAR_INPUT
 v: SJsonValue;
END_VAR
```
# **5.2.1.1.36 GetFileTime**

This method returns the value of a property of the data type DCTIME.

# **Syntax**

```
METHOD GetFileTime : FILETIME
VAR_INPUT
   v : SJsonValue;
END_VAR
```
# Sample call:

```
jsonDoc := fbJson.ParseDocument(sExistingJsonDocument);
jsonProp := fbJson.FindMember(jsonDoc, 'property');
fileTime := fbJson.GetFileTime(jsonProp);
```
# **5.2.1.1.37 GetHexBinary**

This method decodes the HexBinary content of a property and writes it to a certain memory address, e.g. to a data structure.

# **Syntax**

```
METHOD GetHexBinary : DINT
VAR_INPUT
   v : SJsonValue;
   p : PVOID;
    n : DINT;
END_VAR
```
# Sample call:

```
jsonDoc := fbJson.ParseDocument(sExistingJsonDocument);
jsonProp := fbJson.FindMember(jsonDoc, 'property');
nLen := fbJson.GetHexBinary(jsonProp, ADR(stStruct), SIZEOF(stStruct));
```
# **5.2.1.1.38 GetInt**

This method returns the value of a property of the data type DINT.

# **Syntax**

```
METHOD GetInt : DINT
VAR_INPUT
 v: SJsonValue;
END_VAR
```
# **5.2.1.1.39 GetInt64**

This method returns the value of a property of the data type LINT.

```
METHOD GetInt64 : LINT
VAR_INPUT
   v : SJsonValue;
END_VAR
```
# **5.2.1.1.40 GetJson**

This method returns the value of a property if this is in turn a JSON document.

## **Syntax**

```
METHOD GetJson : STRING(255)
VAR_INPUT
 v: SJsonValue;
END_VAR
```
#### Sample call:

```
jsonDoc := fbJson.ParseDocument(sExistingJsonDocument);
jsonProp := fbJson.FindMember(jsonDoc, 'property');
sJson := fbJson.GetJson(jsonProp);
```
# **5.2.1.1.41 GetJsonLength**

This method returns the length of a property if this is a JSON document.

# **Syntax**

```
METHOD GetJsonLength : UDINT
VAR_INPUT
   v : SJsonValue;
END_VAR
```
#### Sample call:

```
jsonDoc := fbJson.ParseDocument(sExistingJsonDocument);
jsonProp := fbJson.FindMember(jsonDoc, 'property');
nLen := fbJson.GetJsonLength(jsonProp);
```
# **5.2.1.1.42 GetMaxDecimalPlaces**

This method returns the current setting for MaxDecimalPlaces. This influences the number of decimal places in the case of floating point numbers.

# **Syntax**

```
METHOD GetMaxDecimalPlaces : DINT
```
Sample call:

nDec := fbJson.GetMaxDecimalPlaces();

# **5.2.1.1.43 GetMemberName**

This method returns the name of a JSON property member at the position of the current iterator, e.g. during the iteration of a child element of a JSON property with the methods MemberBegin(), MemberEnd() and NextMember().

#### **Syntax**

```
METHOD GetMemberName : STRING
VAR_INPUT
 i: SJsonIterator:
END_VAR
```

```
jsonDoc := fbJson.ParseDocument(sExistingJsonDocument);
jsonIterator := fbJson.MemberBegin(jsonDoc);
jsonIteratorEnd := fbJson.MemberEnd(jsonDoc);
WHILE jsonIterator <> jsonIteratorEnd DO
 sName := fbJson.GetMemberName(jsonIterator);
    jsonIterator := fbJson.NextMember(jsonIterator);
END WHILE
```
# **5.2.1.1.44 GetMemberValue**

This method returns the value of a JSON property member at the position of the current iterator, e.g. during the iteration of a child element of a JSON property with the methods MemberBegin(), MemberEnd() and NextMember().

# **Syntax**

```
METHOD GetMemberValue : SJsonValue
VAR_INPUT
 i: SJsonIterator;
END_VAR
```
#### Sample call:

```
jsonDoc := fbJson.ParseDocument(sExistingJsonDocument);
jsonIterator := fbJson.MemberBegin(jsonDoc);
jsonIteratorEnd := fbJson.MemberEnd(jsonDoc);
WHILE jsonIterator <> jsonIteratorEnd DO
   jsonValue := fbJson.GetMemberValue(jsonIterator);
    jsonIterator := fbJson.NextMember(jsonIterator);
END_WHILE
```
# **5.2.1.1.45 GetString**

This method returns the value of a property of the data type STRING(255).

# **Syntax**

```
METHOD GetString : STRING(255)
VAR_INPUT
 v: SJsonValue;
END_VAR
```
# **5.2.1.1.46 GetStringLength**

This method returns the length of a property if its value is a string.

#### **Syntax**

```
METHOD GetStringLength : UDINT
VAR_INPUT
   v : SJsonValue
END_VAR
```
#### Sample call:

```
jsonDoc := fbJson.ParseDocument(sExistingJsonDocument);
jsonProp := fbJson.FindMember(jsonDoc, 'property');
nLen := fbJson.GetStringLength(jsonProp);
```
# **5.2.1.1.47 GetType**

This method returns the type of a property value. The return value can assume one of the values of the enum EJsonType.

```
METHOD GetStringLength : EJsonType
VAR_INPUT
   v : SJsonValue
END_VAR
TYPE EJsonType :
(
    eNullType := 0,
    eFalseType := 1,
  eTrueType := 2,
  eObjectType := 3,
 eArrayType := 4,
```

```
  eStringType := 5,
   eNumberType := 6
) DINT;
```
#### Sample call:

```
jsonDoc := fbJson.ParseDocument(sExistingJsonDocument);
jsonProp := fbJson.FindMember(jsonDoc, 'property');
eJsonType := fbJson.GetType(jsonProp);
```
# **5.2.1.1.48 GetUint**

This method returns the value of a property of the data type UDINT.

#### **Syntax**

```
METHOD GetUint : UDINT
VAR_INPUT
 v: SJsonValue;
END_VAR
```
# **5.2.1.1.49 GetUint64**

This method returns the value of a property of the data type ULINT.

# **Syntax**

```
METHOD GetUint64 : ULINT
VAR_INPUT
   v : SJsonValue;
END_VAR
```
#### **5.2.1.1.50 HasMember**

This method checks whether a certain property is present in the DOM memory. If the property is present the method returns TRUE, otherwise it returns FALSE.

#### **Syntax**

```
METHOD HasMember : BOOL
VAR_INPUT
   v : SJsonValue;
END_VAR
VAR_IN_OUT CONSTANT
  member : STRING;
END_VAR
```
#### Sample call:

bHasMember := fbJson.HasMember(jsonDoc, 'PropertyName');

# **5.2.1.1.51 IsArray**

This method checks whether a given property is an array. If that is the case, the method returns TRUE, otherwise it returns FALSE.

#### **Syntax**

```
METHOD IsArray : BOOL
VAR_INPUT
   v : SJsonValue;
END_VAR
```
#### **5.2.1.1.52 IsBase64**

This method checks whether the value of a given property is of the data type Base64. If that is the case, the method returns TRUE, otherwise it returns FALSE.

# **Syntax**

```
METHOD IsBase64 : BOOL
VAR_INPUT
 v: SJsonValue;
END_VAR
```
# **5.2.1.1.53 IsBool**

This method checks whether the value of a given property is of the data type BOOL. If that is the case, the method returns TRUE, otherwise it returns FALSE.

# **Syntax**

```
METHOD IsBool : BOOL
VAR_INPUT
 v: SJsonValue;
END_VAR
```
# **5.2.1.1.54 IsDouble**

This method checks whether the value of a given property is of the data type Double (PLC: LREAL). If that is the case, the method returns TRUE, otherwise it returns FALSE.

# **Syntax**

```
METHOD IsDouble : BOOL
VAR_INPUT
   v : SJsonValue;
END_VAR
```
# **5.2.1.1.55 IsFalse**

This method checks whether the value of a given property is FALSE. If that is the case, the method returns TRUE, otherwise it returns FALSE.

# **Syntax**

```
METHOD IsFalse : BOOL
VAR_INPUT
 v: SJsonValue;
END_VAR
```
# **5.2.1.1.56 IsHexBinary**

This method checks whether the value of a property is in the HexBinary format. If that is the case, the method returns TRUE, otherwise it returns FALSE.

# **Syntax**

```
METHOD IsHexBinary: BOOL
VAR_INPUT
   v : SJsonValue
END_VAR
```
# Sample call:

```
jsonDoc := fbJson.ParseDocument(sExistingJsonDocument);
jsonProp := fbJson.FindMember(jsonDoc, 'property');
bRet := fbJson.IsHexBinary(jsonProp);
```
# **5.2.1.1.57 IsInt**

This method checks whether the value of a given property is of the data type Integer (PLC: DINT). If that is the case, the method returns TRUE, otherwise it returns FALSE.

**BECKHO** 

## **Syntax**

```
METHOD IsInt : BOOL
VAR_INPUT
 v: SJsonValue;
END_VAR
```
# **5.2.1.1.58 IsInt64**

This method checks whether the value of a given property is of the data type LINT. If that is the case, the method returns TRUE, otherwise it returns FALSE.

# **Syntax**

```
METHOD IsInt64 : BOOL
VAR_INPUT
 v: SJsonValue;
END_VAR
```
# **5.2.1.1.59 IsISO8601TimeFormat**

This method checks whether the value of a given property has a time format according to ISO8601. If that is the case, the method returns TRUE, otherwise it returns FALSE.

# **Syntax**

```
METHOD IsISO8601TimeFormat : BOOL
VAR_INPUT
   v : SJsonValue;
END_VAR
```
# **5.2.1.1.60 IsNull**

This method checks whether the value of a given property is NULL. If that is the case, the method returns TRUE, otherwise it returns FALSE.

# **Syntax**

```
METHOD IsNull : BOOL
VAR_INPUT
 v: SJsonValue;
END_VAR
```
# **5.2.1.1.61 IsNumber**

This method checks whether the value of a given property is a numerical value. If that is the case, the method returns TRUE, otherwise it returns FALSE.

# **Syntax**

```
METHOD IsNumber : BOOL
VAR_INPUT
   v : SJsonValue;
END_VAR
```
# **5.2.1.1.62 IsObject**

This method checks whether the given property is a further JSON object. If that is the case, the method returns TRUE, otherwise it returns FALSE.

```
METHOD IsObject : BOOL
VAR_INPUT
   v : SJsonValue;
END_VAR
```
# **5.2.1.1.63 IsString**

This method checks whether the value of a given property is of the data type STRING. If that is the case, the method returns TRUE, otherwise it returns FALSE.

#### **Syntax**

```
METHOD IsString : BOOL
VAR_INPUT
   v : SJsonValue;
END_VAR
```
#### **5.2.1.1.64 IsTrue**

This method checks whether the value of a given property is TRUE. If that is the case, the method returns TRUE, otherwise it returns FALSE.

#### **Syntax**

```
METHOD IsTrue : BOOL
VAR_INPUT
 v: SJsonValue;
END_VAR
```
#### **5.2.1.1.65 IsUint**

This method checks whether the value of a given property is of the data type UDINT. If that is the case, the method returns TRUE, otherwise it returns FALSE.

#### **Syntax**

```
METHOD IsUint : BOOL
VAR_INPUT
 v: SJsonValue;
END_VAR
```
#### **5.2.1.1.66 IsUint64**

This method checks whether the value of a given property is of the data type ULINT. If that is the case, the method returns TRUE, otherwise it returns FALSE.

#### **Syntax**

```
METHOD IsUint64 : BOOL
VAR_INPUT
 v: SJsonValue;
END_VAR
```
#### **5.2.1.1.67 LoadDocumentFromFile**

This method loads a JSON document from a file. A rising edge on the input parameter bExec triggers the loading procedure.

#### **Syntax**

```
METHOD LoadDocumentFromFile : BOOL
VAR_INPUT
   bExec : BOOL;
END_VAR
VAR_IN_OUT CONSTANT
   sFile : STRING;
END_VAR
```

```
bLoaded := fbJson.LoadDocumentFromFile(sFile, bLoad);
```
# **5.2.1.1.68 MemberBegin**

This method returns the first child element below a JSON property and can be used by a JSON property together with the methods MemberEnd() and NextMember() for iteration.

# **Syntax**

```
METHOD MemberBegin : SJsonIterator
VAR_INPUT
   v : SJsonValue;
END_VAR
```
#### Sample call:

```
jsonDoc := fbJson.ParseDocument(sExistingJsonDocument);
jsonIterator := fbJson.MemberBegin(jsonDoc);
jsonIteratorEnd := fbJson.MemberEnd(jsonDoc);
WHILE jsonIterator <> jsonIteratorEnd DO
 sName := fbJson.GetMemberName(jsonIterator);
    jsonIterator := fbJson.NextMember(jsonIterator);
END_WHILE
```
# **5.2.1.1.69 MemberEnd**

This method returns the last child element below a JSON property and can be used by a JSON property together with the methods MemberBegin() and NextMember() for iteration.

# **Syntax**

```
METHOD MemberEnd : SJsonIterator
VAR_INPUT
   v : SJsonValue;
END_VAR
```
#### Sample call:

```
jsonDoc := fbJson.ParseDocument(sExistingJsonDocument);
jsonIterator := fbJson.MemberBegin(jsonDoc);
jsonIteratorEnd := fbJson.MemberEnd(jsonDoc);
WHILE jsonIterator <> jsonIteratorEnd DO
   sName := fbJson.GetMemberName(jsonIterator);
    jsonIterator := fbJson.NextMember(jsonIterator);
END_WHILE
```
# **5.2.1.1.70 NewDocument**

This method generates a new empty JSON document in the DOM memory.

# **Syntax**

METHOD NewDocument : SJsonValue

#### Sample call:

```
jsonDoc := fbJson.NewDocument();
```
# **5.2.1.1.71 NextArray**

# **5.2.1.1.72 ParseDocument**

This method loads a JSON object into the DOM memory for further processing. The JSON object takes the form of a string and is transferred to the method as an input. A reference to the JSON document in the DOM memory is returned to the caller.

# **Syntax**

```
METHOD ParseDocument : SJsonValue
VAR_IN_OUT CONSTANT
   sJson : STRING;
END_VAR
```
# Sample call:

jsonDoc := fbJson.ParseDocument(sJsonString);

# **5.2.1.1.73 PushbackBase64Value**

This method appends a Base64 value to the end of an array. A structure, for example, can be addressed as an input parameter. The corresponding Base64 coding is done by the method.

# **Syntax**

```
METHOD PushbackBase64Value : SJsonValue
VAR_INPUT
   v : SJsonValue;
   p : PVOID;
   n : DINT;
END_VAR
```
Sample call:

```
jsonDoc := fbJson.ParseDocument(sExistingJsonDocument);
jsonArray := fbJson.FindMember(jsonDoc, 'array');
jsonValue := fbJson.PushbackBase64Value(jsonArray, ADR(stStruct), SIZEOF(stStruct));
```
# **5.2.1.1.74 PushbackBoolValue**

This method appends a value of the data type BOOL to the end of an array.

# **Syntax**

```
METHOD PushbackBoolValue : SJsonValue
VAR_INPUT
   v     : SJsonValue;
   value : BOOL;
END_VAR
```
# Sample call:

```
jsonDoc := fbJson.ParseDocument(sExistingJsonDocument);
jsonArray := fbJson.FindMember(jsonDoc, 'array');
jsonValue := fbJson.PushbackBoolValue(jsonArray, TRUE);
```
# **5.2.1.1.75 PushbackDateTimeValue**

This method appends a value of the data type DATE\_AND\_TIME to the end of an array.

# **Syntax**

```
METHOD PushbackDateTimeValue : SJsonValue
VAR_INPUT
 v : SJsonValue;
 value : DATE AND TIME;
END_VAR
```
# Sample call:

```
jsonDoc := fbJson.ParseDocument(sExistingJsonDocument);
jsonArray := fbJson.FindMember(jsonDoc, 'array');
jsonValue := fbJson.PushbackDateTimeValue(jsonArray, dtTime);
```
# **5.2.1.1.76 PushbackDcTimeValue**

This method appends a value of the data type DCTIME to the end of an array.

# **Syntax**

```
METHOD PushbackDcTimeValue : SJsonValue
VAR_INPUT
  v : SJsonValue;
   value : DCTIME;
END_VAR
```
#### Sample call:

```
jsonDoc := fbJson.ParseDocument(sExistingJsonDocument);
jsonArray := fbJson.FindMember(jsonDoc, 'array');
jsonValue := fbJson.PushbackDcTimeValue(jsonArray, dcTime);
```
# **5.2.1.1.77 PushbackDoubleValue**

This method appends a value of the data type Double to the end of an array.

#### **Syntax**

```
METHOD PushbackDoubleValue : SJsonValue
VAR_INPUT
  v : SJsonValue;
    value : LREAL;
END_VAR
```
#### Sample call:

```
jsonDoc := fbJson.ParseDocument(sExistingJsonDocument);
jsonArray := fbJson.FindMember(jsonDoc, 'array');
jsonValue := fbJson.PushbackDoubleValue(jsonArray, 42.42);
```
# **5.2.1.1.78 PushbackFileTimeValue**

This method appends a value of the data type FILETIME to the end of an array.

#### **Syntax**

```
METHOD PushbackFileTimeValue : SJsonValue
VAR_INPUT
 v : SJsonValue;
   value : FILETIME;
END_VAR
```
#### Sample call:

```
jsonDoc := fbJson.ParseDocument(sExistingJsonDocument);
jsonArray := fbJson.FindMember(jsonDoc, 'array');
jsonValue := fbJson.PushbackFileTimeValue(jsonArray, fileTime);
```
# **5.2.1.1.79 PushbackHexBinaryValue**

This method appends a HexBinary value to the end of an array. The coding in the HexBinary format is executed by the method. A data structure, for example, can be used as the source.

#### **Syntax**

```
METHOD PushbackHexBinaryValue : SJsonValue
VAR_INPUT
   v : SJsonValue;
   p : PVOID;
   n : DINT;
END_VAR
```

```
jsonDoc := fbJson.ParseDocument(sExistingJsonDocument);
jsonArray := fbJson.FindMember(jsonDoc, 'array');
jsonValue := fbJson.PushbackHexBinaryValue(jsonArray, ADR(stStruct), SIZEOF(stStruct));
```
# **5.2.1.1.80 PushbackInt64Value**

This method appends a value of the data type Int64 to the end of an array.

#### **Syntax**

```
METHOD PushbackInt64Value : SJsonValue
VAR_INPUT
 v: SJsonValue;
   value : LINT;
END_VAR
```
#### Sample call:

```
jsonDoc := fbJson.ParseDocument(sExistingJsonDocument);
jsonArray := fbJson.FindMember(jsonDoc, 'array');
jsonValue := fbJson.PushbackInt64Value(jsonArray, 42);
```
# **5.2.1.1.81 PushbackIntValue**

This method appends a value of the data type INT to the end of an array.

#### **Syntax**

```
METHOD PushbackIntValue : SJsonValue
VAR_INPUT
 v : SJsonValue;
   value : DINT;
END_VAR
```
#### Sample call:

```
jsonDoc := fbJson.ParseDocument(sExistingJsonDocument);
jsonArray := fbJson.FindMember(jsonDoc, 'array');
jsonValue := fbJson.PushbackIntValue(jsonArray, 42);
```
# **5.2.1.1.82 PushbackJsonValue**

This method appends a JSON document to the end of an array.

# **Syntax**

```
METHOD PushbackJsonValue : SJsonValue
VAR_INPUT
 v: SJsonValue;
END_VAR
VAR_IN_OUT CONSTANT
   rawJson : STRING;
END_VAR
```
#### Sample call:

```
jsonDoc := fbJson.ParseDocument(sExistingJsonDocument);
jsonArray := fbJson.FindMember(jsonDoc, 'array');
jsonValue := fbJson.PushbackJsonValue(jsonArray, sJson);
```
# **5.2.1.1.83 PushbackNullValue**

This method appends a NULL value to the end of an array.

#### **Syntax**

```
METHOD PushbackNullValue : SJsonValue
VAR_INPUT
   v : SJsonValue;
END_VAR
```

```
jsonDoc := fbJson.ParseDocument(sExistingJsonDocument);
jsonArray := fbJson.FindMember(jsonDoc, 'array');
jsonValue := fbJson.PushbackNullValue(jsonArray);
```
# **5.2.1.1.84 PushbackStringValue**

This method appends a value of the data type DCTIME to the end of an array.

#### **Syntax**

```
METHOD PushbackStringValue : SJsonValue
VAR_INPUT
 v: SJsonValue;
END_VAR
VAR_IN_OUT CONSTANT
   value : STRING;
END_VAR
```
#### Sample call:

```
jsonDoc := fbJson.ParseDocument(sExistingJsonDocument);
jsonArray := fbJson.FindMember(jsonDoc, 'array');
jsonValue := fbJson.PushbackStringValue(jsonArray, sString);
```
# **5.2.1.1.85 PushbackUint64Value**

This method appends a value of the data type UInt64 to the end of an array.

#### **Syntax**

```
METHOD PushbackUint64Value : SJsonValue
VAR_INPUT
 v : SJsonValue:
   value : ULINT;
END_VAR
```
#### Sample call:

```
jsonDoc := fbJson.ParseDocument(sExistingJsonDocument);
jsonArray := fbJson.FindMember(jsonDoc, 'array');
jsonValue := fbJson.PushbackUint64Value(jsonArray, 42);
```
# **5.2.1.1.86 PushbackUintValue**

This method appends a value of the data type UInt to the end of an array.

#### **Syntax**

```
METHOD PushbackUintValue : SJsonValue
VAR_INPUT
      v = \overline{v} \overline{v} 
        value : UDINT;
END_VAR
```
#### Sample call:

```
jsonDoc := fbJson.ParseDocument(sExistingJsonDocument);
jsonArray := fbJson.FindMember(jsonDoc, 'array');
jsonValue := fbJson.PushbackUintValue(jsonArray, 42);
```
# **5.2.1.1.87 RemoveAllMembers**

This method removes all child elements from a given property.

# **Syntax**

```
METHOD RemoveAllMembers : BOOL
VAR_INPUT
   v : SJsonValue;
END_VAR
```

```
jsonDoc := fbJson.ParseDocument(sExistingJsonDocument);
jsonProp := fbJson.FindMember(jsonDoc, 'property');
bRemoved := fbJson.RemoveAllMembers(jsonProp);
```
# **5.2.1.1.88 RemoveArray**

This method deletes the value of the current array iterator.

#### **Syntax**

```
METHOD RemoveArray : BOOL
VAR_INPUT
 v: SJsonValue;
   i : SJsonAIterator;
END_VAR
```
Sample call:

The following JSON document is to be loaded into the DOM memory:

```
sMessage := '{"serialNumber":"123","batteryVoltage":"1547mV","clickType":"SINGLE", "array":
["Hello",2,3]}';
```
The first array position is to be deleted. First of all, the JSON document is searched iteratively for the "array" property, after which the first element of the array is removed by calling the RemoveArray() method.

```
jsonDoc := fbJson.ParseDocument(sMessage);
jsonIterator := fbJson.MemberBegin(jsonDoc);
jsonIteratorEnd := fbJson.MemberEnd(jsonDoc);
WHILE jsonIterator <> jsonIteratorEnd DO
    sName := fbJson.GetMemberName(jsonIterator);
    jsonValue := fbJson.GetMemberValue(jsonIterator);
    IF sName = 'array' THEN
        jsonArrayIterator := fbJson.ArrayBegin(jsonValue);
        fbJson.RemoveArray(jsonValue, jsonArrayIterator);
    END_IF
    jsonIterator := fbJson.NextMember(jsonIterator);
END_WHILE
```
# **5.2.1.1.89 RemoveMember**

This method deletes the property at the current iterator.

#### **Syntax**

```
METHOD RemoveMember : BOOL
VAR_INPUT
 v: SJsonValue;
 i : SJsonIterator;
   keepOrder : BOOL;
END_VAR
```
#### Sample call:

The following JSON document is to be loaded into the DOM memory:

```
sMessage := '{"serialNumber":"123","batteryVoltage":"1547mV","clickType":"SINGLE", "array":
["Hello",2,3]}';
```
The "array" property is to be deleted. First of all, the JSON document is searched for the "array" property, after which the property is removed.

```
jsonDoc := fbJson.ParseDocument(sMessage);
jsonIterator := fbJson.MemberBegin(jsonDoc);
jsonIteratorEnd := fbJson.MemberEnd(jsonDoc);
WHILE jsonIterator <> jsonIteratorEnd DO
   sName := fbJson.GetMemberName(jsonIterator);
   IF sName = 'array' THEN
       fbJson.RemoveMember(jsonDoc, jsonIterator);
   END_IF
   jsonIterator := fbJson.NextMember(jsonIterator);
END_WHILE
```
# **5.2.1.1.90 RemoveMemberByName**

This method removes a child element from a given property. The element is referenced by its name.

# **Syntax**

```
METHOD RemoveMemberByName : BOOL
VAR_INPUT
 v : SJsonValue;
   keepOrder : BOOL;
END_VAR
VAR_IN_OUT CONSTANT
   member : STRING;
END_VAR
```
## Sample call:

```
jsonDoc := fbJson.ParseDocument(sExistingJsonDocument);
jsonProp := fbJson.FindMember(jsonDoc, 'property');
jsonValue := fbJson.RemoveMemberByName(jsonProp, 'ChildName');
```
# **5.2.1.1.91 SaveDocumentToFile**

This method saves a JSON document in a file.

# **Syntax**

```
METHOD SaveDocumentToFile : BOOL
VAR INPUT
   bExec : REFERENCE TO BOOL;
END_VAR
VAR_IN_OUT CONSTANT
    \overline{\phantom{a}}sFile : STRING;
END_VAR
```
#### Sample call:

```
bSaved := fbJson.SaveDocumentToFile(sFile, bSave);
```
# **5.2.1.1.92 SetArray**

This method sets the value of a property to the type "Array". New values can now be added to the array with the Pushback methods.

#### **Syntax**

```
METHOD SetArray : SJsonValue
VAR_INPUT
   v : SJsonValue;
END_VAR
```
#### Sample call:

```
jsonDoc := fbJson.ParseDocument(sExistingJsonDocument);
jsonProp := fbJson.FindMember(jsonDoc, 'property');
jsonValue := fbJson.SetArray(jsonProp);
```
# **5.2.1.1.93 SetBase64**

This method sets the value of a property to a Base64-coded value. A data structure, for example, can be used as the source. Coding to the Base64 format takes place inside the method.

# **Syntax**

```
METHOD SetBase64 : SJsonValue
VAR_INPUT
   v : SJsonValue;
   p : PVOID;
   n : DINT;
END_VAR
```

```
jsonDoc := fbJson.ParseDocument(sExistingJsonDocument);
jsonProp := fbJson.FindMember(jsonDoc, 'property');
jsonValue := fbJson.SetBase64(jsonProp, ADR(stStruct), SIZEOF(stStruct));
```
# **5.2.1.1.94 SetBool**

This method sets the value of a property to a value of the data type BOOL.

#### **Syntax**

```
METHOD SetBool : SJsonValue
VAR_INPUT
 v : SJsonValue;
   value : BOOL;
END_VAR
```
#### Sample call:

```
jsonDoc := fbJson.ParseDocument(sExistingJsonDocument);
jsonProp := fbJson.FindMember(jsonDoc, 'property');
jsonValue := fbJson.SetBool(jsonProp, TRUE);
```
# **5.2.1.1.95 SetDateTime**

This method sets the value of a property to a value of the data type DATE\_AND\_TIME.

#### **Syntax**

```
METHOD SetDateTime : SJsonValue
VAR_INPUT
 v : SJsonValue;
 value : DATE AND TIME;
END_VAR
```
#### Sample call:

```
jsonDoc := fbJson.ParseDocument(sExistingJsonDocument);
jsonProp := fbJson.FindMember(jsonDoc, 'property');
jsonValue := fbJson.SetDateTime(jsonProp, dtTime);
```
# **5.2.1.1.96 SetDcTime**

This method sets the value of a property to a value of the data type DCTIME.

# **Syntax**

```
METHOD SetDcTime : SJsonValue
VAR_INPUT
 v : SJsonValue;
   value : DCTIME;
END_VAR
```
#### Sample call:

```
jsonDoc := fbJson.ParseDocument(sExistingJsonDocument);
jsonProp := fbJson.FindMember(jsonDoc, 'property');
jsonValue := fbJson.SetDcTime(jsonProp, dcTime);
```
# **5.2.1.1.97 SetDouble**

This method sets the value of a property to a value of the data type Double.

#### **Syntax**

```
METHOD SetDouble : SJsonValue
VAR_INPUT
 v : SJsonValue;
    value : LREAL;
END_VAR
```

```
jsonDoc := fbJson.ParseDocument(sExistingJsonDocument);
jsonProp := fbJson.FindMember(jsonDoc, 'property');
jsonValue := fbJson.SetDouble(jsonProp, 42.42);
```
# **5.2.1.1.98 SetFileTime**

This method sets the value of a property to a value of the data type FILETIME.

# **Syntax**

```
METHOD SetFileTime : SJsonValue
VAR_INPUT
 v : SJsonValue;
   value : FILETIME;
END_VAR
```
#### Sample call:

```
jsonDoc := fbJson.ParseDocument(sExistingJsonDocument);
jsonProp := fbJson.FindMember(jsonDoc, 'property');
jsonValue := fbJson.SetFileTime(jsonProp, fileTime);
```
# **5.2.1.1.99 SetHexBinary**

This method sets the value of a property to a HexBinary-coded value. A data structure, for example, can be used as the source. Coding to the HexBinary format takes place inside the method.

# **Syntax**

```
METHOD SetHexBinary : SJsonValue
VAR_INPUT
 v: SJsonValue;
    p : PVOID;
    n : DINT;
END_VAR
```
#### Sample call:

```
jsonDoc := fbJson.ParseDocument(sExistingJsonDocument);
jsonProp := fbJson.FindMember(jsonDoc, 'property');
jsonValue := fbJson.SetHexBinary(jsonProp, ADR(stStruct), SIZEOF(stStruct));
```
# **5.2.1.1.100 SetInt**

This method sets the value of a property to a value of the data type INT.

# **Syntax**

```
METHOD SetInt : SJsonValue
VAR_INPUT
   v : SJsonValue;
   value : DINT;
END_VAR
```
#### Sample call:

```
jsonDoc := fbJson.ParseDocument(sExistingJsonDocument);
jsonProp := fbJson.FindMember(jsonDoc, 'property');
jsonValue := fbJson.SetInt(jsonProp, 42);
```
# **5.2.1.1.101 SetInt64**

This method sets the value of a property to a value of the data type Int64.

# **Syntax**

```
METHOD SetInt64 : SJsonValue
VAR_INPUT
   v : SJsonValue;
   value : LINT;
END_VAR
```

```
jsonDoc := fbJson.ParseDocument(sExistingJsonDocument);
jsonProp := fbJson.FindMember(jsonDoc, 'property');
jsonValue := fbJson.SetInt64(jsonProp, 42);
```
# **5.2.1.1.102 SetJson**

This method inserts a further JSON document into the value of a property.

# **Syntax**

```
METHOD SetJson : SJsonValue
VAR_INPUT
 v: SJsonValue;
END_VAR
VAR<sup>IN</sup> OUT CONSTANT
   rawJson : STRING;
END_VAR
```
# Sample call:

```
jsonDoc := fbJson.ParseDocument(sExistingJsonDocument);
jsonProp := fbJson.FindMember(jsonDoc, 'property');
jsonValue := fbJson.SetJson(jsonProp, sJson);
```
# **5.2.1.1.103 SetMaxDecimalPlaces**

This method sets the current setting for MaxDecimalPlaces. This sets the maximum number of decimal places to be used with floating point numbers.

# **Syntax**

```
METHOD SetMaxDecimalPlaces
VAR_INPUT
 \overline{d} : DINT;
END_VAR
```
#### Sample call:

```
nDec := fbJson.SetMaxDecimalPlaces();
```
# **5.2.1.1.104 SetNull**

This method sets the value of a property to the value NULL.

# **Syntax**

```
METHOD SetNull : SJsonValue
VAR_INPUT
   v : SJsonValue;
END_VAR
```
#### Sample call:

```
jsonDoc := fbJson.ParseDocument(sExistingJsonDocument);
jsonProp := fbJson.FindMember(jsonDoc, 'property');
jsonValue := fbJson.SetNull(jsonProp);
```
# **5.2.1.1.105 SetObject**

This method sets the value of a property to the type "Object". This enables the nesting of JSON documents.

# **Syntax**

```
METHOD SetDouble : SJsonValue
VAR_INPUT
   v : SJsonValue;
    value : LREAL;
END_VAR
```

```
jsonDoc := fbJson.ParseDocument(sExistingJsonDocument);
jsonProp := fbJson.FindMember(jsonDoc, 'property');
jsonValue := fbJson.SetObject(jsonProp);
```
# **5.2.1.1.106 SetString**

This method sets the value of a property to a value of the data type STRING.

#### **Syntax**

```
METHOD SetString : SJsonValue
VAR_INPUT
 v: SJsonValue;
END_VAR
VAR<sup>IN</sup> OUT CONSTANT
   value : STRING;
END_VAR
```
#### Sample call:

```
jsonDoc := fbJson.ParseDocument(sExistingJsonDocument);
jsonProp := fbJson.FindMember(jsonDoc, 'property');
jsonValue := fbJson.SetString(jsonProp, 'Hello World');
```
# **5.2.1.1.107 SetUint**

This method sets the value of a property to a value of the data type UInt.

#### **Syntax**

```
METHOD SetUint : SJsonValue
VAR_INPUT
 v : SJsonValue;
   value : UDINT;
END_VAR
```
#### Sample call:

```
jsonDoc := fbJson.ParseDocument(sExistingJsonDocument);
jsonProp := fbJson.FindMember(jsonDoc, 'property');
jsonValue := fbJson.SetUint(jsonProp, 42);
```
# **5.2.1.1.108 SetUint64**

This method sets the value of a property to a value of the data type UInt64.

#### **Syntax**

```
METHOD SetUint64 : SJsonValue
VAR_INPUT
 v : SJsonValue;
   value : ULINT;
END_VAR
```
#### Sample call:

```
jsonDoc := fbJson.ParseDocument(sExistingJsonDocument);
jsonProp := fbJson.FindMember(jsonDoc, 'property');
jsonValue := fbJson.SetUint64(jsonProp, 42);
```
# **5.2.1.2 FB\_JsonSaxReader**

#### **5.2.1.2.1 DecodeBase64**

This method converts a Base64-formated string to binary data. If the conversion was successful the method returns TRUE, otherwise it returns FALSE.

# **Syntax**

```
METHOD DecodeBase64 : BOOL
VAR_INPUT
    sBase64 : STRING;
    pBytes  : POINTER TO BYTE;
    nBytes  : REFERENCE TO DINT;
END_VAR
```
# Sample call:

bSuccess := fbJson.DecodeBase64('SGVsbG8gVHdpbkNBVA==', ADR(byteArray), byteArraySize);

# **5.2.1.2.2 DecodeDateTime**

This method enables the generation of a PLC variable of the type DATE\_AND\_TIME or DT from a standardized ISO8601 time format (e.g. YYYY-MM-DDThh:mm:ss). DT corresponds to the number of seconds starting from the date 01/01/1970. If the conversion was successful the method returns TRUE, otherwise it returns FALSE.

# **Syntax**

```
METHOD DecodeDateTime : BOOL
VAR_IN_OUT CONSTANT
 sDT : STRING;
END_VAR
VAR_OUTPUT
   nDT : DATE_AND_TIME;
END_VAR
```
#### Sample call:

bSuccess := fbJson.DecodeDateTime('2017-08-09T06:54:00', nDT => dateTime);

# **5.2.1.2.3 DecodeDcTime**

This method enables the generation of a PLC variable of the type DCTIME from a standardized ISO8601 time format (e.g. YYYY-MM-DDThh:mm:ss). DCTIME corresponds to the number of nanoseconds starting from the date 01/01/2000. If the conversion was successful the method returns TRUE, otherwise it returns FALSE.

# **Syntax**

```
METHOD DecodeDcTime : BOOL
VAR_IN_OUT CONSTANT
 sDC : STRING;
END_VAR
VAR_OUTPUT
   nDC : DCTIME;
END_VAR
```
#### Sample call:

bSuccess := fbJson.DecodeDcTime('2017-08-09T06:54:00', nDc => dcTime);

# **5.2.1.2.4 DecodeFileTime**

This method enables the generation of a PLC variable of the type FILETIME from a standardized ISO8601 time format (e.g. YYYY-MM-DDThh:mm:ss). FILETIME corresponds to the number of nanoseconds starting from the date 01/01/1601 – measured in 100 nanoseconds. If the conversion was successful the method returns TRUE, otherwise it returns FALSE.

```
METHOD DecodeDateTime : BOOL
VAR_IN_OUT CONSTANT
 \overline{\text{SFT}} : STRING;
END_VAR
```
BECI

```
VAR_OUTPUT
   nFT : FILETIME;
END_VAR
```
#### Sample call:

bSuccess := fbJson.DecodeFileTime('2017-08-09T06:54:00', nFT => fileTime);

# **5.2.1.2.5 DecodeHexBinary**

This method converts a string containing hexadecimal values into binary data. If the conversion was successful the method returns TRUE, otherwise it returns FALSE.

#### **Syntax**

```
METHOD DecodeHexBinary : BOOL
VAR_IN_OUT CONSTANT
   sHex : STRING;
END_VAR
VAR_INPUT
   pBytes : POINTER TO BYTE;
   nBytes : REFERENCE TO DINT;
END_VAR
```
#### Sample call:

```
bSuccess := fbJson.DecodeHexBinary('ABCEF93A', ADR(byteArray), byteArraySize);
```
# **5.2.1.2.6 GetLastParseResult**

#### **Syntax**

```
METHOD GetLastParseResult : BOOL;
VAR_INPUT
   pOffset : POINTER TO LINT;
    pError  : POINTER TO DINT;
END_VAR
```
# **5.2.1.2.7 IsBase64**

This method checks whether the transferred string corresponds to the Base64 format. If that is the case, the method returns TRUE, otherwise it returns FALSE.

# **Syntax**

```
METHOD IsBase64 : BOOL
VAR_IN_OUT CONSTANT
    sBase64 : STRING;
END_VAR
```
#### Sample call:

```
bIsBase64 := fbJson.IsBase64('SGVsbG8gVHdpbkNBVA==');
```
# **5.2.1.2.8 IsHexBinary**

This method checks whether the transferred string consists of hexadecimal values. If that is the case, the method returns TRUE, otherwise it returns FALSE.

# **Syntax**

```
METHOD IsHexBinary : BOOL
VAR_IN_OUT CONSTANT
 sHex: STRING;
END_VAR
```
#### Sample call:

bSuccess := fbJson.IsHexBinary('ABCEF93A');

# **5.2.1.2.9 IsISO8601TimeFormat**

This method checks whether the transferred string corresponds to the standardized ISO8601 time format. If that is the case, the method returns TRUE, otherwise it returns FALSE.

## **Syntax**

```
METHOD IsISO8601TimeFormat : BOOL
VAR_IN_OUT CONSTANT
   sDT : STRING;
END_VAR
```
#### Sample call:

```
bSuccess := fbJson.IsISO8601TimeFormat('2017-08-09T06:54:00');
```
# **5.2.1.2.10 Parse**

This method starts the SAX reader parsing procedure. The JSON object to be parsed and a reference to a function block, which was derived from the interface ITcJsonSaxHandler, are transferred as input parameters. This function block is then used for the callback methods of the SAX reader.

# **Syntax**

```
METHOD Parse : BOOL
VAR_IN_OUT CONSTANT
   sJson : STRING;
END_VAR
VAR_INPUT
   ipHdl : ITcJsonSaxHandler;
END_VAR
```
# **5.2.1.2.11 ParseValues**

This method starts the SAX reader parsing procedure. The JSON object to be parsed and a reference to a function block, which was derived from the interface ITcJsonSaxValues, are transferred as input parameters. This function block is then used for the callback methods of the SAX reader. What is special about this method is that exclusively values are taken into account in the callback methods, i.e. there are no OnKey() or OnStartObject() callbacks.

# **Syntax**

```
METHOD ParseValues : BOOL
VAR_IN_OUT CONSTANT
   sJson : STRING;
END_VAR
VAR_INPUT
   ipHdl : ITcJsonSaxValues;
END_VAR
```
# **5.2.1.3 FB\_JsonSaxWriter**

# **5.2.1.3.1 AddBase64**

This method adds a value of the data type Base64 to a property. Usually, a corresponding property was created beforehand with the method AddKey() [} 65].

```
METHOD AddBase64
VAR_INPUT
    pBytes : Pointer TO BYTE;
    nBytes : DINT;
END_VAR
```
# **5.2.1.3.2 AddBool**

This method adds a value of the data type BOOL to a property. Usually, a corresponding property was created beforehand with the method  $AddKey()$  [ $\blacktriangleright$  65].

# **Syntax**

```
METHOD AddBool
VAR_INPUT
   value : BOOL;
END_VAR
```
#### Sample call:

```
fbJson.AddKey('bSwitch');
fbJson.AddBool(TRUE);
```
# **5.2.1.3.3 AddDateTime**

This method adds a value of the data type DATE\_AND\_TIME to a property. Usually, a corresponding property was created beforehand with the method AddKey() [ $\blacktriangleright$  65].

# **Syntax**

```
METHOD AddDateTime
VAR_INPUT
 value : DATE AND TIME;
END_VAR
```
#### Sample call:

```
fbJson.AddKey('Timestamp');
fbJson.AddDateTime(dtTime); // dtTime is of type DATE_AND_TIME
```
# **5.2.1.3.4 AddDcTime**

This method adds a value of the data type DCTIME to a property. Usually, a corresponding property was created beforehand with the method  $AddKey()$  [ $\blacktriangleright$  65].

# **Syntax**

```
METHOD AddDcTime
VAR_INPUT
   value : DCTIME;
END_VAR
```
#### Sample call:

```
fbJson.AddKey('Timestamp');
fbJson.AddDcTime(dcTime); // dcTime is of type DCTIME
```
# **5.2.1.3.5 AddDint**

This method adds a value of the data type DINT to a property. Usually, a corresponding property was created beforehand with the method  $\frac{\text{AddKey}}{)}$  [ $\blacktriangleright$  65].

# **Syntax**

```
METHOD AddDint
VAR_INPUT
   value : DINT;
END_VAR
```

```
fbJson.AddKey('nNumber');
fbJson.AddDint(42);
```
# **5.2.1.3.6 AddFileTime**

This method adds a value of the data type FILETIME to a property. Usually, a corresponding property was created beforehand with the method  $AddKey()$  [ $\blacktriangleright$  65].

# **Syntax**

```
METHOD AddFileTime
VAR_INPUT
   value : FILETIME;
END_VAR
```
## Sample call:

```
fbJson.AddKey('Timestamp');
fbJson.AddFileTime(ftTime); // ftTime is of type FILETIME
```
# **5.2.1.3.7 AddHexBinary**

This method adds a hex binary value to a property. Usually, a corresponding property was created beforehand with the method AddKey()  $[]$  65].

# **Syntax**

```
METHOD AddHexBinary
VAR_INPUT
   pBytes : POINTER TO BYTE;
    nBytes : DINT;
END_VAR
```
#### Sample call:

```
fbJson.AddKey('HexBinary');
fbJson.AddHexBinary(ADR(byteHexBin), SIZEOF(byteHexBin));
```
# **5.2.1.3.8 AddKey**

This method adds a new property key at the current position of the SAX writer. The value of the new property is usually set afterwards. This can be done using one of the following methods, for example: AddBase64 [} 63], AddBool [} 64], AddDateTime [} 64], AddDcTime [} 64], AddDint [} 64], AddFileTime [} 65], AddHexBinary [ $\triangleright$  65], AddLint [ $\triangleright$  67], AddLreal [ $\triangleright$  68], AddNull [ $\triangleright$  68], AddRawArray [ $\triangleright$  68], AddRawObject [ $\blacktriangleright$  68], AddReal [ $\blacktriangleright$  69], AddString [ $\blacktriangleright$  69], AddUdint [ $\blacktriangleright$  69]. AddUlint [ $\blacktriangleright$  69].

# **Syntax**

```
METHOD AddKey
VAR_IN_OUT CONSTANT
 key: STRING;
END_VAR
```
#### Sample call:

```
fbJson.AddKey('PropertyName');
```
# **5.2.1.3.9 AddKeyBool**

This method creates a new property key and at the same time a value of the data type BOOL.

# **Syntax**

```
METHOD AddKeyBool
VAR_IN_OUT CONSTANT
   key : STRING;
END_VAR
VAR_INPUT
   value : BOOL;
END_VAR
```

```
fbJson.AddKeyBool('bSwitch', TRUE);
```
# **5.2.1.3.10 AddKeyDateTime**

This method creates a new property key and at the same time a value of the data type DATE\_AND\_TIME.

# **Syntax**

```
METHOD AddKeyDateTime
VAR_IN_OUT CONSTANT
   key : STRING;
END_VAR
VAR_INPUT
 value : DATE AND TIME;
END_VAR
```
# Sample call:

```
fbJson.AddKeyDateTime('Timestamp', dtTime);
```
# **5.2.1.3.11 AddKeyDcTime**

This method creates a new property key and at the same time a value of the data type DCTIME.

# **Syntax**

```
METHOD AddKeyDcTime
VAR_IN_OUT CONSTANT
   key : STRING;
END_VAR
VAR_INPUT
   value : DCTIME;
END_VAR
```
# Sample call:

```
fbJson.AddKeyDcTime('Timestamp', dcTime);
```
# **5.2.1.3.12 AddKeyFileTime**

This method creates a new property key and at the same time a value of the data type FILETIME.

# **Syntax**

```
METHOD AddKeyFileTime
VAR_IN_OUT CONSTANT
   key : STRING;
END_VAR
VAR_INPUT
   value : FILETIME;
END_VAR
```
# Sample call:

```
fbJson.AddKeyFileTime('Timestamp', ftTime);
```
# **5.2.1.3.13 AddKeyLreal**

This method creates a new property key and at the same time a value of the data type LREAL.

```
METHOD AddKeyLreal
VAR_IN_OUT CONSTANT
 key: STRING;
END_VAR
VAR_INPUT
   value : LREAL;
END_VAR
```
# Sample call:

fbJson.AddKeyLreal('PropertyName', 42.42);

# **5.2.1.3.14 AddKeyNull**

This method creates a new property key and initializes its value with zero.

# **Syntax**

```
METHOD AddKeyNull
VAR_IN_OUT CONSTANT
   key : STRING;
END_VAR
```
# Sample call:

```
fbJson.AddKeyNull('PropertyName');
```
# **5.2.1.3.15 AddKeyNumber**

This method creates a new property key and at the same time a value of the data type DINT.

# **Syntax**

```
METHOD AddKeyNumber
VAR_IN_OUT CONSTANT
   key : STRING;
END_VAR
VAR_INPUT
   value : DINT;
END_VAR
```
# Sample call:

```
fbJson.AddKeyNumber('PropertyName', 42);
```
# **5.2.1.3.16 AddKeyString**

This method creates a new property key and at the same time a value of the data type STRING.

# **Syntax**

```
METHOD AddKeyString
VAR IN OUT CONSTANT
   key : STRING;
    value : STRING;
END_VAR
```
Sample call:

```
fbJson.AddKeyString('PropertyName', 'Hello World');
```
# **5.2.1.3.17 AddLint**

This method adds a value of the data type LINT to a property. Usually, a corresponding property was created beforehand with the method AddKey()  $\triangleright$  65].

# **Syntax**

```
METHOD AddLint
VAR_INPUT
   value : LINT;
END_VAR
```

```
fbJson.AddKey('PropertyName');
fbJson.AddLint(42);
```
# **5.2.1.3.18 AddLreal**

This method adds a value of the data type LREAL to a property. Usually, a corresponding property was created beforehand with the method AddKey() [} 65].

## **Syntax**

```
METHOD AddLreal
VAR_INPUT
   value : LREAL;
END_VAR
```
#### Sample call:

```
fbJson.AddKey('PropertyName');
fbJson.AddLreal(42.42);
```
# **5.2.1.3.19 AddNull**

This method adds the value zero to a property. Usually, a corresponding property was created beforehand with the method AddKey()  $[]$  65].

# **Syntax**

METHOD AddNull

#### Sample call:

```
fbJson.AddKey('PropertyName');
fbJson.AddNull();
```
# **5.2.1.3.20 AddRawArray**

This method adds a valid JSON array to a given property as a value. The array to be added must be in a valid JSON format and may only be added if the SAX writer is at a correspondingly valid position, i.e. for example, directly after a preceding AddKey() [} 65], StartArray() [} 71] or as the first call after a ResetDocument() [} 71].

# **Syntax**

```
METHOD AddRawArray
VAR_IN_OUT CONSTANT
   rawJson : STRING;
END_VAR
```
#### Sample call:

```
fbJson.AddKey('PropertyName');
fbJson.AddRawArray('[1, 2, {"x":42, "y":42}, 4');
```
# **5.2.1.3.21 AddRawObject**

This method adds a valid JSON object to a given property as a value. The object to be added must be in a valid JSON format and may only be added if the SAX writer is at a correspondingly valid position, i.e. for example, directly after a preceding AddKey() [} 65], StartArray() [} 71] or as the first call after a ResetDocument() [} 71].

# **Syntax**

```
METHOD AddRawObject
VAR_IN_OUT CONSTANT
   rawJson : STRING;
END_VAR
```

```
fbJson.AddKey('PropertyName');
fbJson.AddRawObject('{"x":42, "y":42}');
```
# **5.2.1.3.22 AddReal**

This method adds a value of the data type REAL to a property. Usually, a corresponding property was created beforehand with the method  $AddKey()$  [ $\blacktriangleright$  65].

#### **Syntax**

```
METHOD AddReal
VAR_INPUT
   value : REAL;
END_VAR
```
#### Sample call:

```
fbJson.AddKey('PropertyName');
fbJson.AddReal(42.42);
```
# **5.2.1.3.23 AddString**

This method adds a value of the data type STRING to a property. Usually, a corresponding property was created beforehand with the method  $AddKey()$  [ $\blacktriangleright$  65].

# **Syntax**

```
METHOD AddString
VAR_IN_OUT CONSTANT
   value : STRING;
END_VAR
```
#### Sample call:

```
fbJson.AddKey('PropertyName');
fbJson.AddString('Hello World');
```
# **5.2.1.3.24 AddUdint**

This method adds a value of the data type UDINT to a property. Usually, a corresponding property was created beforehand with the method  $AddKey()$  [ $\blacktriangleright$  65].

# **Syntax**

```
METHOD AddUdint
VAR_INPUT
   value : UDINT;
END_VAR
```
#### Sample call:

```
fbJson.AddKey('PropertyName');
fbJson.AddUdint(42);
```
# **5.2.1.3.25 AddUlint**

This method adds a value of the data type ULINT to a property. Usually, a corresponding property was created beforehand with the method  $\frac{\text{AddKey}}{)}$  [ $\blacktriangleright$  65].

#### **Syntax**

```
METHOD AddUlint
VAR_INPUT
   value : ULINT;
END_VAR
```

```
fbJson.AddKey('PropertyName');
fbJson.AddUlint(42);
```
# **5.2.1.3.26 CopyDocument**

This method copies the contents of the JSON object currently created with the SAX writer into a target variable of the data type STRING.

## **Syntax**

```
METHOD CopyDocument : UDINT
VAR_IN_OUT CONSTANT
   pDoc : STRING;
END_VAR
VAR_INPUT
   nDoc : UDINT;
END_VAR
```
#### Sample call:

fbJson.CopyDocument(sTargetString, SIZEOF(sTargetString));

# **5.2.1.3.27 EndArray**

This method generates the end of a started JSON array ("square closing bracket") and inserts it at the current position of the SAX writer.

#### **Syntax**

METHOD EndArray()

#### Sample call:

fbJson.EndArray();

#### **5.2.1.3.28 EndObject**

This method generates the end of a started JSON object ("curly closing bracket") and inserts it at the current position of the SAX writer.

#### **Syntax**

METHOD EndObject

#### Sample call:

fbJson.EndObject();

# **5.2.1.3.29 GetDocument**

This method returns the content of the JSON object that is currently created with the SAX Writer and returns it as data type STRING(255).

#### **Syntax**

```
METHOD GetDocument : STRING(255)
```
#### Sample call:

```
sTargetString := fbJson.GetDocument();
```
# **5.2.1.3.30 GetDocumentLength**

This method returns the length of the JSON object that is currently created with the SAX Writer and returns it as data type UDINT.

# **Syntax**

METHOD GetDocumentLength : UDINT

nLength := fbJson.GetDocumentLength();

# **5.2.1.3.31 GetMaxDecimalPlaces**

# **5.2.1.3.32 ResetDocument**

This method resets the JSON object currently created with the SAX writer.

### **Syntax**

METHOD ResetDocument

#### Sample call:

fbJson.ResetDocument();

# **5.2.1.3.33 SetMaxDecimalPlaces**

# **5.2.1.3.34 StartArray**

This method generates the start of a new JSON array ("square opening bracket") and inserts it at the current position of the SAX writer.

# **Syntax**

METHOD StartArray()

#### Sample call:

fbJson.StartArray();

# **5.2.1.3.35 StartObject**

This method generates the start of a new JSON object ("curly opening bracket") and inserts it at the current position of the SAX writer.

# **Syntax**

METHOD StartObject

#### Sample call:

fbJson.StartObject();

# **5.2.1.4 FB\_JsonReadWriteDataType**

# **5.2.1.4.1 AddJsonKeyPropertiesFromSymbol**

With the aid of this method, metadata can be added via PLC attributes to the JSON representation of a PLC data structure on an FB\_JsonSaxWriter [▶ 63] object. The method receives as its input parameters the instance of the FB\_JsonSaxWriter function block, the desired name of the JSON property that is to contain the metadata, the data type name of the structure and a string variable sProperties, which contains a list of the PLC attributes to be extracted, separated by a cross bar.

```
METHOD AddJsonValueFromSymbol : BOOL
VAR_IN_OUT
 fbWriter : FB_JsonSaxWriter;
END_VAR
VAR_IN_OUT CONSTANT
 sKey : STRING;
```

```
sDatatype : STRING;
   sProperties : STRING;
END_VAR
```
The PLC attributes can be specified in the following form on the structure elements:

```
\{ \text{attribute} \mid \text{Unit} \} := \{ m/s' \}{attribute 'DisplayName' := 'Speed'}
Sensor1 : REAL;
```
A complete sample of how to use this method can be found in section Tc3JsonXmlSampleJsonDataType [} 115].

#### Sample call:

```
fbJsonSaxWriter.ResetDocument()
fbJsonDataType.AddJsonKeyPropertiesFromSymbol(fbJsonSaxWriter, 'MetaData','ST_Values','Unit|
DisplayName');
```
#### **5.2.1.4.2 AddJsonKeyValueFromSymbol**

This method generates the JSON representation of a PLC data structure on an FB\_JsonSaxWriter [} 63] object. The method receives as its input parameters the instance of the FB\_JsonSaxWriter function block, the data type name of the structure, and the address and size of the source structure instance. As a result, the FB\_JsonSaxWriter instance contains a valid JSON representation of the structure. Unlike the method AddJsonValueFromSymbol() [ $\blacktriangleright$  72], the elements of the source structure are nested here in a JSON subobject whose name can be specified via the input/output parameter sKey.

#### **Syntax**

```
METHOD AddJsonValueFromSymbol : BOOL
VAR_IN_OUT
 fbWriter : FB JsonSaxWriter;
END_VAR
VAR_IN_OUT CONSTANT
 sKey : STRING;
    sDatatype : STRING;
END_VAR
VAR_INPUT
 nData : UDINT;<br>pData : PVOID;
          : PVOID;
END_VAR
```
A complete sample of how to use this method can be found in section Tc3JsonXmlSampleJsonDataType [} 115].

#### Sample call:

```
fbJsonSaxWriter.ResetDocument()
fbJsonDataType.AddJsonKeyValueFromSymbol(fbJsonSaxWriter, 'Values','ST_Values',SIZEOF(stValues),
ADR(stValues));
```
# **5.2.1.4.3 AddJsonValueFromSymbol**

This method generates the JSON representation of a PLC data structure on an FB\_JsonSaxWriter [} 63] object. The method receives as its input parameters the instance of the FB\_JsonSaxWriter function block, the data type name of the structure, and the address and size of the source structure instance. As a result, the FB\_JsonSaxWriter instance contains a valid JSON representation of the structure.

```
METHOD AddJsonValueFromSymbol : BOOL
VAR_IN_OUT
 fbWriter : FB JsonSaxWriter;
END_VAR
VAR<sup>IN</sup> OUT CONSTANT
   sDatatype : STRING;
END_VAR
VAR_INPUT
```
nData : UDINT; pData : PVOID; END\_VAR

A complete sample of how to use this method can be found in section Tc3JsonXmlSampleJsonDataType [} 115].

#### Sample call:

```
fbJsonSaxWriter.ResetDocument()
fbJsonDataType.AddJsonValueFromSymbol(fbJsonSaxWriter,'ST_Values',SIZEOF(stValues), ADR(stValues));
```
## **5.2.1.4.4 GetDataTypeNameByAddress**

This method returns the data type name of a transferred symbol.

## **Syntax**

```
METHOD GetDataTypeNameByAddress : STRING
VAR_INPUT
    .<br>nData : UDINT;
        pData : PVOID;
END_VAR
```
#### Sample call:

```
sBuffer := fbJsonDataType.GetDataTypeNameByAddress(SIZEOF(stValues),ADR(stValues));
```
## **5.2.1.4.5 GetJsonFromSymbol**

This method generates the corresponding JSON representation of a symbol. In contrast to the AddJsonValueFromSymbol() [ $\blacktriangleright$  72] method, the result is not written to an instance of the function block FB JsonSaxWriter, but to a string variable. The method receives as its input parameters the data type name of the symbol as well as the address and size of the source symbol, e.g. of a structure instance. The address and size of the destination buffer that contains the JSON representation of the symbol after the call are transferred as further input parameters.

## **Syntax**

```
METHOD GetJsonFromSymbol : BOOL
VAR_IN_OUT CONSTANT
   sDatatype : STRING;
END_VAR
VAR_INPUT
   nData : UDINT;
    pData : PVOID;
    nJson : REFERENCE TO UDINT;
    pJson : POINTER TO STRING;
END_VAR
```
# **Input parameter nJson**

The input parameter nJson contains the size of the target buffer when the method is called, and the size of the actually written JSON object in the target buffer when the method call is completed.

#### Sample call:

```
fbJsonDataType.GetJsonFromSymbol('ST_Values',SIZEOF(stValues), ADR(stValues), nBufferLength,
ADR(sBuffer));
```
## **5.2.1.4.6 GetJsonStringFromSymbol**

This method generates the corresponding JSON representation of a symbol. In contrast to the AddJsonValueFromSymbol() [▶ 72] method, the result is not written to an instance of the function block FB JsonSaxWriter, but to a string variable. The method receives as its input parameters the data type name of the symbol as well as the address and size of the source symbol, e.g. of a structure instance.

## **Syntax**

```
METHOD GetJsonStringFromSymbol : STRING(16384)
VAR_IN_OUT CONSTANT
    sDatatype : STRING;
END_VAR
VAR_INPUT
   nData : UDINT;
    pData : PVOID;
END_VAR
```
#### Sample call:

sBuffer := fbJsonDataType.GetJsonStringFromSymbol('ST\_Values',SIZEOF(stValues), ADR(stValues));

## **5.2.1.4.7 GetJsonStringFromSymbolProperties**

This method generates a corresponding JSON representation of PLC attributes on a symbol. In contrast to the AddJsonKeyPropertiesFromSymbol [} 71] method, the result is not written to an instance of the function block FB\_JsonSaxWriter, but to a string variable. The method receives as its input parameters the data type name of the symbol and a string variable that represents a list of the PLC attributes to be extracted, separated by a cross bar. The result is returned directly as the return value of the method.

### **Syntax**

```
METHOD GetJsonStringFromSymbolProperties : STRING(16384)
VAR_IN_OUT CONSTANT
   sDatatype : STRING;
    sProperties : STRING;
END_VAR
```
### Sample call:

sBuffer := fbJsonDataType.GetJsonStringFromSymbolProperties('ST\_Values', 'Unit|DisplayName');

# **5.2.1.4.8 GetSymbolNameByAddress**

This method returns the complete (ADS) symbol name of a transferred symbol.

## **Syntax**

```
METHOD GetSymbolNameByAddress : STRING(255)
VAR_INPUT
   nData : UDINT;
    pData : PVOID;
END_VAR
```
#### Sample call:

sBuffer := fbJsonDataType.GetSymbolNameByAddress(SIZEOF(stValues), ADR(stValues));

## **5.2.1.4.9 SetSymbolFromJson**

This method extracts a string containing a valid JSON message and attempts to save the contents of the JSON object to an equivalent data structure. The method receives as its input parameters the string with the JSON object, the data type name of the target structure, and the address and size of the target structure instance.

## **Syntax**

```
METHOD SetSymbolFromJson : BOOL
VAR_IN_OUT CONSTANT
   sJson : STRING;
    sDatatype : STRING;
END_VAR
VAR_INPUT
   nData : UDINT;
    pData : PVOID;
END_VAR
```
fbJsonDataType.SetSymbolFromJson(sJson,'ST\_Values',SIZEOF(stValuesReceive), ADR(stValuesReceive));

# **5.2.1.5 FB\_XmlDomParser**

## **5.2.1.5.1 AppendAttribute**

This method adds a new attribute to an existing node. The name and value of the new attribute and the existing XML node are transferred to the method as input parameters. The method returns a reference to the newly added attribute.

### **Syntax**

```
METHOD AppendAttribute : SXmlAttribute
VAR_INPUT
   n : SXmlNode;
END_VAR
VAR_IN_OUT CONSTANT
   name : STRING;
   value : STRING;
END_VAR
```
#### Sample call:

```
objAttribute := fbXml.AppendAttribute(objMachine, 'Name', 'some value');
```
## **5.2.1.5.2 AppendAttributeAsBool**

This method adds a new attribute to an existing node. The value of the attribute has the data type Boolean. The name and value of the new attribute and the existing XML node are transferred to the method as input parameters. The method returns a reference to the newly added attribute.

#### **Syntax**

```
METHOD AppendAttributeAsBool : SXmlAttribute
VAR_INPUT
 n: SXmlNode;
END_VAR
VAR_IN_OUT CONSTANT
   name : STRING;
END_VAR
VAR_INPUT
   value : BOOL;
END_VAR
```
#### Sample call:

objAttribute := fbXml.AppendAttributeAsBool(objMachine, 'Name', TRUE);

## **5.2.1.5.3 AppendAttributeAsDouble**

This method adds a new attribute to an existing node. The value of the attribute has the data type Double. The name and value of the new attribute and the existing XML node are transferred to the method as input parameters. The method returns a reference to the newly added attribute.

## **Syntax**

```
METHOD AppendAttributeAsDouble : SXmlAttribute
VAR_INPUT
 n: SXmlNode;
END_VAR
VAR_IN_OUT CONSTANT
   name : STRING;
END_VAR
VAR_INPUT
   value : LREAL;
END_VAR
```
objAttribute := fbXml.AppendAttributeAsDouble(objMachine, 'Name', 42.42);

# **5.2.1.5.4 AppendAttributeAsFloat**

This method adds a new attribute to an existing node. The value of the attribute has the data type Float. The name and value of the new attribute and the existing XML node are transferred to the method as input parameters. The method returns a reference to the newly added attribute.

# **Syntax**

```
METHOD AppendAttributeAsFloat : SXmlAttribute
VAR_INPUT
   n : SXmlNode;
END_VAR
VAR<sup>IN</sup> OUT CONSTANT
   name : STRING;
END_VAR
VAR_INPUT
   value : REAL;
END_VAR
```
#### Sample call:

objAttribute := fbXml.AppendAttributeAsFloat(objMachine, 'Name', 42.42);

# **5.2.1.5.5 AppendAttributeAsInt**

This method adds a new attribute to an existing node. The value of the attribute has the data type Integer. The name and value of the new attribute and the existing XML node are transferred to the method as input parameters. The method returns a reference to the newly added attribute.

## **Syntax**

```
METHOD AppendAttributeAsInt : SXmlAttribute
VAR_INPUT
   n : SXmlNode;
END_VAR
VAR_IN_OUT CONSTANT
 name: STRING;
END_VAR
VAR_INPUT
   value : DINT;
END_VAR
```
#### Sample call:

```
objAttribute := fbXml.AppendAttributeAsInt(objMachine, 'Name', 42);
```
# **5.2.1.5.6 AppendAttributeAsLint**

This method adds a new attribute to an existing node. The value of the attribute has the data type Integer64. The name and value of the new attribute and the existing XML node are transferred to the method as input parameters. The method returns a reference to the newly added attribute.

## **Syntax**

```
METHOD AppendAttributeAsLint : SXmlAttribute
VAR_INPUT
 n: SXmlNode;
END_VAR
VAR_IN_OUT CONSTANT
 name: STRING;
END_VAR
VAR_INPUT
   value : LINT;
END_VAR
```
#### Sample call:

objAttribute := fbXml.AppendAttributeAsLint(objMachine, 'Name', 42);

# **5.2.1.5.7 AppendAttributeAsUint**

This method adds a new attribute to an existing node. The value of the attribute has the data type Unsigned Integer. The name and value of the new attribute and the existing XML node are transferred to the method as input parameters. The method returns a reference to the newly added attribute.

# **Syntax**

```
METHOD AppendAttributeAsUint : SXmlAttribute
VAR_INPUT
 n: SXmlNode;
END_VAR
VAR_IN_OUT CONSTANT
 name: STRING;
END_VAR
VAR_INPUT
   value : UDINT;
END_VAR
```
### Sample call:

objAttribute := fbXml.AppendAttributeAsUint(objMachine, 'Name', 42);

# **5.2.1.5.8 AppendAttributeAsUlint**

This method adds a new attribute to an existing node. The value of the attribute has the data type Unsigned Integer64. The name and value of the new attribute and the existing XML node are transferred to the method as input parameters. The method returns a reference to the newly added attribute.

## **Syntax**

```
METHOD AppendAttributeAsUlint : SXmlAttribute
VAR_INPUT
 n: SXmlNode;
END_VAR
VAR IN OUT CONSTANT
 name: STRING;
END_VAR
VAR_INPUT
   value : ULINT;
END_VAR
```
## Sample call:

```
objAttribute := fbXml.AppendAttributeAsUlint(objMachine, 'Name', 42);
```
# **5.2.1.5.9 AppendAttributeCopy**

This method adds a new attribute to an existing node. The name and value of the new attribute are copied from an existing attribute. The existing attribute is transferred to the method as input parameter.

## **Syntax**

```
METHOD AppendAttributeCopy : SXmlAttribute
INPUT_VAR
   n : SXmlNode;
    copy : SXmlAttribute;
END_VAR
```
#### Sample call:

xmlNewAttribute := fbXml.AppendAttributeCopy(xmlNode, xmlExistingAttribute);

# **5.2.1.5.10 AppendChild**

This method inserts a new node below an existing node. The value of the new node has the data type STRING. The name and value of the new node and a reference to the existing node are transferred to the method as input parameters. The method returns a reference to the newly added node. The input parameter cdata indicates whether the value of the node is to be encapsulated in a CDATA function block, so that certain special characters such as "<" and ">" are allowed as values.

# **Syntax**

```
METHOD AppendChild : SXmlNode
VAR_INPUT
   n : SXmlNode;
END_VAR
VAR<sup>IN</sup> OUT CONSTANT
 name: STRING;
   value : STRING;
END_VAR
VAR_INPUT
   cdata : BOOL;
END_VAR
```
### Sample call:

xmlNewNode := fbXml.AppendChild(xmlExisting, 'Controller', 'CX5120', FALSE);

# **5.2.1.5.11 AppendChildAsBool**

This method inserts a new node below an existing node. The value of the new node has the data type Boolean. The name and value of the new node and a reference to the existing node are transferred to the method as input parameters. The method returns a reference to the newly added node.

# **Syntax**

```
METHOD AppendChildAsBool : SXmlNode
VAR_INPUT
   n : SXmlNode;
END_VAR
VAR_IN_OUT CONSTANT
 name: STRING;
END_VAR
VAR_INPUT
   value : BOOL;
END_VAR
```
## Sample call:

```
xmlNewNode := fbXml.AppendChildAsBool(xmlExisting, 'SomeName', TRUE);
```
# **5.2.1.5.12 AppendChildAsDouble**

This method inserts a new node below an existing node. The value of the new node has the data type Double. The name and value of the new node and a reference to the existing node are transferred to the method as input parameters. The method returns a reference to the newly added node.

## **Syntax**

```
METHOD AppendChildAsDouble : SXmlNode
VAR_INPUT
 n : SXmlNode;
END_VAR
VAR_IN_OUT CONSTANT
   name : STRING;
END_VAR
VAR_INPUT
   value : LREAL;
END_VAR
```
#### Sample call:

xmlNewNode := fbXml.AppendChildAsDouble(xmlExisting, 'SomeName', 42.42);

# **5.2.1.5.13 AppendChildAsFloat**

This method inserts a new node below an existing node. The value of the new node has the data type Float. The name and value of the new node and a reference to the existing node are transferred to the method as input parameters. The method returns a reference to the newly added node.

# **Syntax**

```
METHOD AppendChildAsFloat : SXmlNode
VAR_INPUT
 n: SXmlNode;
END_VAR
VAR_IN_OUT CONSTANT
 name: STRING;
END_VAR
VAR_INPUT
   value : REAL;
END_VAR
```
### Sample call:

xmlNewNode := fbXml.AppendChildAsFloat(xmlExisting, 'SomeName', 42.42);

# **5.2.1.5.14 AppendChildAsInt**

This method inserts a new node below an existing node. The value of the new node has the data type Integer. The name and value of the new node and a reference to the existing node are transferred to the method as input parameters. The method returns a reference to the newly added node.

# **Syntax**

```
METHOD AppendChildAsInt : SXmlNode
VAR_INPUT
 n: SXmlNode;
END_VAR
VAR_IN_OUT CONSTANT
 name: STRING;
END_VAR
VAR_INPUT
   value : DINT;
END_VAR
```
## Sample call:

```
xmlNewNode := fbXml.AppendChildAsInt(xmlExisting, 'SomeName', 42);
```
# **5.2.1.5.15 AppendChildAsLint**

This method inserts a new node below an existing node. The value of the new node has the data type Integer64. The name and value of the new node and a reference to the existing node are transferred to the method as input parameters. The method returns a reference to the newly added node.

## **Syntax**

```
METHOD AppendChildAsLint : SXmlNode
VAR_INPUT
   n : SXmlNode;
END_VAR
VAR_IN_OUT CONSTANT
   name : STRING;
END_VAR
VAR_INPUT
   value : LINT;
END_VAR
```
#### Sample call:

xmlNewNode := fbXml.AppendChildAsLint(xmlExisting, 'SomeName', 42);

# **5.2.1.5.16 AppendChildAsUint**

This method inserts a new node below an existing node. The value of the new node has the data type Unsigned Integer. The name and value of the new node and a reference to the existing node are transferred to the method as input parameters. The method returns a reference to the newly added node.

# **Syntax**

```
METHOD AppendChildAsUint : SXmlNode
VAR_INPUT
 n: SXmlNode;
END_VAR
VAR_IN_OUT CONSTANT
 name: STRING;
END_VAR
VAR_INPUT
   value : UDINT;
END_VAR
```
### Sample call:

xmlNewNode := fbXml.AppendChildAsUint(xmlExisting, 'SomeName', 42);

# **5.2.1.5.17 AppendChildAsUlint**

This method inserts a new node below an existing node. The value of the new node has the data type Unsigned Integer64. The name and value of the new node and a reference to the existing node are transferred to the method as input parameters. The method returns a reference to the newly added node.

# **Syntax**

```
METHOD AppendChildAsUlint : SXmlNode
VAR_INPUT
 n: SXmlNode;
END_VAR
VAR_IN_OUT CONSTANT
 name: STRING;
END_VAR
VAR_INPUT
   value : ULINT;
END_VAR
```
## Sample call:

xmlNewNode := fbXml.AppendChildAsUlint(xmlExisting, 'SomeName', 42);

# **5.2.1.5.18 AppendCopy**

This method inserts a new node below an existing node. The name and value of the new node are copied from an existing node. The references to the existing nodes are transferred to the method as input parameters. The method returns a reference to the newly added node.

## **Syntax**

```
METHOD AppendCopy : SXmlNode
VAR_INPUT
 n : SXmlNode;
   copy : SXmlNode;
END_VAR
```
#### Sample call:

xmlNewNode := fbXml.AppendCopy(xmlParentNode, xmlExistingNode);

## **5.2.1.5.19 AppendNode**

This method adds a new node to an existing node. The existing node and the name of the new node are transferred to the method as input parameters. The method returns a reference to the newly added node.

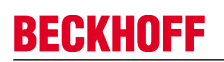

# **Syntax**

```
METHOD AppendNode : SXmlNode
VAR_INPUT
 n: SXmlNode;
END_VAR
VAR_IN_OUT CONSTANT
   name : STRING;
END_VAR
```
### Sample call:

objMachines := fbXml.AppendNode(objRoot, 'Machines');

# **5.2.1.5.20 Attributes**

This method can be used to read the attribute of a given XML node. The XML node and the name of the attribute are transferred to the method as input parameters. After the method has been called, further methods have to be called, for example to read the value of the attribute, e.g. AttributeAsInt().

# **Syntax**

```
METHOD Attribute : SXmlAttribute
VAR_INPUT
   n : SXmlNode;
END_VAR
VAR_IN_OUT CONSTANT
   name : STRING;
END_VAR
```
### Sample call:

```
xmlMachine1Attribute := fbXml.Attribute(xmlMachine1, 'Type');
```
# **5.2.1.5.21 AttributeAsBool**

This method returns the value of an attribute as data type Boolean. The attribute is transferred to the method as input parameter.

#### **Syntax**

```
METHOD AttributeAsBool : BOOL
VAR_INPUT
 a : SXmlAttribute;
END_VAR
```
#### Sample call:

```
bValue := fbXml.AttributeAsBool(xmlAttr);
```
## **5.2.1.5.22 AttributeAsDouble**

This method returns the value of an attribute as data type Double. The attribute is transferred to the method as input parameter.

#### **Syntax**

```
METHOD AttributeAsDouble : LREAL
VAR_INPUT
   a : SXmlAttribute;
END_VAR
```

```
lrValue := fbXml.AttributeAsDouble(xmlAttr);
```
# **5.2.1.5.23 AttributeAsFloat**

This method returns the value of an attribute as data type Float. The attribute is transferred to the method as input parameter.

### **Syntax**

```
METHOD AttributeAsFloat : REAL
VAR_INPUT
 a : SXmlAttribute;
END_VAR
```
Sample call:

```
rValue := fbXml.AttributeAsFloat(xmlAttr);
```
# **5.2.1.5.24 AttributeAsInt**

This method returns the value of an attribute as a data type Integer. The attribute is transferred to the method as input parameter.

## **Syntax**

```
METHOD AttributeAsInt : DINT
VAR_INPUT
   a : SXmlAttribute;
END_VAR
```
### Sample call:

```
nValue := fbXml.AttributeAsInt(xmlAttr);
```
# **5.2.1.5.25 AttributeAsLint**

This method returns the value of an attribute as a data type Integer64. The attribute is transferred to the method as input parameter.

## **Syntax**

```
METHOD AttributeAsLint : LINT
VAR_INPUT
 a: SXmlAttribute;
END_VAR
```
#### Sample call:

```
nValue := fbXml.AttributeAsLint(xmlAttr);
```
# **5.2.1.5.26 AttributeAsUint**

This method returns the value of an attribute as data type Unsigned Integer. The attribute is transferred to the method as input parameter.

## **Syntax**

```
METHOD AttributeAsUint : UDINT
VAR_INPUT
 a : SXmlAttribute;
END_VAR
```
# Sample call:

```
nValue := fbXml.AttributeAsUint(xmlAttr);
```
# **5.2.1.5.27 AttributeAsUlint**

This method returns the value of an attribute as data type Unsigned Integer64. The attribute is transferred to the method as input parameter.

# **BECKHOFF**

# **Syntax**

```
METHOD AttributeAsUlint : ULINT
VAR_INPUT
 a: SXmlAttribute;
END_VAR
```
# Sample call:

```
nValue := fbXml.AttributeAsUlint(xmlAttr);
```
# **5.2.1.5.28 AttributeBegin**

This method returns an iterator over all attributes of an XML node. The XML node is transferred to the method as input parameter.

# **Syntax**

```
METHOD AttributeBegin : SXmlIterator
VAR_INPUT
   n : SXmlNode;
END_VAR
```
# Sample call:

```
xmlIterator := fbXml.AttributeBegin(xmlNode);
WHILE NOT fbXml.IsEnd(xmlIterator) DO
   xmlAttr := fbXml.AttributeFromIterator(xmlIterator);
   nAttrValue := fbXml.AttributeAsInt(xmlAttr);
   xmlIterator := fbXml.Next(xmlIterator);
END_WHILE
```
# **5.2.1.5.29 AttributeFromIterator**

This method converts the current position of an iterator to an XML attribute object. The iterator is transferred to the method as input parameter.

# **Syntax**

```
METHOD AttributeFromIterator : SXmlAttribute
VAR_INPUT
 it : SXmlIterator;
END_VAR
```
## Sample call:

```
xmlIterator := fbXml.AttributeBegin(xmlNode);
WHILE NOT fbXml.IsEnd(xmlIterator) DO
  xmlAttr := fbXml.AttributeFromIterator(xmlIterator);
   nAttrValue := fbXml.AttributeAsInt(xmlAttr);
   xmlIterator := fbXml.Next(xmlIterator);
END_WHILE
```
# **5.2.1.5.30 AttributeName**

This method returns the name of a given attribute. The attribute is transferred to the method as input parameter.

# **Syntax**

```
METHOD AttributeName : STRING
VAR_INPUT
 a : SXmlAttribute;
END_VAR
```

```
sName := fbXml.AttributeName(xmlAttr);
```
# **5.2.1.5.31 Attributes**

This method is used to navigate through the DOM and returns an iterator for all attributes found at an XML node. The iterator can then be used for further navigation through the elements that were found. The node and a reference to the iterator are transferred to the method as input parameters.

# **Syntax**

```
METHOD Attributes : SXmlAttribute
VAR_INPUT
   n : SXmlNode;
   it : REFERENCE TO SXmlIterator;
END_VAR
```
## Sample call:

```
xmlRet := fbXml.Attributes(xmlNode, xmlIterator);
WHILE NOT fbXml.IsEnd(xmlIterator) DO
   xmlMachineAttrRef := fbXml.Attribute(xmlIterator);
    xmlMachineAttrText := fbXml.AttributeText(xmlMachineAttrRef);
    xmlIterator := fbXml.Next(xmlIterator);
END_WHILE
```
# **5.2.1.5.32 AttributeText**

This method returns the text of a given attribute. The attribute is transferred to the method as input parameter.

# **Syntax**

```
METHOD AttributeText : STRING(255)
VAR_INPUT
 a : SXmlAttribute;
END_VAR
```
#### Sample call:

```
sText := fbXml.AttributeText(xmlAttr);
```
# **5.2.1.5.33 Begin**

This method returns an iterator over all child elements of an XML node, always starting from the first child element. The XML node is transferred to the method as input parameter.

## **Syntax**

```
METHOD Begin : SXmlIterator
VAR_INPUT
   n : SXmlNode;
END_VAR
```
#### Sample call:

```
xmlIterator := fbXml.Begin(xmlNode);
WHILE NOT fbXml.IsEnd(xmlIterator) DO
   xmlNodeRef := fbXml.Node(xmlIterator);
   xmlNodeValue := fbXml.NodeText(xmlNodeRef);
    xmlIterator := fbXml.Next(xmlIterator);
END_WHILE
```
# **5.2.1.5.34 BeginByName**

This method returns an iterator over all child elements of an XML node, starting at a particular element. The XML node is transferred to the method as input parameter.

## **Syntax**

```
METHOD BeginByName : SXmlIterator
VAR_INPUT
n: SXmlNode;
```
# **BECKHOFF**

```
END_VAR
VAR_IN_OUT CONSTANT
   name : STRING;
END_VAR
```
### Sample call:

```
xmlNode := fbXml.ChildByName(xmlDoc, 'Machines');
xmlIterator := fbXml.BeginByName(xmlNode, 'NameX');
WHILE NOT fbXml.IsEnd(xmlIterator) DO
   xmlNodeRef := fbXml.Node(xmlIterator);
   xmlNodeValue := fbXml.NodeText(xmlNodeRef);
    xmlIterator := fbXml.Next(xmlIterator);
END_WHILE
```
# **5.2.1.5.35 Child**

This method is used to navigate through the DOM. It returns a reference to the (first) child element of the current node. The start node is transferred to the method as input parameter.

# **Syntax**

```
METHOD ChildByName : SXmlNode
VAR_INPUT
 n: SXmlNode;
END_VAR
```
#### Sample call:

```
xmlChild := fbXml.Child(xmlNode);
```
# **5.2.1.5.36 ChildByAttribute**

This method is used to navigate through the DOM. It returns a reference to a child element in the XML document. The start node and the name and value of the attribute are transferred to the method as input parameters.

#### **Syntax**

```
METHOD ChildByAttribute : SXmlNode
VAR_INPUT
  n : SXmlNode;
END_VAR
VAR_IN_OUT CONSTANT
 attr: STRING;
   value : STRING;
END_VAR
```
#### Sample call:

xmlMachine1 := fbXml.ChildByAttribute(xmlMachines, 'Type', '1');

## **5.2.1.5.37 ChildByAttributeAndName**

This method is used to navigate through the DOM. It returns a reference to a child element in the XML document. The start node, the name and value of the attribute, and the name of the child element are transferred to the method as input parameters.

## **Syntax**

```
METHOD ChildByAttributeAndName : SXmlNode
VAR_INPUT
   n : SXmlNode;
END_VAR
VAR<sup>T</sup>IN OUT CONSTANT
 attr: STRING;
   value : STRING;
    child : STRING;
END_VAR
```
xmlMachine2 := fbXml.ChildByAttributeAndName(xmlMachines, 'Type', '2', 'Machine');

# **5.2.1.5.38 ChildByName**

This method is used to navigate through the DOM. It returns a reference to a child element in the XML document. The start node and the name of the element to be returned are transferred to the method as input parameters.

### **Syntax**

```
METHOD ChildByName : SXmlNode
VAR_INPUT
   n : SXmlNode;
END_VAR
VAR<sup>IN</sup> OUT CONSTANT
   name : STRING;
END_VAR
```
#### Sample call:

xmlMachines := fbXml.ChildByName(xmlDoc, 'Machines');

## **5.2.1.5.39 Children**

This method is used to navigate through the DOM. It returns an iterator for several child elements found in the XML document. The iterator can then be used for further navigation through the elements that were found. The start node and a reference to the iterator are transferred to the method as input parameters.

#### **Syntax**

```
METHOD Children : SXmlNode
VAR_INPUT
    n : SXmlNode;
  it : REFERENCE TO SXmlIterator;
END_VAR
```
#### Sample call:

```
xmlRet := fbXml.Children(xmlNode, xmlIterator);
WHILE NOT fbXml.IsEnd(xmlIterator) DO
   xmlMachineNodeRef := fbXml.Node(xmlIterator);
   xmlMachineNodeText := fbXml.NodeText(xmlMachineNodeRef);
   xmlIterator := fbXml.Next(xmlIterator);
END_WHILE
```
## **5.2.1.5.40 ChildrenByName**

This method is used to navigate through the DOM. It returns an iterator for several child elements found in the XML document. The iterator can then be used for further navigation through the elements that were found. The start node, the name of the child elements to be found and a reference to the iterator are transferred to the method as input parameters.

#### **Syntax**

```
METHOD ChildrenByName : SXmlNode
VAR_INPUT
   n : SXmlNode;
  it : REFERENCE TO SXmlIterator;
END_VAR
VAR<sup>T</sup>IN OUT CONSTANT
   name : STRING;
END_VAR
Sample call:
```

```
xmlMachineNode := fbXml.ChildrenByName(xmlMachines, xmlIterator, 'Machine');
WHILE NOT fbXml.IsEnd(xmlIterator) DO
   xmlMachineNodeRef := fbXml.Node(xmlIterator);
   xmlMachineNodeText := fbXml.NodeText(xmlMachineNodeRef);
   xmlIterator := fbXml.Next(xmlIterator);
END_WHILE
```
# **BECKHOFF**

# **5.2.1.5.41 Compare**

This method checks two iterators for equality.

# **Syntax**

```
METHOD Compare : BOOL
VAR_INPUT
 it1 : SXmlIterator;
   it2 : SXmlIterator;
END_VAR
```
Sample call:

```
bResult := fbXml.Compare(xmlIt1, xmlIt2);
```
# **5.2.1.5.42 CopyAttributeText**

This method reads the value of an XML attribute and writes it to a variable of data type String. The XML attribute, the target variable and the length to be written are transferred to the method as input parameters. The method returns the actual size.

# **Syntax**

```
METHOD CopyAttributeText : UDINT
VAR_INPUT
  a : SXmlAttribute;
END_VAR
VAR_IN_OUT CONSTANT
 sXml<sup>:</sup> STRING;
END_VAR
VAR_INPUT
   nXml : UDINT;
END_VAR
```
# Sample call:

nLength := fbXml.CopyAttributeText(xmlAttr, sTarget, SIZEOF(sTarget));

# **5.2.1.5.43 CopyDocument**

This method copies the contents of the DOM memory into a variable of the data type String. The length to be written and the variable into which the resulting string is to be written are transferred to the method as input parameters. The method returns the actually written length. Note that the size of the string variable is at least equal to the size of the XML document in the DOM.

# **Syntax**

```
METHOD CopyDocument : UDINT
VAR_IN_OUT CONSTANT
 sXml: STRING;
END_VAR
VAR_INPUT
   nXml : UDINT;
END_VAR
```
## Sample call:

nLength := fbXml.CopyDocument(sTarget, SIZEOF(sTarget));

# **5.2.1.5.44 CopyNodeText**

This method reads the value of an XML node and writes it to a variable of data type String. The XML node, the target variable and the length to be written are transferred to the method as input parameters. The method returns the actual size.

## **Syntax**

```
METHOD CopyNodeText : UDINT
VAR_INPUT
 n : SXmlNode;
END_VAR
VAR_IN_OUT CONSTANT
   sXml : STRING;
END_VAR
VAR_INPUT
   nXml : UDINT;
END_VAR
```
#### Sample call:

```
nLength := fbXml.CopyNodeText(xmlNode, sTarget, SIZEOF(sTarget));
```
# **5.2.1.5.45 CopyNodeXml**

This method reads the XML structure of an XML node and writes it to a variable of data type String. The XML node, the target variable and the length to be written are transferred to the method as input parameters. The method returns the actual size.

### **Syntax**

```
METHOD CopyNodeXml : UDINT
VAR_INPUT
   a : SXmlNode;
END_VAR
VAR<sup>IN</sup> OUT CONSTANT
   sXml : STRING;
END_VAR
VAR_INPUT
   nXml : UDINT;
END_VAR
```
### Sample call:

nLength := fbXml.CopyNodeXml(xmlNode, sTarget, SIZEOF(sTarget));

# **5.2.1.5.46 FirstNodeByPath**

This method navigates through an XML document using a path that was transferred to the method. The path and the start node are transferred to the method as input parameters. The path is specified with "/" as separator. The method returns a reference to the XML node that was found.

## **Syntax**

```
METHOD FirstNodeByPath : SXmlNode
VAR_INPUT
   n : SXmlNode;
    path : STRING;
END_VAR
```
#### Sample call:

```
xmlFoundNode := fbXml.FirstNodeByPath(xmlStartNode, 'Level1/Level2/Level3');
```
## **5.2.1.5.47 GetAttributeTextLength**

This method returns the length of the value of an XML attribute. The XML attribute is transferred to the method as input parameter.

## **Syntax**

```
METHOD GetAttributeTextLength : UDINT
VAR_INPUT
 a: SXmlAttribute;
END_VAR
```
nLength := fbXml.GetAttributeTextLength(xmlAttr);

# **5.2.1.5.48 GetDocumentLength**

This method returns the length of an XML document in bytes.

## **Syntax**

```
METHOD GetDocumentLength : UDINT
```
Sample call:

```
nLength := fbXml.GetDocumentLength();
```
# **5.2.1.5.49 GetDocumentNode**

This method returns the root node of an XML document. This is not the same as the first XML node in the document (the method GetRootNode() should be used for this). The method can also be used to create an empty XML document in the DOM.

### **Syntax**

```
METHOD GetDocumentNode : SXmlNode
```
#### Sample call:

```
objRoot := fbXml.GetDocumentNode();
```
# **5.2.1.5.50 GetNodeTextLength**

This method returns the length of the value of an XML node. The XML node is transferred to the method as input parameter.

#### **Syntax**

```
METHOD GetNodeTextLength : UDINT
VAR_INPUT
   n : SXmlNode;
END_VAR
```
#### Sample call:

nLength := fbXml.GetNodeTextLength(xmlNode);

## **5.2.1.5.51 GetNodeXmlLength**

This method returns the length of the XML structure of an XML node. The XML node is transferred to the method as input parameter.

## **Syntax**

```
METHOD GetNodeXmlLength : UDINT
VAR_INPUT
  n : SXmlNode;
END_VAR
```
#### Sample call:

```
nLength := fbXml.GetNodeXmlLength(xmlNode);
```
# **5.2.1.5.52 GetRootNode**

This method returns a reference to the first XML node in the XML document.

## **Syntax**

```
METHOD GetRootNode : SXmlNode
```
xmlRootNode := fbXml.GetRootNode();

# **5.2.1.5.53 InsertAttributeCopy**

This method adds an attribute to an XML node. The name and value of an existing attribute are copied. The attribute can be placed at a specific position. The XML node, the position and a reference to the existing attribute object are transferred to the method as input parameters. The method returns a reference to the newly added attribute.

### **Syntax**

```
METHOD InsertAttributeCopy : SXmlAttribute
VAR_INPUT
 n: SXmlNode;
   before : SXmlAttribute;
   copy : SXmlAttribute;
END_VAR
```
#### Sample call:

xmlNewAttr := fbXml.InsertAttributeCopy(xmlNode, xmlBeforeAttr, xmlCopyAttr);

# **5.2.1.5.54 InsertAttribute**

This method adds an attribute to an XML node. The attribute can be placed at a specific position. The XML node and the position and name of the new attribute are transferred to the method as input parameters. The method returns a reference to the newly added attribute. A value for the attribute can then be entered using the SetAttribute() method, for example.

## **Syntax**

```
METHOD InsertAttribute : SXmlAttribute
VAR_INPUT
 n: SXmlNode;
   before : SXmlAttribute;
END_VAR
VAR_IN_OUT CONSTANT
   name : STRING;
END_VAR
```
#### Sample call:

xmlNewAttr := fbXml.InsertAttribute(xmlNode, xmlBeforeAttr, 'SomeName');

## **5.2.1.5.55 InsertChild**

This method adds a node to an existing XML node. The new node can be placed at a specific location. The existing XML node and the position and name of the new node are transferred to the method as input parameters. The method returns a reference to the newly added node. A value for the node can then be entered using the SetChild() method, for example.

## **Syntax**

```
METHOD InsertChild : SXmlNode
VAR INPUT
   n : SXmlNode;
   before : SXmlNode;
END_VAR
VAR IN OUT CONSTANT
 name: STRING;
END_VAR
```
#### Sample call:

```
xmlNewNode := fbXml.InsertChild(xmlNode, xmlBeforeNode, 'SomeName');
```
REAK

# **5.2.1.5.56 InsertCopy**

This method adds a new node to an existing XML node and copies an existing node. The new node can be placed anywhere in the existing node. The XML node, the position and a reference to the existing node object are transferred to the method as input parameters. The method returns a reference to the newly added node.

#### **Syntax**

```
METHOD InsertCopy : SXmlNode
VAR_INPUT
   n : SXmlNode;
   before : SXmlNode;
    copy : SXmlNode;
END_VAR
```
#### Sample call:

xmlNewNode := fbXml.InsertCopy(xmlNode, xmlBeforeNode, xmlCopyNode);

# **5.2.1.5.57 IsEnd**

This method checks whether a given XML iterator is at the end of the iteration that is to be performed.

#### **Syntax**

```
METHOD IsEnd : BOOL
VAR_INPUT
 it : SXmlIterator;
END_VAR
```
#### Sample call:

```
xmlIterator := fbXml.Begin(xmlNode);
WHILE NOT fbXml.IsEnd(xmlIterator) DO
   xmlNodeRef := fbXml.Node(xmlIterator);
   xmlNodeValue := fbXml.NodeText(xmlNodeRef);
   xmlIterator := fbXml.Next(xmlIterator);
END_WHILE
```
### **5.2.1.5.58 LoadDocumentFromFile**

This method loads an XML document from a file. The absolute path to the file is transferred to the method as input parameter.

#### **Syntax**

```
METHOD LoadDocumentFromFile : BOOL
VAR_IN_OUT CONSTANT
   sFile : STRING;
END_VAR
VAR_INPUT
   bExec : REFERENCE TO BOOL;
END_VAR
```
#### Sample call:

bLoaded := fbXml.LoadDocumentFromFile('C:\Test.xml', bLoad);

## **5.2.1.5.59 NewDocument**

This method creates an empty XML document in the DOM memory.

#### **Syntax**

METHOD NewDocument : BOOL

#### Sample call:

fbXml.NewDocument();

# **5.2.1.5.60 Next**

This method sets an XML iterator for the next object that is to be processed.

## **Syntax**

```
METHOD Next : SXmlIterator
VAR_INPUT
 it : SXmlIterator;
END_VAR
```
#### Sample call:

```
xmlIterator := fbXml.Begin(xmlNode);
WHILE NOT fbXml.IsEnd(xmlIterator) DO
   xmlNodeRef := fbXml.Node(xmlIterator);
   xmlNodeValue := fbXml.NodeText(xmlNodeRef);
   xmlIterator := fbXml.Next(xmlIterator);
END_WHILE
```
# **5.2.1.5.61 NextAttribute**

This method returns the next attribute for a given XML attribute.

## **Syntax**

```
METHOD NextAttribute : SXmlAttribute
VAR_INPUT
 a: SXmlAttribute;
END_VAR
```
### Sample call:

```
xmlNextAttr := fbXml.NextAttribute(xmlAttr);
```
# **5.2.1.5.62 NextByName**

This method sets an XML iterator for the next object that is to be processed, which is identified by its name.

# **Syntax**

```
METHOD NextByName : SXmlIterator
VAR_INPUT
 it : SXmlIterator;
END_VAR
VAR_IN_OUT CONSTANT
 name: STRING;
END_VAR
```
#### Sample call:

```
xmlIterator := fbXml.Begin(xmlNode);
WHILE NOT fbXml.IsEnd(xmlIterator) DO
   xmlNodeRef := fbXml.Node(xmlIterator);
    xmlNodeValue := fbXml.NodeText(xmlNodeRef);
    xmlIterator := fbXml.NextByName(xmlIterator, 'SomeName');
END_WHILE
```
# **5.2.1.5.63 NextSibling**

This method returns the next direct node for a given XML node at the same XML level.

## **Syntax**

```
METHOD NextSibling : SXmlNode
VAR_INPUT
 n : SXmlNode;
END_VAR
```
#### Sample call:

xmlSibling := fbXml.NextSibling(xmlNode);

# **5.2.1.5.64 NextSiblingByName**

This method returns the next direct node for a given XML node with a particular name at the same XML level.

### **Syntax**

```
METHOD NextSiblingByName : SXmlNode
VAR_INPUT
 n: SXmlNode;
END_VAR
VAR_IN_OUT CONSTANT
 name: STRING;
END_VAR
```
#### Sample call:

```
xmlSibling := fbXml.NextSibling(xmlNode, 'SomeName');
```
# **5.2.1.5.65 Node**

This method is used in conjunction with an iterator to navigate through the DOM. The iterator is transferred to the method as input parameter. The method then returns the current XML node as return value.

### **Syntax**

```
METHOD Node : SXmlNode
VAR_INPUT
 it : SXmlIterator;
END_VAR
```
#### Sample call:

```
xmlMachineNode := fbXml.ChildrenByName(xmlMachines, xmlIterator, 'Machine');
WHILE NOT fbXml.IsEnd(xmlIterator) DO
   xmlMachineNode := fbXml.Node(xmlIterator);
    xmlMachineNodeValue := fbXml.NodeText(xmlMachineNode);
    xmlIterator := fbXml.Next(xmlIterator);
END_WHILE
```
## **5.2.1.5.66 NodeAsBool**

This method returns the text of an XML node as data type Boolean. The XML node is transferred to the method as input parameter.

## **Syntax**

```
METHOD NodeAsBool : BOOL
VAR_INPUT
   n : SXmlNode;
END_VAR
```
#### Sample call:

```
bXmlNode:= fbXml.NodeAsBool(xmlMachine1);
```
## **5.2.1.5.67 NodeAsDouble**

This method returns the text of an XML node as data type Double. The XML node is transferred to the method as input parameter.

#### **Syntax**

```
METHOD NodeAsDouble : LREAL
VAR_INPUT
 n : SXmlNode;
END_VAR
```
#### Sample call:

lrXmlNode:= fbXml.NodeAsDouble(xmlMachine1);

# **5.2.1.5.68 NodeAsFloat**

This method returns the text of an XML node as data type Float. The XML node is transferred to the method as input parameter.

#### **Syntax**

```
METHOD NodeAsFloat : REAL
VAR_INPUT
 n: SXmlNode;
END_VAR
```
Sample call:

```
rXmlNode:= fbXml.NodeAsFloat(xmlMachine1);
```
## **5.2.1.5.69 NodeAsInt**

This method returns the text of an XML node as a data type Integer. The XML node is transferred to the method as input parameter.

## **Syntax**

```
METHOD NodeAsInt : DINT
VAR_INPUT
   n : SXmlNode;
END_VAR
```
#### Sample call:

```
nXmlNode:= fbXml.NodeAsInt(xmlMachine1);
```
# **5.2.1.5.70 NodeAsLint**

This method returns the text of an XML node as a data type Integer64. The XML node is transferred to the method as input parameter.

## **Syntax**

```
METHOD NodeAsLint : LINT
VAR_INPUT
 n: SXmlNode;
END_VAR
```
#### Sample call:

```
nXmlNode:= fbXml.NodeAsLint(xmlMachine1);
```
## **5.2.1.5.71 NodeAsUint**

This method returns the text of an XML node as data type Unsigned Integer. The XML node is transferred to the method as input parameter.

## **Syntax**

```
METHOD NodeAsUint : UDINT
VAR_INPUT
   n : SXmlNode;
END_VAR
```
#### Sample call:

```
nXmlNode:= fbXml.NodeAsUint(xmlMachine1);
```
# **5.2.1.5.72 NodeAsUlint**

This method returns the text of an XML node as data type Unsigned Integer64. The XML node is transferred to the method as input parameter.

# **BECKHOFF**

# **Syntax**

METHOD NodeAsUlint : ULINT VAR\_INPUT n: SXmlNode; END\_VAR

## Sample call:

```
nXmlNode:= fbXml.NodeAsUlint(xmlMachine1);
```
# **5.2.1.5.73 NodeName**

This method returns the name of an XML node. A reference to the XML node is transferred to the method as input parameter.

# **Syntax**

```
METHOD NodeName : STRING
VAR_INPUT
   n : SXmlNode;
END_VAR
```
# Sample call:

```
sNodeName := fbXml.NodeName(xmlMachine1);
```
# **5.2.1.5.74 NodeText**

This method returns the text of an XML node. The XML node is transferred to the method as input parameter.

# **Syntax**

```
METHOD NodeText : STRING(255)
VAR_INPUT
    n : SXmlNode;
END_VAR
```
## Sample call:

```
sMachine1Name := fbXml.NodeText(xmlMachine1);
```
# **5.2.1.5.75 ParseDocument**

This method loads an XML document into the DOM memory for further processing. The XML document exists as a string and is transferred to the method as input parameter. A reference to the XML document in the DOM is returned to the caller.

# **Syntax**

```
METHOD ParseDocument : SXmlNode
VAR_IN_OUT CONSTANT
  s\overline{x}ml: STRING;
END_VAR
```
Sample call:

```
xmlDoc := fbXml.ParseDocument(sXmlToParse);
```
# **5.2.1.5.76 RemoveChild**

This method removes an XML child node from a given XML node. The two XML nodes are transferred to the method as input parameters. The method returns TRUE if the operation was successful and the XML node was removed.

## **Syntax**

```
METHOD RemoveChild : BOOL
VAR_INPUT
 n: SXmlNode;
   child : SXmlNode;
END_VAR
```
#### Sample call:

```
bRemoved := fbXml.RemoveChild(xmlParent, xmlChild);
```
# **5.2.1.5.77 RemoveChildByName**

This method removes an XML child node from a given XML node. The node to be removed is addressed by its name. If there is more than one child node, the last child node is removed. The method returns TRUE if the operation was successful and the XML node was removed.

# **Syntax**

```
METHOD RemoveChildByName : BOOL
VAR_INPUT
   n : SXmlNode;
END_VAR
VAR_IN_OUT CONSTANT
 name: STRING;
END_VAR
```
#### Sample call:

bRemoved := fbXml.RemoveChildByName(xmlParent, 'SomeName');

# **5.2.1.5.78 SaveDocumentToFile**

This method saves the current XML document in a file.

## **Syntax**

```
METHOD SaveDocumentToFile : BOOL
VAR_IN_OUT CONSTANT
   sFile : STRING;
END_VAR
VAR_INPUT
   bExec : REFERENCE TO BOOL;
END_VAR
```
#### Sample call:

bSaved = fbXml.SaveDocumentToFile('C:\Test.xml', bSave);

## **5.2.1.5.79 SetAttribute**

This method sets the value of an attribute. The value has the data type String.

## **Syntax**

```
METHOD SetAttribute : SXmlAttribute
VAR_INPUT
 a : SXmlAttribute;
END_VAR
VAR_IN_OUT CONSTANT
   value : STRING;
END_VAR
```

```
xmlAttr := fbXml.SetAttribute(xmlExistingAttr, 'Test');
```
# **5.2.1.5.80 SetAttributeAsBool**

This method sets the value of an attribute. The value has the data type Boolean.

# **Syntax**

```
METHOD SetAttributeAsBool : SXmlAttribute
VAR_INPUT
 a : SXmlAttribute;
   value : BOOL;
END_VAR
```
# Sample call:

```
xmlAttr := fbXml.SetAttributeAsBool(xmlExistingAttr, TRUE);
```
# **5.2.1.5.81 SetAttributeAsDouble**

This method sets the value of an attribute. The value here has the data type Double.

# **Syntax**

```
METHOD SetAttributeAsDouble : SXmlAttribute
VAR_INPUT
 a : SXmlAttribute;
   value : LREAL;
END_VAR
```
### Sample call:

xmlAttr := fbXml.SetAttributeAsDouble(xmlExistingAttr, 42.42);

# **5.2.1.5.82 SetAttributeAsFloat**

This method sets the value of an attribute. The value has the data type Float.

## **Syntax**

```
METHOD SetAttributeAsFloat : SXmlAttribute
VAR_INPUT
 a: SXmlAttribute;
   value : REAL;
END_VAR
```
## Sample call:

```
xmlAttr := fbXml.SetAttributeAsFloat(xmlExistingAttr, 42.42);
```
# **5.2.1.5.83 SetAttributeAsInt**

This method sets the value of an attribute. The value has the data type Integer.

# **Syntax**

```
METHOD SetAttributeAsInt : SXmlAttribute
VAR_INPUT
    a : SXmlAttribute;
    value : DINT;
END_VAR
```
# Sample call:

xmlAttr := fbXml.SetAttributeAsInt(xmlExistingAttr, 42);

# **5.2.1.5.84 SetAttributeAsLint**

This method sets the value of an attribute. The value has the data type Integer64.

## **Syntax**

```
METHOD SetAttributeAsLint : SXmlAttribute
VAR_INPUT
  a: SXmlAttribute;
   value : LINT;
END_VAR
```
#### Sample call:

```
xmlAttr := fbXml.SetAttributeAsLint(xmlExistingAttr, 42);
```
# **5.2.1.5.85 SetAttributeAsUint**

This method sets the value of an attribute. The value has the data type Unsigned Integer.

### **Syntax**

```
METHOD SetAttributeAsUint : SXmlAttribute
VAR_INPUT
 a : SXmlAttribute;
   value : UDINT;
END_VAR
```
#### Sample call:

```
xmlAttr := fbXml.SetAttributeAsUint(xmlExistingAttr, 42);
```
# **5.2.1.5.86 SetAttributeAsUlint**

This method sets the value of an attribute. The value has the data type Unsigned Integer64.

## **Syntax**

```
METHOD SetAttributeAsUlint : SXmlAttribute
VAR_INPUT
 a : SXmlAttribute;
    value : ULINT;
END_VAR
```
#### Sample call:

```
xmlAttr := fbXml.SetAttributeAsUlint(xmlExistingAttr, 42);
```
## **5.2.1.5.87 SetChild**

This method sets the value of an XML node. The value is transferred to the method as input parameter of data type String. The input parameter cdata indicates whether the value of the node is to be encapsulated in a CDATA function block, so that certain special characters such as "<" and ">" are allowed as values.

## **Syntax**

```
METHOD SetChild : SXmlNode
VAR_INPUT
   n : SXmlNode;
END_VAR
VAR_IN_OUT CONSTANT
   value : STRING;
END_VAR
VAR_INPUT
   cdata : BOOL;
END_VAR
```
#### Sample call:

xmlNode := fbXml.SetChild(xmlExistingNode, 'SomeText', FALSE);

# **5.2.1.5.88 SetChildAsBool**

This method sets the value of an XML node. The value is transferred to the method as input parameter of data type Boolean.

#### **Syntax**

```
METHOD SetChildAsBool : SXmlNode
VAR_INPUT
   n : SXmlNode;
    value : BOOL;
END_VAR
```
#### Sample call:

```
xmlNode := fbXml.SetChild(xmlExistingNode, TRUE);
```
## **5.2.1.5.89 SetChildAsDouble**

This method sets the value of an XML node. The value is transferred to the method as input parameter of data type Double.

### **Syntax**

```
METHOD SetChildAsDouble : SXmlNode
VAR_INPUT
    n : SXmlNode;
    value : LREAL;
END_VAR
```
#### Sample call:

```
xmlNode := fbXml.SetChildAsDouble(xmlExistingNode, 42.42);
```
## **5.2.1.5.90 SetChildAsFloat**

This method sets the value of an XML node. The value is transferred to the method as input parameter of data type Float.

## **Syntax**

```
METHOD SetChildAsFloat : SXmlNode
VAR_INPUT
    n : SXmlNode;
    value : REAL;
END_VAR
```
#### Sample call:

```
xmlNode := fbXml.SetChildAsFloat(xmlExistingNode, 42.42);
```
## **5.2.1.5.91 SetChildAsInt**

This method sets the value of an XML node. The value is transferred to the method as input parameter of data type Integer.

## **Syntax**

```
METHOD SetChildAsInt : SXmlNode
VAR_INPUT
  n: SXmlNode;
   value : DINT;
END_VAR
```

```
xmlNode := fbXml.SetChildAsInt(xmlExistingNode, 42);
```
# **5.2.1.5.92 SetChildAsLint**

This method sets the value of an XML node. The value is transferred to the method as input parameter of data type Integer64.

## **Syntax**

```
METHOD SetChildAsLint : SXmlNode
VAR_INPUT
   n : SXmlNode;
    value : LINT;
END_VAR
```
### Sample call:

```
xmlNode := fbXml.SetChildAsLint(xmlExistingNode, 42);
```
# **5.2.1.5.93 SetChildAsUint**

This method sets the value of an XML node. The value is transferred to the method as input parameter of data type Unsigned Integer.

# **Syntax**

```
METHOD SetChildAsUint : SXmlNode
VAR_INPUT
    n : SXmlNode;
    value : UDINT;
END_VAR
```
## Sample call:

```
xmlNode := fbXml.SetChildAsUint(xmlExistingNode, 42);
```
# **5.2.1.5.94 SetChildAsUlint**

This method sets the value of an XML node. The value is transferred to the method as input parameter of data type Unsigned Integer64.

# **Syntax**

```
METHOD SetChildAsUlint : SXmlNode
VAR_INPUT
    n : SXmlNode;
    value : ULINT;
END_VAR
```
## Sample call:

xmlNode := fbXml.SetChildAsUlint(xmlExistingNode, 42);

# **5.2.2 Interfaces**

# **5.2.2.1 ITcJsonSaxHandler**

# **5.2.2.1.1 OnBool**

This callback method is triggered if a value of the data type BOOL was found at the position of the SAX reader. The input parameter value contains the value found. The SAX parsing procedure is aborted by setting the return value HRESULT to S\_FALSE.

# **BECKHOFF**

# **Syntax**

```
METHOD OnBool : HRESULT
VAR_INPUT
        value : BOOL;
END_VAR
```
# **5.2.2.1.2 OnDint**

This callback method is triggered if a value of the data type DINT was found at the position of the SAX reader. The input parameter value contains the value found. The SAX parsing procedure is aborted by setting the return value HRESULT to S\_FALSE.

# **Syntax**

```
METHOD OnDint : HRESULT
VAR_INPUT
        value : DINT;
END_VAR
```
# **5.2.2.1.3 OnEndArray**

This callback method is triggered if a square closing bracket, which corresponds to the JSON synonym for an ending array, was found at the position of the SAX reader. The SAX parsing procedure is aborted by setting the return value HRESULT to S\_FALSE.

# **Syntax**

METHOD OnEndArray : HRESULT

# **5.2.2.1.4 OnEndObject**

This callback method is triggered if a curly closing bracket, which corresponds to the JSON synonym for an ending object, was found at the position of the SAX reader. The SAX parsing procedure is aborted by setting the return value HRESULT to S\_FALSE.

# **Syntax**

METHOD OnEndObject : HRESULT

# **5.2.2.1.5 OnKey**

This callback method is triggered if a property was found at the position of the SAX reader. The property name lies on the input/output parameter key and its length on the input parameter len. The SAX parsing procedure is aborted by setting the return value HRESULT to S\_FALSE.

# **Syntax**

```
METHOD OnKey : HRESULT
VAR IN OUT CONSTANT
    key: STRING;
END_VAR
VAR_INPUT
       len : UDINT;
END_VAR
```
# **5.2.2.1.6 OnLint**

This callback method is triggered if a value of the data type LINT was found at the position of the SAX reader. The input parameter value contains the value found. The SAX parsing procedure is aborted by setting the return value HRESULT to S\_FALSE.

BECI

## **Syntax**

```
METHOD OnLint : HRESULT
VAR_INPUT
        value : LINT;
END_VAR
```
# **5.2.2.1.7 OnLreal**

This callback method is triggered if a value of the data type LREAL was found at the position of the SAX reader. The input parameter value contains the value found. The SAX parsing procedure is aborted by setting the return value HRESULT to S\_FALSE.

# **Syntax**

```
METHOD OnLreal : HRESULT
VAR_INPUT
        value : LREAL;
END_VAR
```
# **5.2.2.1.8 OnNull**

This callback method is triggered if a NULL value was found at the position of the SAX reader. The SAX parsing procedure is aborted by setting the return value HRESULT to S\_FALSE.

## **Syntax**

```
METHOD OnNull : HRESULT
```
# **5.2.2.1.9 OnStartArray**

This callback method is triggered if a square opening bracket, which corresponds to the JSON synonym for a starting array, was found at the position of the SAX reader. The SAX parsing procedure is aborted by setting the return value HRESULT to S\_FALSE.

## **Syntax**

```
METHOD OnStartArray : HRESULT
```
# **5.2.2.1.10 OnStartObject**

This callback method is triggered if a curly opening bracket, which corresponds to the JSON synonym for a starting object, was found at the position of the SAX reader. The SAX parsing procedure is aborted by setting the return value HRESULT to S\_FALSE.

## **Syntax**

METHOD OnStartObject : HRESULT

# **5.2.2.1.11 OnString**

This callback method is triggered if a value of the data type STRING was found at the position of the SAX reader. The In/Out parameter value contains the value found. The SAX parsing procedure is aborted by setting the return value HRESULT to S\_FALSE.

## **Syntax**

```
METHOD OnString : HRESULT
VAR_IN_OUT CONSTANT
    \overline{\phantom{x}}value : STRING;
END_VAR
VAR_INPUT
         len : UDINT;
END_VAR
```
# **5.2.2.1.12 OnUdint**

This callback method is triggered if a value of the data type UDINT was found at the position of the SAX reader. The input parameter value contains the value found. The SAX parsing procedure is aborted by setting the return value HRESULT to S\_FALSE.

## **Syntax**

```
METHOD OnUdint : HRESULT
VAR_INPUT
    .<br>value : UDINT;
END_VAR
```
# **5.2.2.1.13 OnUlint**

This callback method is triggered if a value of the data type ULINT was found at the position of the SAX reader. The input parameter value contains the value found. The SAX parsing procedure is aborted by setting the return value HRESULT to S\_FALSE.

### **Syntax**

```
METHOD OnUlint : HRESULT
VAR_INPUT
    value : ULINT;
END_VAR
```
# **5.2.2.2 ITcJsonSaxValues**

# **5.2.2.2.1 OnBoolValue**

This callback method is triggered if a value of the data type BOOL was found at the position of the SAX reader. The input parameter value contains the value found. The SAX parsing procedure is aborted by setting the return value HRESULT to S\_FALSE.

## **Syntax**

```
METHOD OnBoolValue : HRESULT
VAR_INPUT
    .<br>level : UDINT;
        infos : POINTER TO TcJsonLevelInfo;
        value : BOOL;
END_VAR
```
## **5.2.2.2.2 OnDintValue**

This callback method is triggered if a value of the data type DINT was found at the position of the SAX reader. The input parameter value contains the value found. The SAX parsing procedure is aborted by setting the return value HRESULT to S\_FALSE.

## **Syntax**

```
METHOD OnDintValue : HRESULT
VAR_INPUT
        level : UDINT;
        infos : POINTER TO TcJsonLevelInfo;
        value : DINT;
END_VAR
```
# **5.2.2.2.3 OnLintValue**

This callback method is triggered if a value of the data type LINT was found at the position of the SAX reader. The input parameter value contains the value found. The SAX parsing procedure is aborted by setting the return value HRESULT to S\_FALSE.

## **Syntax**

```
METHOD OnLintValue : HRESULT
VAR_INPUT
        level : UDINT;
        infos : POINTER TO TcJsonLevelInfo;
        value : LINT;
END_VAR
```
# **5.2.2.2.4 OnLrealValue**

This callback method is triggered if a value of the data type LREAL was found at the position of the SAX reader. The input parameter value contains the value found. The SAX parsing procedure is aborted by setting the return value HRESULT to S\_FALSE.

## **Syntax**

```
METHOD OnLrealValue : HRESULT
VAR_INPUT
        level : UDINT;
        infos : POINTER TO TcJsonLevelInfo;
       value : LREAL;
END_VAR
```
## **5.2.2.2.5 OnNullValue**

This callback method is triggered if a NULL value was found at the position of the SAX reader. The SAX parsing procedure is aborted by setting the return value HRESULT to S\_FALSE.

# **Syntax**

```
METHOD OnNull : HRESULT
VAR_INPUT
        level : UDINT;
        infos : POINTER TO TcJsonLevelInfo;
END_VAR
```
# **5.2.2.2.6 OnStringValue**

This callback method is triggered if a value of the data type STRING was found at the position of the SAX reader. The input/output parameter value contains the value found. The SAX parsing procedure is aborted by setting the return value HRESULT to S\_FALSE.

## **Syntax**

```
METHOD OnStringValue : HRESULT
VAR_IN_OUT CONSTANT
    - -<br>value : STRING;
END_VAR
VAR_INPUT
    len : UDINT;
       level : UDINT;
        infos : POINTER TO TcJsonLevelInfo;
END_VAR
```
## **5.2.2.2.7 OnUdintValue**

This callback method is triggered if a value of the data type UDINT was found at the position of the SAX reader. The input parameter value contains the value found. The SAX parsing procedure is aborted by setting the return value HRESULT to S\_FALSE.

## **Syntax**

```
METHOD OnUdintValue : HRESULT
VAR_INPUT
   -<br>level : UDINT;
```
# **BECKHOFF**

```
    infos : POINTER TO TcJsonLevelInfo;
       value : UDINT;
END_VAR
```
# **5.2.2.2.8 OnUlintValue**

This callback method is triggered if a value of the data type ULINT was found at the position of the SAX reader. The input parameter value contains the value found. The SAX parsing procedure is aborted by setting the return value HRESULT to S\_FALSE.

# **Syntax**

```
METHOD OnUlintValue : HRESULT
VAR_INPUT
       level : UDINT;
    infos : POINTER TO TcJsonLevelInfo;
    value : ULINT;
END_VAR
```
# **6 Samples**

The following samples illustrate the communication with an MQTT broker. Messages are sent and received.

There are two different implementation options, which can be chosen based on purely subjective criteria. The two options are compared in the first two samples.

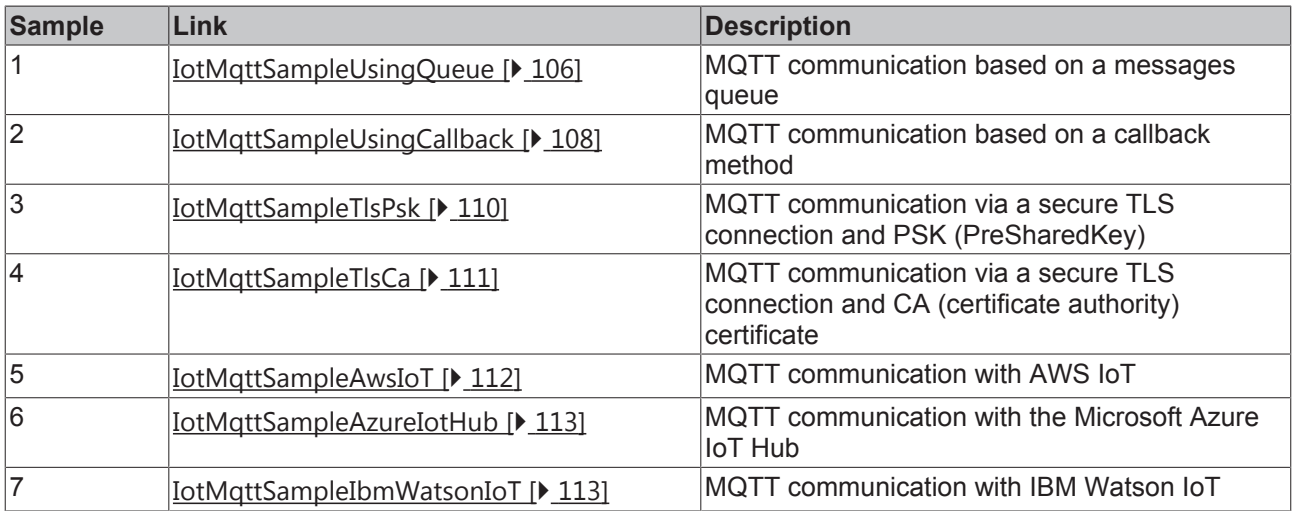

# **6.1 IotMqttSampleUsingQueue**

# **Sample for MQTT communication via a message queue**

This sample illustrates the communication with an MQTT broker. Messages are sent (publish mode) and received. Receiving of messages involves two steps. First, a general decision is made on which types of messages are to be received ("Subscribe"). Then, received messages are collected in a message queue, from where they can be read and evaluated.

Download: [https://infosys.beckhoff.com/content/1033/tf6701\\_tc3\\_iot\\_communication\\_mqtt/Resources/](https://infosys.beckhoff.com/content/1033/tf6701_tc3_iot_communication_mqtt/Resources/zip/36028800560150923.zip) [zip/36028800560150923.zip](https://infosys.beckhoff.com/content/1033/tf6701_tc3_iot_communication_mqtt/Resources/zip/36028800560150923.zip)

# **Project structure**

- 1. Create a TwinCAT project with a PLC and add Tc3\_IotBase as library reference.
- 2. Create a program block and declare an instance of FB IotMqttClient [ $\blacktriangleright$  23] and two auxiliary variables to control the program sequence, if required.

```
PROGRAM PrgMqttCom
VAR
   fbMqttClient : FB IotMqttClient;
       bSetParameter   : BOOL := TRUE;
   bConnect : BOOL := TRUE;
END_VAR
```
3. Declare two variables (for topic and payload) for the MQTT message to be sent. In the sample a message is to be sent every second.

```
    (* published message *)
    sTopicPub   : STRING(255) := 'MyTopic';
    sPayloadPub : STRING(255);
    i : UDINT;
    fbTimer : TON := (PT:=T#1S);
```
4. For each message receive operation a variable containing the topic to be received should be declared, plus two further variables indicating the topic and payload of the last received message. The received messages are to be collected in a queue for subsequent evaluation on a one-by-one basis. To this end, you should declare an instance of FB\_IotMqttMessageQueue [▶ 30] and an instance of

FB\_IotMqttMessage [ $\triangleright$  31].

# BECKHOFF

```
    (* received message *)
bSubscribed : BOOL;<br>sTopicSub : STRIN
                : STRING(255) : 'MyTopic';
    {attribute 'TcEncoding':='UTF-8'}
sTopicRcv : STRING(255);
    {attribute 'TcEncoding':='UTF-8'}
sPayloadRcv : STRING(255);
    fbMessageQueue : FB_IotMqttMessageQueue;
fbMessage : FB IotMqttMessage;
```
5. In the program part, the MQTT client must be triggered cyclically, in order to ensure that a connection to the broker is established and maintained and the message is received. Set the parameters of the desired connection and initialize the connection with the transfer parameter  $b$ Connect := TRUE. In the sample the parameters are assigned once in the program code before the client call. Since this is usually only required once, the parameters can already be specified in the declaration part during instantiation of the MQTT client. Not all parameters have to be assigned.

In the sample the broker is local. The IP address or the name can also be specified.

```
IF bSetParameter THEN
    bSetParameter               := FALSE;
    fbMqttClient.sHostName      := 'localhost';
    fbMqttClient.nHostPort      := 1883;
//  fbMqttClient.sClientId      := 'MyTcMqttClient'; 
       fbMqttClient.sTopicPrefix   := ''; 
// fbMqttClient.nKeepAlive := 60;
// fbMqttClient.sUserName := ;
//  fbMqttClient.sUserPassword  := ; 
// fbMqttClient.stWill := ;
//  fbMqttClient.stTLS          := ;
       fbMqttClient.ipMessageQueue := fbMessageQueue;
END_IF
```
fbMqttClient.Execute(bConnect);

6. As soon as the connection to the broker is established, the client should subscribe to a particular topic. A message should be sent every second.

In the sample  $\text{stopicPub} = \text{stopicSub}$  applies, so that a loop-back occurs. In other applications the topics usually differ.

```
IF fbMqttClient.bConnected THEN
        IF NOT bSubscribed THEN
                bSubscribed := fbMqttClient.Subscribe(sTopic:=sTopicSub, eQoS:=TcIotMqttQos.AtMostOnceDe
livery);
    END_IF
    fbTimer(IN:=TRUE);
        IF fbTimer.Q THEN // publish new payload every second
                 fbTimer(IN:=FALSE);
         i := i + 1;sPayloadPub := CONCAT('MyMessage', TO STRING(i));
                 fbMqttClient.Publish(    sTopic:= sTopicPub, 
                                                                     pPayload:= ADR(sPayloadPub), nPayloadSize:= LEN2(ADR(sPayloadPub
) ) + 1,
                                                                      eQoS:= TcIotMqttQos.AtMostOnceDelivery, bRetain:= FALSE, bQueue:
= FALSE ):
   END_IF
END_IF
```
7. The cyclic call of the MQTT client ensures that the messages are received. The client receives all messages with topics to which it has previously subscribed with the broker and places them in the message queue. Once messages are available, call the method Dequeue() to gain access to the message properties such as topic or payload via the message object fbMessage.

```
IF fbMessageQueue.nQueuedMessages > 0 THEN
        IF fbMessageQueue.Dequeue(fbMessage:=fbMessage) THEN
                fbMessage.GetTopic(pTopic:=ADR(sTopicRcv), nTopicSize:=SIZEOF(sTopicRcv) );
                fbMessage.GetPayload(pPayload:=ADR(sPayloadRcv), nPayloadSize:=SIZEOF(sPayloadRcv), bSet
NullTermination:=FALSE);
       END_IF
END_IF
```
If message evaluation is implemented as described above, one received message is evaluated per cycle. If several messages were accumulated in the message queue, the evaluation is distributed over several cycles.

The sample can be modified for applications in which subscriptions to several topics exist. In this case MQTT messages with different topics are received. Message evaluation can be expanded as follows:

# REAKH

```
VAR
        (* received payload for each subscribed topic *)
    sPayloadRcv1 : STRING(255);
    sPayloadRcv2 : STRING(255);
END_VAR
VAR CONSTANT
        (* subscriptions *)
    sTopicSub1 : STRING(255) := 'my first topic';
    sTopicSub2 : STRING(255) := 'my second topic'; 
END_VAR
----------------------------------------------------------------
IF fbMessageQueue.nQueuedMessages > 0 THEN
        IF fbMessageQueue.Dequeue(fbMessage:=fbMessage) THEN
               IF fbMessage.CompareTopic(sTopic:=sTopicSub1) THEN
                        fbMessage.GetPayload(pPayload:=ADR(sPayloadRcv1), nPayloadSize:=SIZEOF(sPayloadRcv1), bS
etNullTermination:=FALSE);
               ELSIF fbMessage.CompareTopic(sTopic:=sTopicSub2) THEN
                        fbMessage.GetPayload(pPayload:=ADR(sPayloadRcv2), nPayloadSize:=SIZEOF(sPayloadRcv2), bS
etNullTermination:=FALSE);
        END IF
       END_IF
END_IF
```
# **Requirements**

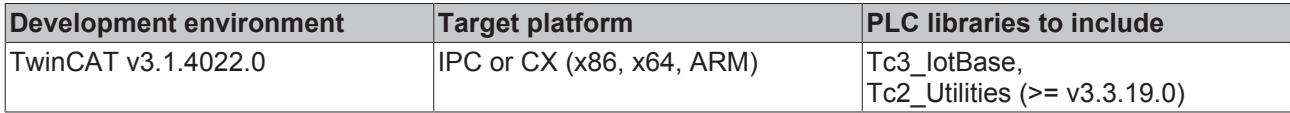

# **6.2 IotMqttSampleUsingCallback**

### **Sample for MQTT communication via a callback method**

This sample illustrates the communication with an MQTT broker. Messages are sent (publish mode) and received. This is done in two steps. First, a general decision is made on which types of messages are to be received ("Subscribe"). Subsequently, new messages are received via a callback method during the cyclic call of the FB\_IotMqttClient.Execute() method.

Download: [https://infosys.beckhoff.com/content/1033/tf6701\\_tc3\\_iot\\_communication\\_mqtt/Resources/](https://infosys.beckhoff.com/content/1033/tf6701_tc3_iot_communication_mqtt/Resources/zip/36028800560153483.zip) [zip/36028800560153483.zip](https://infosys.beckhoff.com/content/1033/tf6701_tc3_iot_communication_mqtt/Resources/zip/36028800560153483.zip)

## **Project structure**

- 1. Create a TwinCAT project with a PLC and add Tc3\_IotBase as library reference.
- 2. The callback method, in which the received MQTT messages are provided, should be implemented by users themselves. The inheritance principle is used to ensure that the TwinCAT driver can call this method. First, create a function block and let the function block FB\_IotMqttClient inherit it. Part of the MQTT communication can already be encapsulated in this function block. In the sample, received messages are evaluated here. It is therefore advisable to declare variables for topic and payload.

```
{attribute 'c++_compatible'}
FUNCTION BLOCK FB MyMqtt EXTENDS FB IotMqttClient
VAR
        (* received message *)
        {attribute 'TcEncoding':='UTF-8'}
sTopicRcv : STRING(255);
    {attribute 'TcEncoding':='UTF-8'}
        sPayloadRcv : STRING(255);
END_VAR
```
3. Create the method OnMqttMessage() and overwrite the basic implementation.

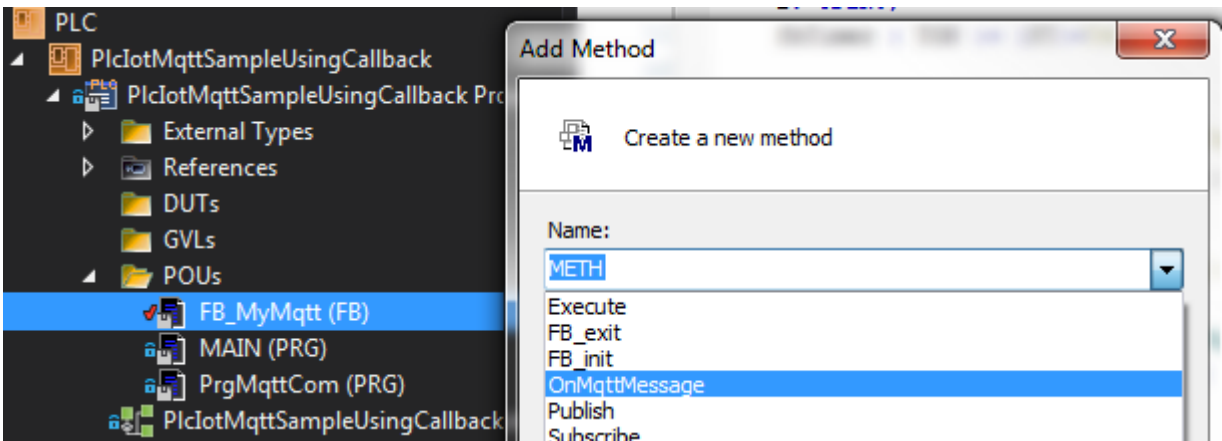

4. The method with the implementation to be carried out by the user is not called in the application, but implicitly by the driver. This callback takes place during the cyclic triggering of the client and can take place either not at all, once or several times, depending on the number of messages received since the last trigger. This sample only implements a simple evaluation, as shown in the following code snippet.

```
METHOD OnMqttMessage : HRESULT
VAR IN OUT CONSTANT
   -<br>topic : STRING:
END_VAR
VAR_INPUT
       payload  : PVOID;
length : UDINT;
qos : TcIotMqttQos;
       repeated : BOOL;
END_VAR
-----------------------------------------------------------------------
SUPER^.nMessagesRcv := SUPER^.nMessagesRcv + 1;
STRNCPY( ADR(sTopicRcv), ADR(topic), SIZEOF(sTopicRcv) );
MEMCPY( ADR(sPayloadRcv), payload, MIN(length, DINT TO UDINT(SIZEOF(sPayloadRcv))) );
```

```
OnMqttMessage := S_OK;
```
5. The other steps are similar to the sample MQTT communication via a message queue [ $\blacktriangleright$  106]. Create a program block and declare an instance of the previously declared function block FB\_MyMqtt and two auxiliary variables to control the program sequence, if required.

```
PROGRAM PrgMqttCom
VAR
       fbMqttClient  : FB_MyMqtt;
       bSetParameter : BOOL := TRUE;
   bConnect : BOOL := TRUE;
END_VAR
```
6. Declare two variables (for topic and payload) for the MQTT message to be sent. In the sample a message is to be sent every second.

```
    (* published message *)
    sTopicPub : STRING(255) := 'MyTopic';
    sPayloadPub : STRING(255);
    i: UDINT;
fbTimer : TON := (PT:=T#1S);
```
7. To receive messages, declare a variable that contains the topic to be received.

```
    bSubscribed : BOOL;
    sTopicSub   : STRING(255) := 'MyTopic';
```
8. In the program part, the MQTT client must be triggered cyclically, in order to ensure that a connection to the broker is established and maintained and the message is received. Set the parameters of the desired connection and initialize the connection with the transfer parameter **bConnect** := TRUE. In the sample the parameters are assigned once in the program code before the client call. Since this is usually only required once, the parameters can already be specified in the declaration part during instantiation of the MQTT client. Not all parameters have to be assigned. In the sample the broker is local. The IP address or the name can also be specified.

# REAKH

```
IF bSetParameter THEN
    bSetParameter              := FALSE;
    fbMqttClient.sHostName     := 'localhost';
    fbMqttClient.nHostPort     := 1883;
//  fbMqttClient.sClientId     := 'MyTcMqttClient'; 
        fbMqttClient.sTopicPrefix  := ''; 
// fbMqttClient.nKeepAlive := 60;<br>// fbMqttClient.sUserName := :
// fbMqttClient.sUserName := ;
//  fbMqttClient.sUserPassword := ; 
// fbMqttClient.stWill := ;
// fbMqttClient.stTLS := ;
END_IF
```
fbMqttClient.Execute(bConnect);

9. As soon as the connection to the broker is established, the client should subscribe to a particular topic. A message should be sent every second.

In the sample  $\text{stopicPub} = \text{stopicSub}$  applies, so that a loop-back occurs. In other applications the topics usually differ.

```
IF fbMqttClient.bConnected THEN
         IF NOT bSubscribed THEN
                 bSubscribed := fbMqttClient.Subscribe(sTopic:=sTopicSub, eQoS:=TcIotMqttQos.AtMostOnceDe
livery);
    END_IF
    fbTimer(IN:=TRUE);
         IF fbTimer.Q THEN // publish new payload every second
                 fbTimer(IN:=FALSE);
         i := i + 1;
         sPayloadPub := CONCAT('MyMessage', TO_STRING(i));<br>fbMqttClient.Publish( sTopic:= sTopicPub,
         fbMqttClient.Publish(
                                                                        pPayload:= ADR(sPayloadPub), nPayloadSize:= LEN2(ADR(sPayloadPub
)) +1,
                                                                        eQoS:= TcIotMqttQos.AtMostOnceDelivery, bRetain:= FALSE, bQueue:
= FALSE );
        END_IF
END_IF
```
#### **Requirements**

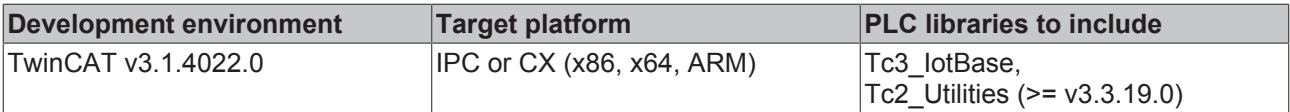

### **6.3 IotMqttSampleTlsPsk**

#### **Sample for MQTT communication via a secure TLS connection and PSK (PreSharedKey)**

This sample illustrates the communication with an MQTT broker that requires authentication via TLS PSK. The sample is basically limited to establishing the connection and publishing of values.

Download: [https://infosys.beckhoff.com/content/1033/tf6701\\_tc3\\_iot\\_communication\\_mqtt/Resources/](https://infosys.beckhoff.com/content/1033/tf6701_tc3_iot_communication_mqtt/Resources/zip/36028800559008011.zip) [zip/36028800559008011.zip](https://infosys.beckhoff.com/content/1033/tf6701_tc3_iot_communication_mqtt/Resources/zip/36028800559008011.zip)

#### **Project structure**

- 1. Create a TwinCAT project with a PLC and add Tc3\_IotBase as library reference.
- 2. Create a program block and declare an instance of FB IotMgttClient [ $\blacktriangleright$  23] and two auxiliary variables to control the program sequence, if required.

```
PROGRAM PrgMqttCom
VAR
fbMqttClient : FB IotMqttClient;
bSetParameter : BOOL := TRUE;
   bConnect : BOOL := TRUE;
END_VAR
```
3. Declare two variables (for topic and payload) for the MQTT message to be sent. In the sample a message is to be sent every second.

```
sTopicPub   : STRING(255) := 'MyTopic';
sPayloadPub : STRING(255);
i : UDINT;
fbTimer : TON := (PT:=T#1S);
```
4. In the program part the MQTT client must be triggered cyclically, in order to ensure that a connection to the broker is established and maintained. Set the parameters of the desired connection and initialize the connection with the transfer parameter  $b$ Connect  $:=$  TRUE. In the sample the parameters are assigned once in the program code before the client call. Since this is usually only required once, the parameters can already be specified in the declaration part during instantiation of the MQTT client. Not all parameters have to be assigned. In the sample the broker is local. The IP address or the name can also be specified.

```
IF bSetParameter THEN
   bSetParameter                   := FALSE;
   fbMqttClient.stTLS.sPskIdentity := 'my_Identity';
  fbMqttClient.stTLS.aPskKey      := cMyPskKey;
  fbMqttClient.stTLS.nPskKeyLen   := 15;
   fbMqttClient.nHostPort          := 8883;
END_IF
```
fbMqttClient.Execute(bConnect);

- 5. The structure element aPskKey receives the PreSharedKey, which is required for establishing a connection to the broker. Accordingly, this must be specified as an ARRAY OF BYTE with a length of 64. The actual length of the keys is then transferred to the structure element nPskKeyLen.
- 6. Once the connection to the broker is established, the client should send a message to a particular topic every second.

```
IF fbMqttClient.bConnected THEN
    fbTimer(IN:=TRUE);
    IF fbTimer.Q THEN // publish new payload every second
         fbTimer(IN:=FALSE);
     i := i + 1;sPayloadPub := CONCAT('MyMessage', TO STRING(i));
         fbMqttClient.Publish(sTopic:= sTopicPub, 
                                                  pPayload:= ADR(sPayloadPub),
                                                   nPayloadSize:= LEN2(ADR(sPayloadPub))+1,
                                                   eQoS:= TcIotMqttQos.AtMostOnceDelivery,
                                                   bRetain:= FALSE,
                                                   bQueue:= FALSE);
  END_IF
END_IF
```
### **Requirements**

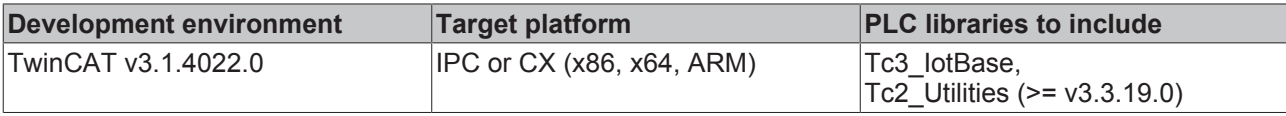

## **6.4 IotMqttSampleTlsCa**

### **Sample for MQTT communication via a secured TLS connection and CA**

This sample illustrates the communication with an MQTT broker that requires authentication via TLS and a client certificate. This sample is not available as a separate download, since it is essentially based on the existing samples IotMqttSampleUsingQueue [} 106] and in particular IotMqttSampleAwsIoT [} 112]. The latter demonstrates the application of client certificates with TF6701 and can be used in the same way for all other MQTT brokers.

### **Parameters for establishing a connection**

The following code snippet shows the parameters required for establishing a TLS connection to an MQTT broker via client certificate. The parameters are essentially static parameters. These can also be specified in the declaration part during instantiation of the MQTT client.

```
IF bSetParameter THEN
   bSetParameter := FALSE;
   fbMqttClient.stTLS.sCA := 'c:\TwinCAT\3.1\Config\Certificates\rootCa.pem';
```

```
RFCKH
```

```
  fbMqttClient.stTLS.sCert := 'c:\TwinCAT\3.1\Config\Certificates\clientCert.pem.crt';
   fbMqttClient.stTLS.sKeyFile := 'c:\TwinCAT\3.1\Config\Certificates\clientPrivKey.pem.key';
END_IF
```
#### **Requirements**

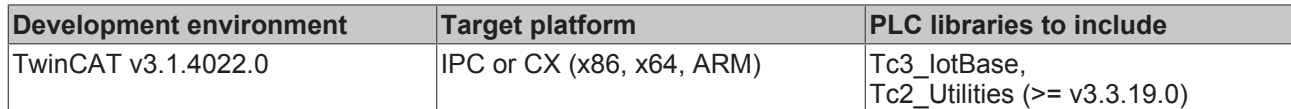

## **6.5 IotMqttSampleAwsIoT**

#### **Sample for MQTT communication with an AWS cloud (Amazon Web Services)**

This sample illustrates the communication with the AWS IoT broker, which is part of the AWS IoT platform. The broker requires authentication via TLS client certificate. In this sample messages are sent to AWS IoT and received from it. Since this sample is essentially based on the sample IotMqttSampleUsingQueue [} 106], only the parts that are relevant for establishing a connection to AWS IoT are explained in this section. Also note the Instructions for using TF6701 with AWS IoT [ $\triangleright$  18].

Download: [https://infosys.beckhoff.com/content/1033/tf6701\\_tc3\\_iot\\_communication\\_mqtt/Resources/](https://infosys.beckhoff.com/content/1033/tf6701_tc3_iot_communication_mqtt/Resources/zip/36028800559005451.zip) [zip/36028800559005451.zip](https://infosys.beckhoff.com/content/1033/tf6701_tc3_iot_communication_mqtt/Resources/zip/36028800559005451.zip)

#### **Parameters for establishing a connection**

The following code snippet shows the parameters required for establishing a connection to AWS IoT. The parameters are essentially static parameters. These can also be specified in the declaration part during instantiation of the MQTT client.

```
IF bSetParameter THEN
   bSetParameter := FALSE;
   fbMqttClient.stTLS.sCA := 'c:\TwinCAT\3.1\Config\Certificates\root.pem';
    fbMqttClient.stTLS.sCert := 'c:\TwinCAT\3.1\Config\Certificates\7613eee18a-certificate.pem.crt';
   fbMqttClient.stTLS.sKeyFile := 'c:\TwinCAT\3.1\Config\Certificates\7613eee18a-private.pem.key';
   fbMqttClient.sHostName:= 'a35raby201xp77.iot.eu-west-1.amazonaws.com';
   fbMqttClient.nHostPort:= 8883;
   fbMqttClient.sClientId:= 'CX-12345';
   fbMqttClient.ipMessageQueue := fbMessageQueue;
```
END\_IF

The following information is required for establishing a connection to AWS IoT.

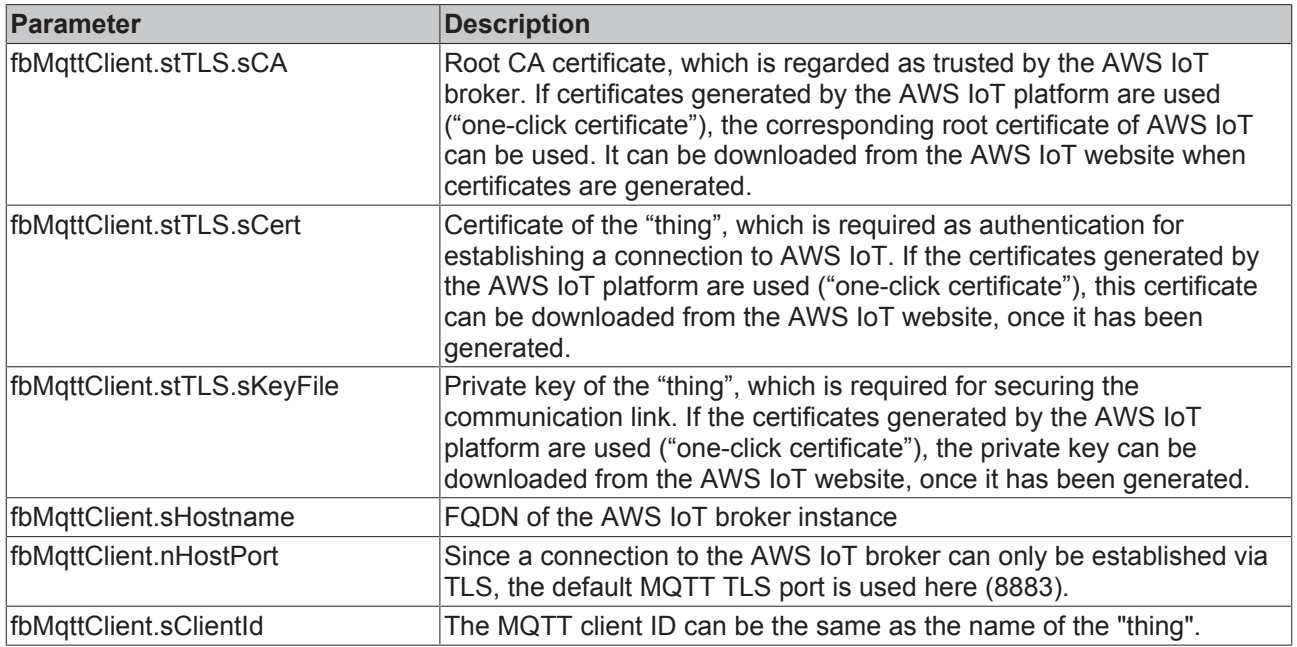

#### **Requirements**

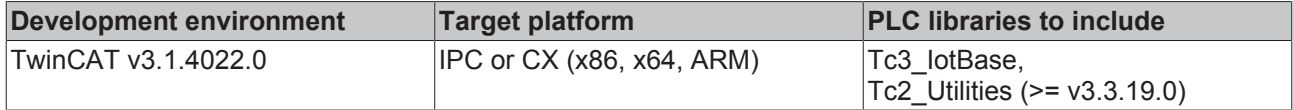

## **6.6 IotMqttSampleAzureIotHub**

#### **Sample for MQTT communication with a Microsoft Azure cloud**

This sample illustrates the communication with the Microsoft Azure IoT Hub, which is part of the Microsoft Azure cloud. The broker requires authentication via a so-called SAS token, which can be generated via the Azure IoT Hub platform, e.g. using the so-called Device Explorer. In this sample messages are sent to the Azure IoT Hub and received from it. Since this sample is essentially based on the sample IotMqttSampleUsingQueue [} 106], only the parts that are relevant for establishing a connection to the IoT Hub are explained in this section. Also note the Instructions for using TF6701 with the Azure IoT Hub [ $\blacktriangleright$  20].

Download: [https://infosys.beckhoff.com/content/1033/tf6701\\_tc3\\_iot\\_communication\\_mqtt/Resources/](https://infosys.beckhoff.com/content/1033/tf6701_tc3_iot_communication_mqtt/Resources/zip/45035999814897035.zip) [zip/45035999814897035.zip](https://infosys.beckhoff.com/content/1033/tf6701_tc3_iot_communication_mqtt/Resources/zip/45035999814897035.zip)

#### **Parameters for establishing a connection**

The following code snippet shows the parameters required for establishing a connection to the Azure IoT Hub. The parameters are essentially static parameters. These can also be specified in the declaration part during instantiation of the MQTT client.

```
IF bSetParameter THEN
   bSetParameter := FALSE;
    // fbMqttClient.stTLS.sCA := 'c:\TwinCAT\3.1\Config\Certificates\azure.crt';
    fbMqttClient.stTLS.sAzureSas := 'HostName=xxx.azure-
devices.net;DeviceId=xxx;SharedAccessSignature=SharedAccessSignature sr=xxx.azure-devices.net
%2fdevices%2fXXX&sig=121b5gJZxujK5pV%2bsFIFc2nddtpuhRuY7Tjfn8kJbtA%3d&se=1490275463';
END_IF
```
The structure element fbMqttClient.stTLS.sAzureSas enables transfer of the SAS token, which can be generated with the Azure Device Explorer. The use of the structure element fbMqttClient.stTLS.sCA is optional. By default the driver uses the path specified above in the background. A root CA that is accepted by the Azure IoT Hub should be stored under this path. The topics for publish and subscribe are specified by the Azure IoT Hub and cannot be changed.

#### **Requirements**

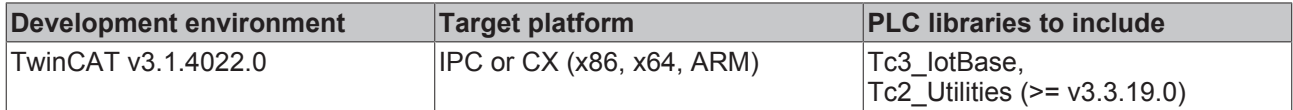

## **6.7 IotMqttSampleIbmWatsonIoT**

#### **Sample for MQTT communication with IBM Watson IoT**

This sample illustrates the communication with IBM Watson IoT, which is part of the IBM cloud. In this sample messages are sent to IBM Watson IoT and received from it. Since this sample is essentially based on the sample IotMqttSampleUsingQueue [ $\blacktriangleright$  106], only the parts that are relevant for establishing a connection are explained in this section. Also note the Instructions for using TF6701 with IBM Watson IoT [} 18].

Download: [https://infosys.beckhoff.com/content/1033/tf6701\\_tc3\\_iot\\_communication\\_mqtt/Resources/](https://infosys.beckhoff.com/content/1033/tf6701_tc3_iot_communication_mqtt/Resources/zip/36028800646628107.zip) [zip/36028800646628107.zip](https://infosys.beckhoff.com/content/1033/tf6701_tc3_iot_communication_mqtt/Resources/zip/36028800646628107.zip)

#### **Parameters for establishing a connection**

The following code snippet shows the parameters required for establishing a connection to IBM Watson IoT. The parameters are essentially static parameters. These can also be specified in the declaration part during instantiation of the MQTT client.

```
IF bSetParameter THEN
   bSetParameter := FALSE;
    fbMqttClient.sHostName := 'orgid.messaging.internetofthings.ibmcloud.com';
    fbMqttClient.nHostPort := 1883;
    fbMqttClient.sClientId := 'd:orgid:IPC:deviceId';
   fbMqttClient.sUserName := 'use-token-auth';
    fbMqttClient.sUserPassword := '12342y?c12Gfq_8r12';
END_IF
```
The topics for publish and subscribe are specified by IBM Watson IoT and cannot be changed. The "orgID" placeholder must be replaced with the organization ID of the IBM Watson account. The "deviceID" placeholder is replaced with the ID of the device, as created in IBM Watson.

#### **Requirements**

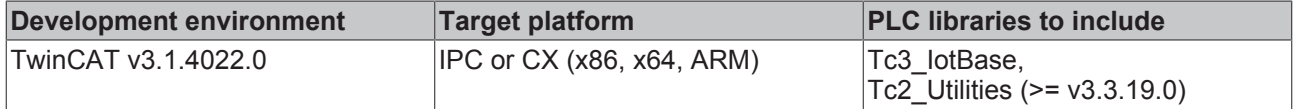

### **6.8 IotMqttSampleMathworksThingspeak**

Communication with the MathWorks ThingSpeak Cloud is illustrated in this sample. Since this sample is essentially based on the sample IotMqttSampleUsingQueue [} 106], only the parts that are relevant for establishing a connection with the ThingSpeak Cloud are explained in this section.

Download: [https://infosys.beckhoff.com/content/1033/tf6701\\_tc3\\_iot\\_communication\\_mqtt/Resources/](https://infosys.beckhoff.com/content/1033/tf6701_tc3_iot_communication_mqtt/Resources/zip/9007203171509899.zip) [zip/9007203171509899.zip](https://infosys.beckhoff.com/content/1033/tf6701_tc3_iot_communication_mqtt/Resources/zip/9007203171509899.zip)

#### **Parameters for establishing a connection**

The following code snippet illustrates the parameters that are necessary for establishing a connection with the MathWorks ThingSpeak Cloud. The parameters are essentially static parameters. These can also be specified in the declaration part during instantiation of the MQTT client.

```
IF bSetParameter THEN
   bSetParameter := FALSE;
    fbMqttClient.sHostName:= 'mqtt.thingspeak.com';
    fbMqttClient.nHostPort:= 1883;
   fbMqttClient.sClientId:= 'myTwinCATSystem';
END_IF
```
ThingSpeak also supports protection of the communication connection via TLS. The CA certificate must be downloaded from ThingSpeak and referenced in the function block via the TLS structure. Authentication via a password that corresponds to the MQTT API key of the ThingSpeak account can also be set at the function block via the corresponding input parameter. The user name has no purpose and can be assigned any value. For more information about the ThingSpeak CA certificate and the MQTT API key we recommend referring to the Mathworks ThingSpeak documentation.

```
IF bSetParameter THEN
   bSetParameter := FALSE;
    fbMqttClient.sHostName:= 'mqtt.thingspeak.com';
    fbMqttClient.nHostPort:= 8883;
    fbMqttClient.sClientId:= 'myTwinCATSystem';
    fbMqttClient.sUsername:= 'myUser';
   fbMqttClient.sUserPassword:= 'myUserPassword';
   stMqttTls.sVersion:= 'tlsv1.2';
   stMqttTls.sCA:= 'C:\TwinCAT\3.1\Config\Certificates\thingSpeakCa.cer';
   fbMqttClient.stTLS := stMqttTls;
END_IF
```
# **RECKHOFF**

### **Publish**

When publishing data to the MathWorks ThingSpeak Cloud, the topic must be specified in the following form:

channels / <channelID> / publish / <apiKey>

<channelID> corresponds here to the ID of the channel that was designated and configured for data reception in the MathWorks ThingSpeak portal.

<apiKey> corresponds to the access key for the channel.

### **Subscribe**

When subscribing to data, the topic must be specified in the following form:

channels / <channelID> / subscribe / fields / <fieldKey>

<channelID> corresponds here to the ID of the channel that was designated and configured for data reception in the MathWorks ThingSpeak portal.

<fieldKey> corresponds to the name of the field from which a value is to be received.

### **Data format**

The MathWorks ThingSpeak Cloud currently uses its own string-based data format. This data format is generated in the function F\_Mqtt\_ThingSpeak\_CreatePayloadStr().

#### **Requirements**

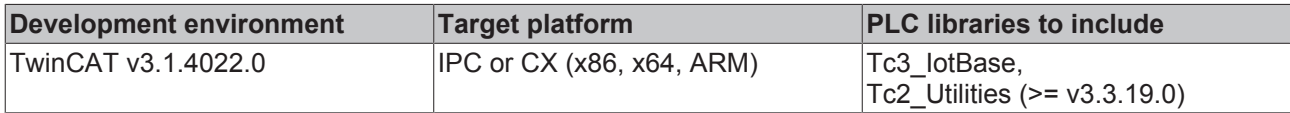

## **6.9 Tc3JsonXmlSampleJsonDataType**

### **Sample of the automatic conversion of structures into a JSON message**

This sample illustrates how a data structure can be converted into a JSON message (and vice versa). In the conversion the layout of a structure is converted one-to-one into a corresponding JSON equivalent. Additional metadata can be created via PLC attributes on the member variables of the structure.

Download: [https://infosys.beckhoff.com/content/1033/tf6701\\_tc3\\_iot\\_communication\\_mqtt/Resources/](https://infosys.beckhoff.com/content/1033/tf6701_tc3_iot_communication_mqtt/Resources/zip/3664376331.zip) [zip/3664376331.zip](https://infosys.beckhoff.com/content/1033/tf6701_tc3_iot_communication_mqtt/Resources/zip/3664376331.zip)

#### **Layout of the data structure to be converted**

```
TYPE ST_Values :
STRUCT
    {attribute 'Unit' := 'm/s'}
    {attribute 'DisplayName' := 'Speed'}
  Sensor1 : REAL;
    {attribute 'Unit' := 'V'}
    {attribute 'DisplayName' := 'Voltage'}
    Sensor2 : DINT;
    {attribute 'Unit' := 'A'}
    {attribute 'DisplayName' := 'Current'}
    Sensor3 : DINT;
END_STRUCT
END_TYPE
```
#### **Declaration range**

```
PROGRAM MAIN
VAR
dtTimestamp : DATE AND TIME := DT#2017-04-04-12:42:42;fbJson : FB JsonSaxWriter;
   fbJsonDataType : FB_JsonReadWriteDataType;
sJsonDoc : STRING(255);
sJsonDoc2 : STRING(2000);
stValues : ST Values;
END_VAR
```
#### **Implementation range**

Two ways of generating the JSON message are shown, starting with the instance fbJson of the function block FB\_JsonSaxWriter. The GetDocument() method can be used with a JSON message with no more than 255 characters. However, the CopyDocument() method must be used with larger JSON messages.

```
fbJson.ResetDocument();
fbJson.StartObject();
fbjson.AddKeyDateTime('Timestamp', dtTimestamp);
fbJsonDataType.AddJsonKeyValueFromSymbol(fbJson, 'Values', 'ST_Values', SIZEOF(stValues), ADR(stValu
es));
fbJsonDataType.AddJsonKeyPropertiesFromSymbol(fbJson, 'MetaData', 'ST_Values', 'Unit|DisplayName');
fbJson.EndObject();
sJsonDoc := fbJson.GetDocument();
fbJson.CopyDocument(sJsonDoc2, SIZEOF(sJsonDoc2));
```
#### **Resulting JSON message**

```
{
    "Timestamp": "2017-04-10T17:35:49",
    "Values": {
         "Sensor1": 0.0,
         "Sensor2": 0,
         "Sensor3": 0
    },
    "MetaData": {
         "Sensor1": {
             "Unit": "m/s",
             "DisplayName": "Speed"
\vert \vert,
         "Sensor2": {
              "Unit": "V",
             "DisplayName": "Voltage"
         },
    "Sensor3": {
      "Unit": "A",
             "DisplayName": "Current"
         }
    }
\mathfrak{r}
```
#### **Alternative**

As an alternative, the method AddJsonValueFromSymbol() can also be used to generate a JSON format directly from a data structure.

```
fbJson.ResetDocument();
fbJsonDataType.AddJsonValueFromSymbol(fbJson, 'ST Values', SIZEOF(stValues), ADR(stValues));
sJsonDoc := fbJson.GetDocument();
fbJson.CopyDocument(sJsonDoc2, SIZEOF(sJsonDoc2));
```
#### The resulting JSON object looks like this:

{ "Sensor1": 0.0, "Sensor2": 0, "Sensor3": 0 }

#### **Conversion of a JSON message back to a data structure**

The above samples show how a JSON object can be generated from a data structure in a simple manner. There is also a corresponding method in the Tc3\_JsonXml library for the reverse process, i.e. the extraction of values from a (received) JSON object back into a data structure. This application is made possible by calling the method SetSymbolFromJson().

```
fbJsonDataType.SetSymbolFromJson(someJson, 'ST_Values', SIZEOF(stValuesReceive),
ADR(stValuesReceive));
```
The string variable sJsonDoc2 contains the JSON object, which is transferred into the structure instance stValuesReceive by calling the method.

#### **Target data structure**

The target data structure must match the structure of the JSON document. Otherwise SetSymbol-FromJson() returns FALSE.

### **6.10 Tc3JsonXmlSampleJsonSaxReader**

#### **Sample of the parsing of JSON documents via SAX Reader**

This sample illustrates how a JSON message can be run through programmatically. The function block FB JsonSaxReader is used as the basis.

Download: [https://infosys.beckhoff.com/content/1033/tf6701\\_tc3\\_iot\\_communication\\_mqtt/Resources/](https://infosys.beckhoff.com/content/1033/tf6701_tc3_iot_communication_mqtt/Resources/zip/3664750475.zip) [zip/3664750475.zip](https://infosys.beckhoff.com/content/1033/tf6701_tc3_iot_communication_mqtt/Resources/zip/3664750475.zip)

#### **Declaration range**

```
PROGRAM MAIN
VAR
 fbJson : FB JsonSaxReader;
   pJsonParse : JsonSaxHandler;
   sJsonDoc   : STRING(255) := '{"Values":
{"Timestamp":"2017-04-04T12:42:42","Sensor1":42.42,"Sensor2":42}}';
END_VAR
```
#### **Implementation range**

Through the calling of the Parse() method, the transfer of the JSON message as a STRING and the interface pointer to a function block instance that implements the interface ItcJsonSaxHandler, the SAX Reader is activated and the corresponding callback methods are run through.

fbJson.Parse(sJson := sJsonDoc, ipHdl := pJsonParse);

#### **Callback methods**

The callback methods are called on the instance of the function block that implements the interface ItcJsonSaxHandler. Each callback method represents a "found" element in the JSON message. For example, the callback method OnStartObject() is called as soon as an opening curly bracket has been detected. According to the example JSON message mentioned above, therefore, the following callback methods are run through in this order:

- 1. OnStartObject(), due to the first opening curly bracket
- 2. OnKey(), due to the property "Values"
- 3. OnStartObject(), due to the second opening curly bracket
- 4. OnKey(), due to the property "Timestamp"
- 5. OnString(), due to the value of the property "Timestamp"
- 6. OnKey(), due to the property "Sensor1"
- 7. OnLreal(), due to the value of the property "Sensor1"
- 8. OnKey(), due to the property "Sensor2"
- 9. OnUdint(), due to the value of the property "Sensor2"
- 10. OnEndObject(), due to the first closing curly bracket

11. OnEndObject(), due to the second closing curly bracket

Within the callback methods the current state is defined and saved via an instance of the enum E\_JsonStates. This can also be used to determine whether the JSON message is valid. For example, if the callback method OnLreal() is called and the state is not the expected State 70 (JSON\_STATE\_ONLREAL), the return value S\_FALSE can be returned to the method. The SAX Reader then automatically cancels the further processing.

### **6.11 Tc3JsonXmlSampleJsonSaxWriter**

#### **Sample of the creation of JSON documents via SAX Writer**

This sample illustrates how a JSON message can be created over the DAX mechanism. The function block FB JsonSaxWriter is used as the basis.

Download: [https://infosys.beckhoff.com/content/1033/tf6701\\_tc3\\_iot\\_communication\\_mqtt/Resources/](https://infosys.beckhoff.com/content/1033/tf6701_tc3_iot_communication_mqtt/Resources/zip/3664753419.zip) [zip/3664753419.zip](https://infosys.beckhoff.com/content/1033/tf6701_tc3_iot_communication_mqtt/Resources/zip/3664753419.zip)

#### **Declaration range**

```
PROGRAM MAIN
VAR
  dtTimestamp : DATE AND TIME := DT#2017-04-04-12:42:42;fbJson : FB_JsonSaxWriter;
  sussonDoc : FB_JsonSaxWr<br>sJsonDoc : STRING(255);<br>ND_WAD
END_VAR
```
#### **Implementation range**

The SAX mechanism runs sequentially through the JSON document to be created, i.e. the corresponding elements are run though and created one after the other.

```
fbJson.StartObject();
fbJson.AddKey('Timestamp');
fbJson.AddDateTime(dtTimestamp);
fbJson.AddKey('Values');
fbJson.StartObject();
fbJson.AddKey('Sensor1');
fbJson.AddReal(42.42);
fbJson.AddKey('Sensor2');
fbJson.AddDint(42);
fbJson.AddKey('Sensor3');
fbJson.AddBool(TRUE);
fbJson.EndObject();
fbJson.EndObject();
sJsonDoc := fbJson.GetDocument();
fbJson.ResetDocument();
```
#### **Resulting JSON message**

```
{
    "Timestamp": "2017-04-04T12:42:42",
    "Values": {
        "Sensor1": 42.42,
        "Sensor2": 42,
        "Sensor3": true
    }
```
## **6.12 Tc3JsonXmlSampleJsonDomReader**

This sample illustrates how a JSON message can be run through programmatically on the basis of DOM. The function block FB\_JsonDomParser is used as the basis.

Download: [https://infosys.beckhoff.com/content/1033/tf6701\\_tc3\\_iot\\_communication\\_mqtt/Resources/](https://infosys.beckhoff.com/content/1033/tf6701_tc3_iot_communication_mqtt/Resources/zip/3916597387.zip) [zip/3916597387.zip](https://infosys.beckhoff.com/content/1033/tf6701_tc3_iot_communication_mqtt/Resources/zip/3916597387.zip)

}

#### **Declaration range**

**RECKHOFF** 

```
PROGRAM MAIN
VAR<br>fbJson
  fbJson : FB_JsonDomParser;<br>isonDoc : SJsonValue;
            : SJsonValue;
  jsonProp   : SJsonValue;
  jsonValue  : SJsonValue;
   bHasMember : BOOL;
  sMessage : STRING(255) := '{"serialNumber":"G030PT028191AC4R","batteryVoltage":"1547mV","clickTy
pe":"SINGLE"}';
 stReceivedData : ST_ReceivedData;
END_VAR
```
#### **Implementation range**

The JSON message is loaded into the DOM tree using the ParseDocument() method. You can subsequently check whether it contains a certain property using the HasMember() method. The FindMember() method selects the property. The GetString() method extracts its value.

```
jsonDoc := fbJson.ParseDocument(sMessage);
bHasMember := fbJson.HasMember(jsonDoc, 'serialNumber');
IF (bHasMember) THEN
   bHasMember := FALSE;
   jsonProp := fbJson.FindMember(jsonDoc, 'serialNumber');
   stReceivedData.serialNumber := fbJson.GetString(jsonProp);
END_IF
bHasMember := fbJson.HasMember(jsonDoc, 'batteryVoltage');
IF (bHasMember) THEN
   bHasMember := FALSE;
   jsonProp := fbJson.FindMember(jsonDoc, 'batteryVoltage');
  stReceivedData.batteryVoltage := fbJson.GetString(jsonProp);
END_IF
bHasMember := fbJson.HasMember(jsonDoc, 'clickType');
IF (bHasMember) THEN
   bHasMember := FALSE;
    jsonProp := fbJson.FindMember(jsonDoc, 'clickType');
 stReceivedData.clickType := fbJson.GetString(jsonProp);
END_IF
```
The use of the method HasMember() is not absolutely necessary, since the method FindMember() already returns 0 if a property was not found. The code shown above can also be implemented as follows:

```
jsonDoc := fbJson.ParseDocument(sMessage);
jsonProp := fbJson.FindMember(jsonDoc, 'serialNumber');
IF (jsonProp <> 0) THEN
stReceivedData.serialNumber := fbJson.GetString(jsonProp);
END_IF
jsonProp := fbJson.FindMember(jsonDoc, 'batteryVoltage');
IF (jsonProp <> 0) THEN
   stReceivedData.batteryVoltage := fbJson.GetString(jsonProp);
END_IF
jsonProp := fbJson.FindMember(jsonDoc, 'clickType');
IF (jsonProp <> 0) THEN
   stReceivedData.clickType := fbJson.GetString(jsonProp);
END_IF
```
#### **Nested JSON objects**

The approach is similar with nested JSON objects. Since the entire document is located in the DOM, it is simple to navigate. Let's take a JSON object that looks like this:

```
sMessage : STRING(255) := '{"Values":{"serial":"G030PT028191AC4R"}}';
```
The property we are looking for is located in the sub-object "Values". The following code shows how to extract the property.

```
jsonDoc := fbJson.ParseDocument(sMessage);
bHasMember := fbJson.HasMember(jsonDoc, 'Values');
IF (bHasMember) THEN
   bHasMember := FALSE;
   jsonProp := fbJson.FindMember(jsonDoc, 'Values');
  IF jsonProp <> 0 THEN
```

```
    jsonSerial := fbJson.FindMember(jsonProp, 'serial');
    stReceivedData.serialNumber := fbJson.GetString(jsonSerial);
   END_IF
END_IF
```
## **6.13 Tc3JsonXmlSampleXmlDomReader**

This sample illustrates how an XML document can be processed programmatically based on DOM. The function block FB\_XmlDomParser is used as a basis.

Download: [https://infosys.beckhoff.com/content/1033/tf6701\\_tc3\\_iot\\_communication\\_mqtt/Resources/](https://infosys.beckhoff.com/content/1033/tf6701_tc3_iot_communication_mqtt/Resources/zip/5529225227.zip) [zip/5529225227.zip](https://infosys.beckhoff.com/content/1033/tf6701_tc3_iot_communication_mqtt/Resources/zip/5529225227.zip)

#### **Declaration range**

```
PROGRAM MAIN
VAR
  fbXml : FB XmlDomParser;
    xmlDoc : SXmlNode;
    xmlMachines : SXmlNode;
    xmlMachine1 : SXmlNode;
    xmlMachine2 : SXmlNode;
    xmlIterator : SXmlIterator;
    xmlMachineNode : SXmlNode;
    xmlMachineNodeValue : STRING;
    xmlMachineAttributeRef : SXmlAttribute;
    xmlMachine1Attribute : SXmlAttribute;
    xmlMachine2Attribute : SXmlAttribute;
    sMachine1Name : STRING;
    sMachine2Name : STRING;
    nMachineAttribute : DINT;
    nMachine1Attribute : DINT;
    nMachine2Attribute : DINT;
    sMessageToParse : STRING(255) := '<Machines><Machine Type="1" Test="3">Wilde Nelli</
Machine><Machine Type="2">Huber8</Machine></Machines>';
END_VAR
```
#### **Implementation range**

The implementation section shows various options for parsing an XML document.

```
(* Load XML content *)
xmlDoc := fbXml.ParseDocument(sMessageToParse);
(* Parse XML nodes - Option 1 *)
xmlMachines := fbXml.ChildByName(xmlDoc, 'Machines');
xmlMachine1 := fbXml.ChildByAttribute(xmlMachines, 'Type', '1');
xmlMachine2 := fbXml.ChildByAttributeAndName(xmlMachines, 'Type', '2', 'Machine');
(* Parse XML nodes - Option 2 *)
xmlMachines := fbXml.ChildByName(xmlDoc, 'Machines');
xmlMachineNode := fbXml.Children(xmlMachines, xmlIterator);
WHILE NOT fbXml.IsEnd(xmlIterator) DO
   xmlMachineNode := fbXml.Node(xmlIterator);
   xmlMachineNodeValue := fbXml.NodeText(xmlMachineNode);
   xmlMachineNode := fbXml.Children(xmlMachines, xmlIterator);
END_WHILE
(* Parse XML nodes - Option 3 *)
xmlMachines := fbXml.ChildByName(xmlDoc, 'Machines');
xmlIterator := fbXml.Begin(xmlMachines);
WHILE NOT fbXml.IsEnd(xmlIterator) DO
   xmlMachineNode := fbXml.Node(xmlIterator);
    xmlMachineNodeValue := fbXml.NodeText(xmlMachineNode);
    xmlIterator := fbXml.Next(xmlIterator);
   xmlIterator := fbXml.End(xmlMachines);
END_WHILE
(* Parse XML attributes - Option 1*)
xmlMachine1Attribute := fbXml.Attribute(xmlMachine1, 'Type');
xmlMachine2Attribute := fbXml.Attribute(xmlMachine2, 'Type');
(* Parse XML attributes - Option 2*)
xmlIterator := fbXml.AttributeBegin(xmlMachine1);
WHILE NOT fbXml.IsEnd(xmlIterator) DO
```

```
  xmlMachineAttributeRef := fbXml.AttributeFromIterator(xmlIterator);
    nMachineAttribute := fbXml.AttributeAsInt(xmlMachineAttributeRef);
   xmlIterator := fbXml.Next(xmlIterator);
END_WHILE
(* Retrieve node values *)
sMachine1Name := fbXml.NodeText(xmlMachine1);
sMachine2Name := fbXml.NodeText(xmlMachine2);
(* Retrieve attribute values *)
```

```
nMachine1Attribute := fbXml.AttributeAsInt(xmlMachine1Attribute);
nMachine2Attribute := fbXml.AttributeAsInt(xmlMachine2Attribute);
```
## **6.14 Tc3JsonXmlSampleXmlDomWriter**

This sample illustrates how an XML document can be created programmatically based on DOM. The function block FB\_XmlDomParser is used as a basis.

Download: [https://infosys.beckhoff.com/content/1033/tf6701\\_tc3\\_iot\\_communication\\_mqtt/Resources/](https://infosys.beckhoff.com/content/1033/tf6701_tc3_iot_communication_mqtt/Resources/zip/5529228299.zip) [zip/5529228299.zip](https://infosys.beckhoff.com/content/1033/tf6701_tc3_iot_communication_mqtt/Resources/zip/5529228299.zip)

#### **Declaration range**

```
PROGRAM MAIN
VAR
 fbXml : FB XmlDomParser;
    objRoot : SXmlNode;
    objMachines : SXmlNode;
    objMachine : SXmlNode;
    objControllers : SXmlNode;
    objController : SXmlNode;
    objAttribute : SXmlAttribute;
  sXmlString : STRING(1000);
    bCreate : BOOL := FALSE;
    bSave : BOOL := TRUE;
    nLength : UDINT;
    newAttr : SXmlAttribute;
END_VAR
```
#### **Implementation range**

The implementation section shows various options for creating an XML document.

```
IF bCreate THEN
    (* Create an empty XML document *)
   objRoot := fbXml.GetDocumentNode();
    (* Create a new XML node 'Machines' and add to the empty document *)
   objMachines := fbXml.AppendNode(objRoot, 'Machines');
    (* Create a new XML node 'Machine' and add an attribute to this node. Append node to 'Machines' *)
   objMachine := fbXml.AppendNode(objMachines, 'Machine');
   objAttribute := fbXml.AppendAttribute(objMachine, 'Name', 'Wilde Nelli');
    (* Create a new XML node 'Controllers' and add to the 'Machine' node *)
   objControllers := fbXml.AppendNode(objMachine, 'Controllers');
    (* Create a new XML node 'Controller' and add some attributes. Append node to 'Controllers'. *)
   objController := fbXml.AppendChild(objControllers, 'Controller', 'CX5120', FALSE);
  objAttribute := fbXml.AppendAttribute(objController, 'Type', 'EPC');
  objAttribute := fbXml.AppendAttribute(objController, 'OS', 'Windows Embedded Compact 7');
    (* Create a new XML node 'Controller' and add some attributes. Append node to 'Controllers'. *)
   objController := fbXml.AppendChild(objControllers, 'Controller', 'CX2040', FALSE);
  objAttribute := fbXml.AppendAttribute(objController, 'Type', 'EPC');
  objAttribute := fbXml.AppendAttribute(objController, 'OS', 'Windows Embedded Standard 7');
    (* Create a new XML node 'Controller' and add some attributes. Append node to 'Controllers'. *)
   objController := fbXml.AppendChild(objControllers, 'Controller', 'C6015', FALSE);
  objAttribute := fbXml.AppendAttribute(objController, 'Type', 'IPC');
  objAttribute := fbXml.AppendAttribute(objController, 'OS', 'Windows 10 IoT Enterprise');
    (* Create a new XML node 'Machine' and add an attribute to this node. Append node to 'Machines' *)
   objMachine := fbXml.AppendNode(objMachines, 'Machine');
   objAttribute := fbXml.AppendAttribute(objMachine, 'Name', 'Stanze Oscar');
```
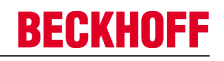

```
  (* Create a new XML node 'Controllers' and add to the 'Machine' node *)
   objControllers := fbXml.AppendNode(objMachine, 'Controllers');
    (* Create a new XML node 'Controller' and add some attributes. Append node to 'Controllers'. *)
  objController := fbXml.AppendChild(objControllers, 'Controller', 'C6017', FALSE);
  objAttribute := fbXml.AppendAttribute(objController, 'Type', 'IPC');
  objAttribute := fbXml.AppendAttribute(objController, 'OS', 'Windows 10 IoT Enterprise');
 newAttr := fbXml.InsertAttribute(objController, objAttribute, 'AddAttribute');
   fbXml.SetAttribute(newAttr, 'Hola');
   (* Retrieve XML document and store in a variable of data type STRING(1000) *)
  nLength := fbXml.CopyDocument(sXmlString, SIZEOF(sXmlString));
  bCreate := FALSE;
END_IF
```
# **7 Appendix**

## **7.1 Error Codes**

In the event of an error, the function block FB\_IotMqttClient [ $\blacktriangleright$  23] sets the output bError and indicates the error with hrErrorCode. All errors are listed in section "ADS Return Codes [ $\blacktriangleright$  123]".

In addition, the output eConnectionState indicates the state of the connection between the client and the MQTT broker at all times. The enumeration offers the following possible states:

```
TYPE ETcIotMqttClientState : 
(
  MQTT_ERR_CONN_PENDING: =-1,
  MOTT_ERR_SUCCESS:=0,
  MQTT_ERR_NOMEM:=1,
  MQTT_ERR_PROTOCOL:=2,
  MQTT_ERR_INVAL:=3,
  MOTT_ERR_NO_CONN:=4,
  MQTT ERR CONN REFUSED: =5,
     MQTT_ERR_NOT_FOUND:=6, 
  MQTT_ERR_CONN_LOST:=7,
  MQTT ERR TLS: =8,
  MQTT_ERR_PAYLOAD_SIZE:=9,
  MQTT_ERR_NOT_SUPPORTED:=10,
  MQTT_ERR_AUTH:=11,
  MQTT_ERR_ACL_DENIED:=12,
  MQTT ERR UNKNOWN: =13,
  MQTT_ERR_ERRNO:=14,
  MQTT_ERR_EAI:=15,
     MQTT_ERR_PROXY:=16
) DINT;
END_TYPE
```
## **7.2 ADS Return Codes**

Error codes: 0x000 [} 123]..., 0x500 [} 124]..., 0x700 [} 124]..., 0x1000 [} 125]...

#### **Global Error Codes**

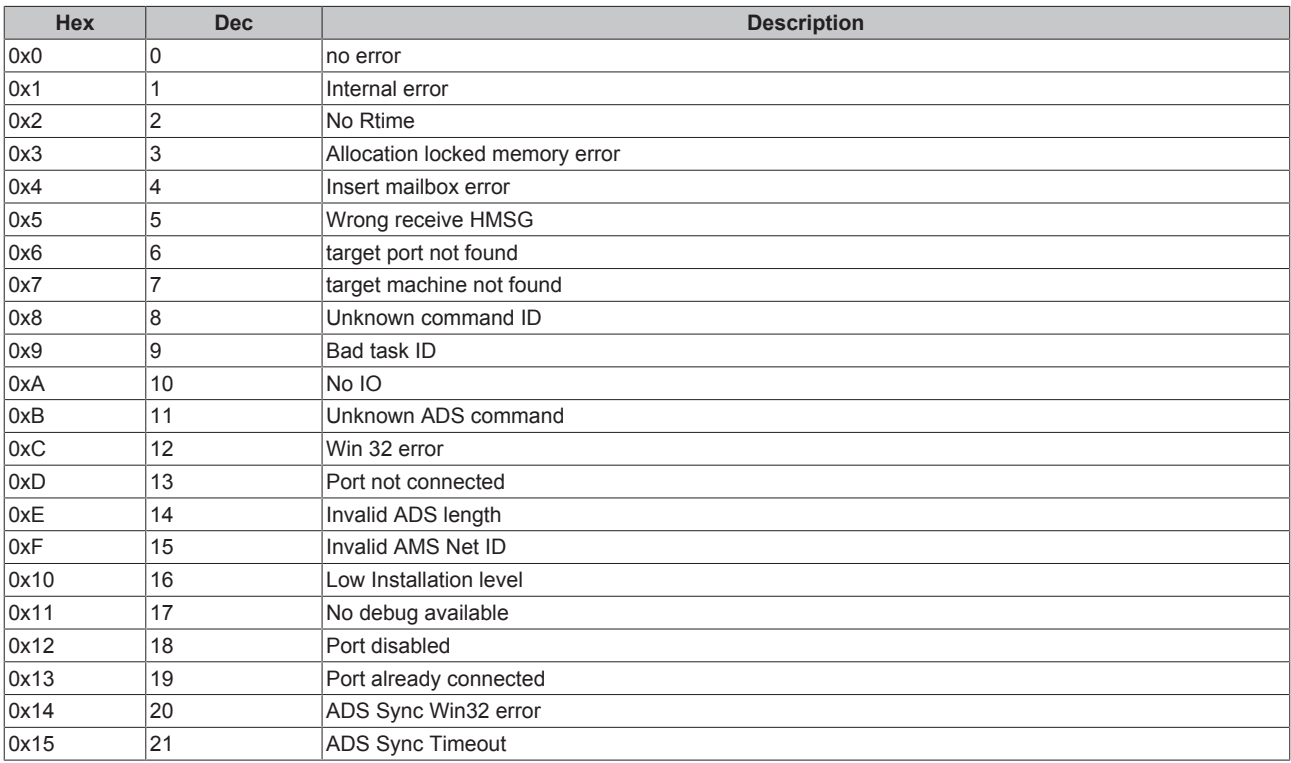

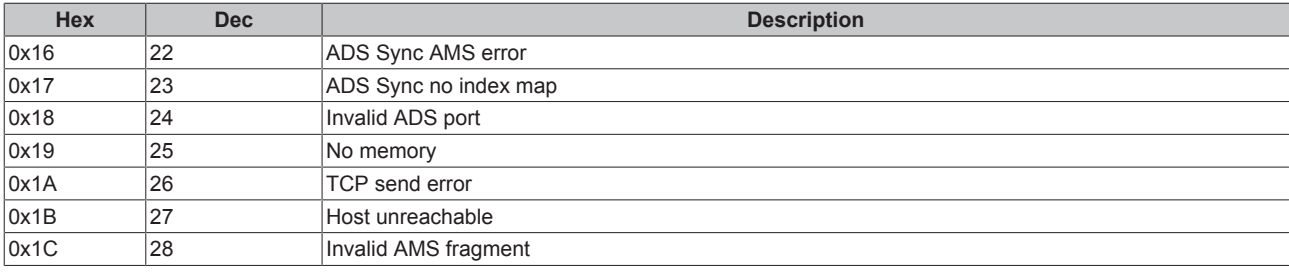

### **Router Error Codes**

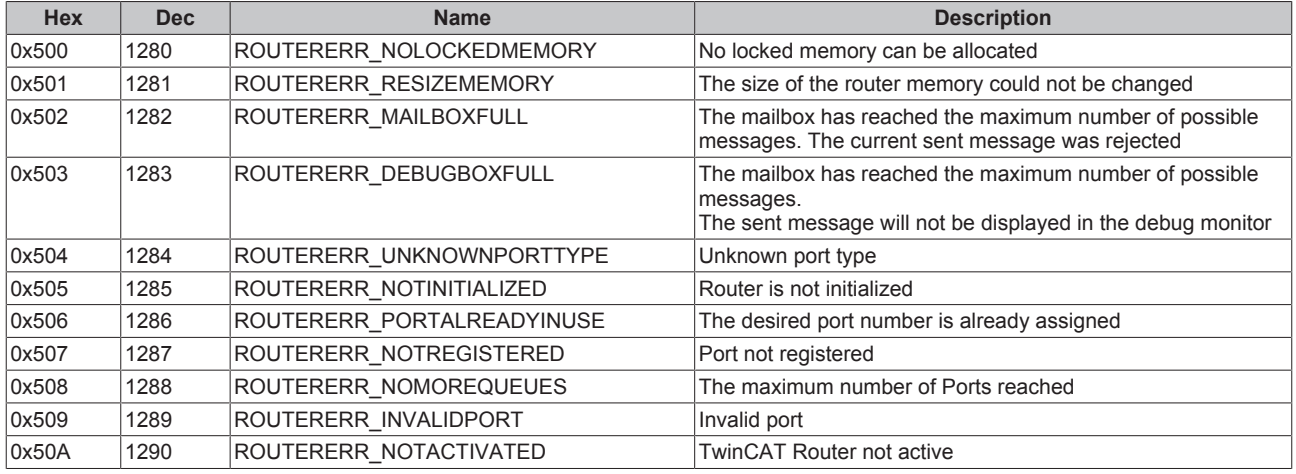

### **General ADS Error Codes**

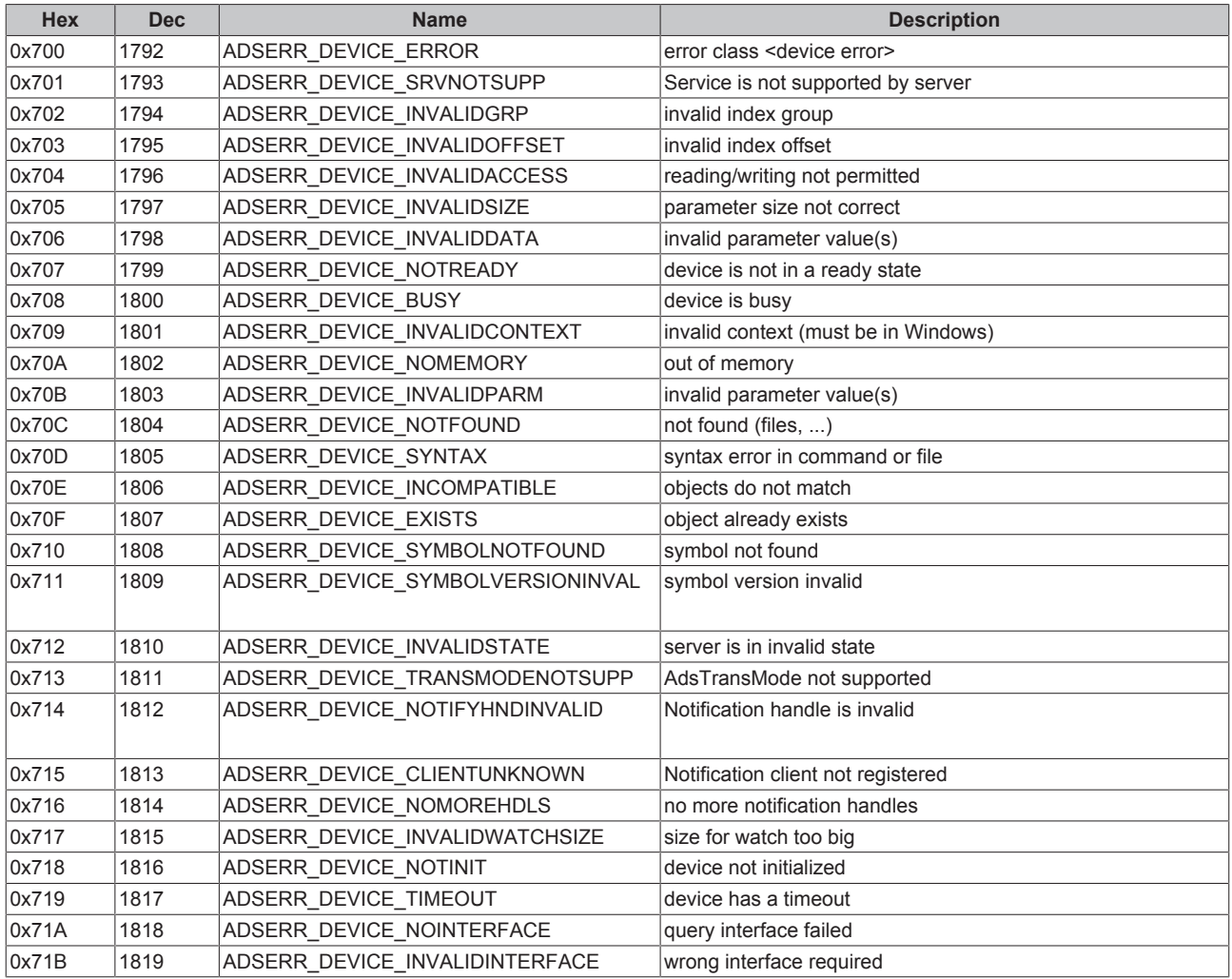

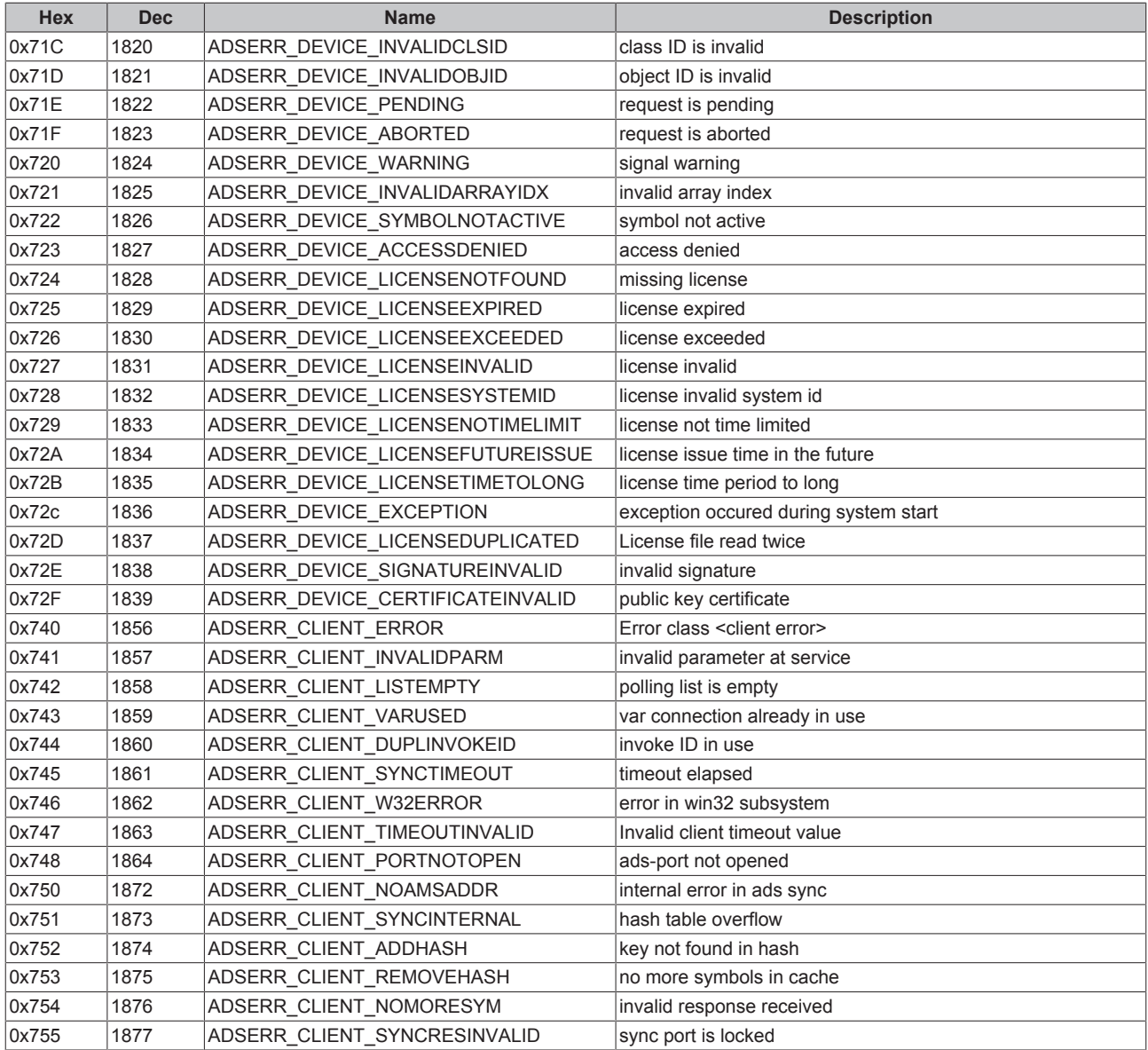

#### **RTime Error Codes**

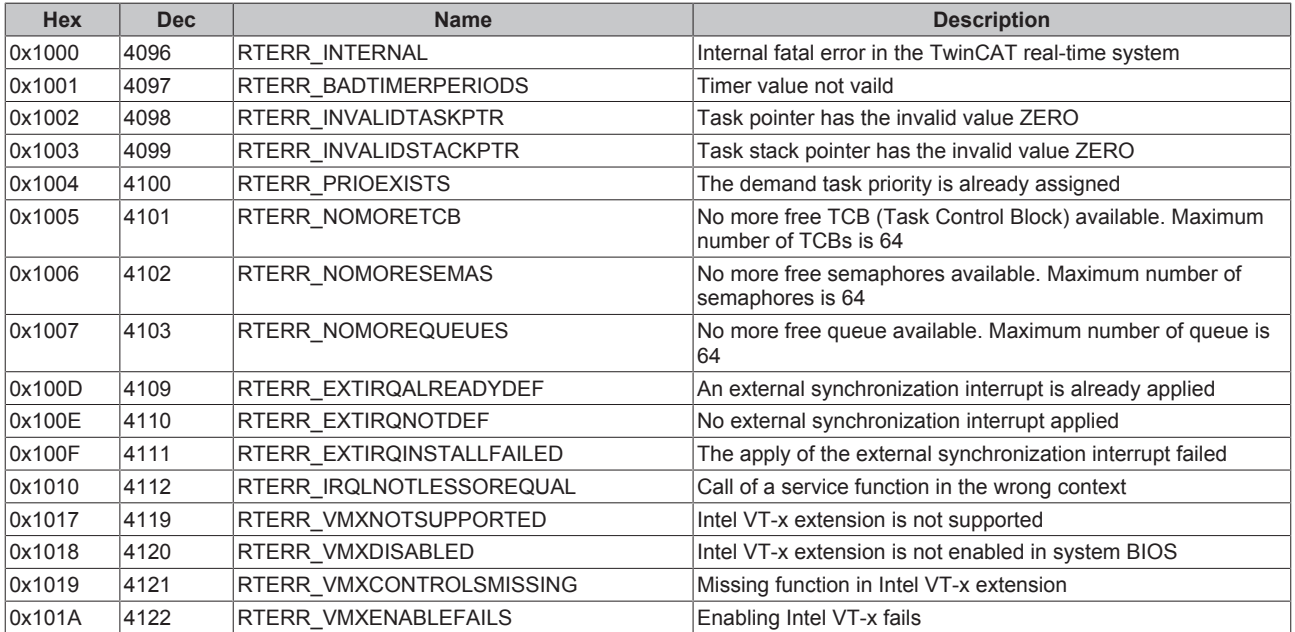

### **TCP Winsock Error Codes**

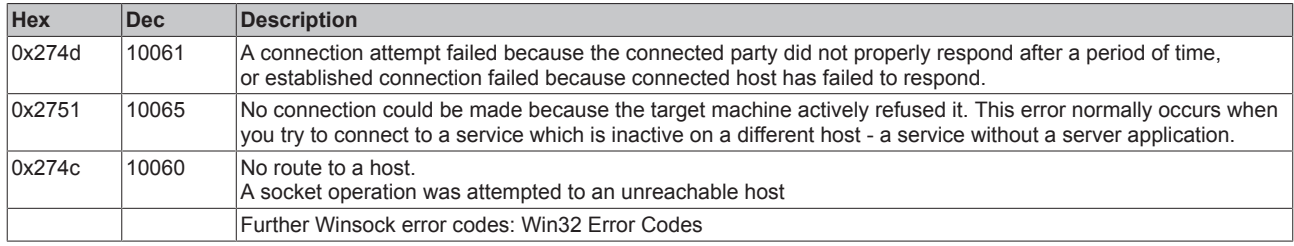

# **7.3 Troubleshooting**

The following chapter provides useful information for error diagnosis, if application scenarios are not functioning as expected.

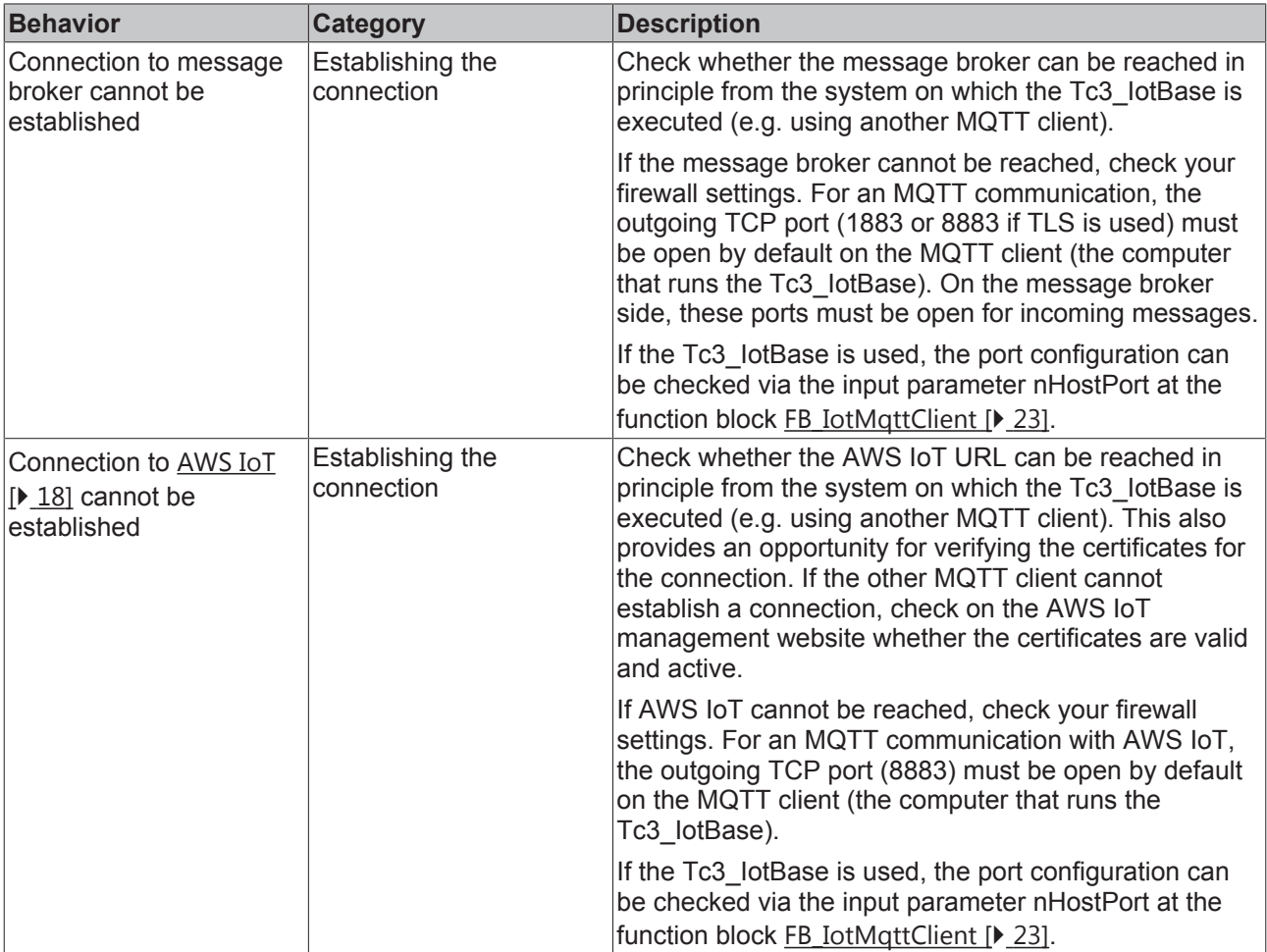

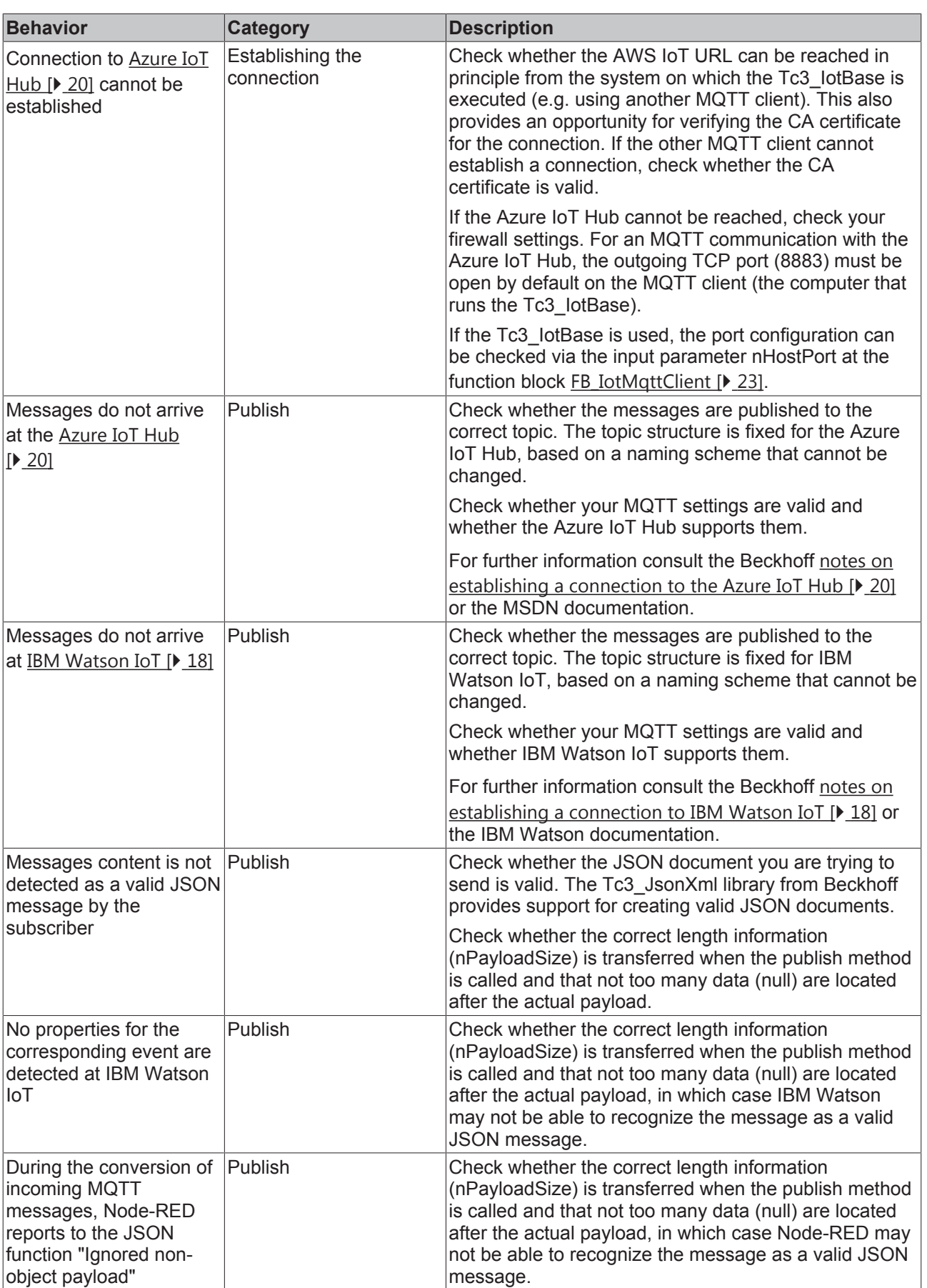

## **7.4 Support and Service**

Beckhoff and their partners around the world offer comprehensive support and service, making available fast and competent assistance with all questions related to Beckhoff products and system solutions.

#### **Beckhoff's branch offices and representatives**

Please contact your Beckhoff branch office or representative for [local support and service](http://www.beckhoff.de/english/support/default.htm) on Beckhoff products!

The addresses of Beckhoff's branch offices and representatives round the world can be found on her internet pages:

<http://www.beckhoff.com>

You will also find further [documentation](http://www.beckhoff.com/english/download/default.htm) for Beckhoff components there.

#### **Beckhoff Headquarters**

Beckhoff Automation GmbH & Co. KG

Huelshorstweg 20 33415 Verl **Germany** 

Phone: +49(0)5246/963-0 Fax: +49(0)5246/963-198 e-mail: info@beckhoff.com

#### **Beckhoff Support**

Support offers you comprehensive technical assistance, helping you not only with the application of individual Beckhoff products, but also with other, wide-ranging services:

- support
- design, programming and commissioning of complex automation systems
- and extensive training program for Beckhoff system components

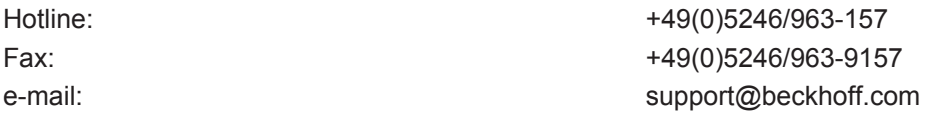

#### **Beckhoff Service**

The Beckhoff Service Center supports you in all matters of after-sales service:

- on-site service
- repair service
- spare parts service
- hotline service

Hotline: +49(0)5246/963-460 Fax: +49(0)5246/963-479 e-mail: e-mail: service@beckhoff.com